Universidade Federal de Pelotas Instituto de Física e Matemática Curso de Bacharelado em Informática

## **Projeto de Gerenciamento do Setor de Editoração Eletrônica do CEFET Pelotas/RS**

Luciano Volcan Agostini

Pelotas - RS

1999

Luciano Volcan Agostini

## Projeto de Gerenciamento do Setor de Editoração Eletrônica do CEFET Pelotas/RS

Monografia apresentada ao Curso de Bacharelado em Informática do Instituto de Física e Matemática da Universidade Federal de Pelotas, como requisito parcial à obtenção do título de Bacharel em Informática. Ênfase: Sistemas Aplicativos Orientadora: Prof. Eliane da S. A. Diniz, MSc.

Pelotas, RS 1999

Ficha catalográfica elaborada por

Monografia defendida e aprovada, em 16 de março de 1999, pela banca examinadora constituída pelos professores:

Profª. Eliane da Silva Alcoforado Diniz, MSc. – Orientadora

\_\_\_\_\_\_\_\_\_\_\_\_\_\_\_\_\_\_\_\_\_\_\_\_\_\_\_\_\_\_\_\_\_\_\_\_\_\_\_\_\_\_\_\_\_\_\_\_\_

\_\_\_\_\_\_\_\_\_\_\_\_\_\_\_\_\_\_\_\_\_\_\_\_\_\_\_\_\_\_\_\_\_\_\_\_\_\_\_\_\_\_\_\_\_\_\_\_\_

\_\_\_\_\_\_\_\_\_\_\_\_\_\_\_\_\_\_\_\_\_\_\_\_\_\_\_\_\_\_\_\_\_\_\_\_\_\_\_\_\_\_\_\_\_\_\_\_\_

Profª. Flávia Azambuja Carvalho, MSc

Prof. Marcus Vinicius Ribeiro, Especialista

Dedico este trabalho aos meus amores Cristhianny, Lucas e Isabela que suportaram a minha ausência como esposo e pai durante os meses da elaboração deste projeto.

#### **AGRADECIMENTOS**

Gostaria de agradecer ao povo brasileiro, que financiou o meu curso. Este povo sofrido, que não perde a vontade; este povo massacrado, que não perde a alegria; este povo oprimido, que não perde a esperança. Contribuir para a criação de um Brasil melhor para este povo foi o grande motivo que me pôs na estrada e me fez dar o primeiro passo na busca por um curso superior.

À meus colegas, com os quais convivi estes últimos anos. Neste período, mais que colegas nos tornamos amigos, irmãos. Foi com eles que compartilhei minhas angústias e alegrias na efervescência do ambiente acadêmico. Eles foram os companheiros, sem os quais, qualquer longa caminhada se torna inviável.

À meus professores, que de um modo ou de outro, sempre se desdobraram para que seus conhecimentos fossem colocados à disposição da melhor maneira possível. Por eles tenho uma profunda admiração e respeito. Foram eles que, com dedicação e carinho, ensinaram-me a encarar o caminho sem medo e, então, começar a caminhada.

Ao CEFET Pelotas/RS, instituição da qual sou egresso e que, enquanto funcionário, tanto apoio me prestou para que eu pudesse concluir este curso. Com destaque especial à Jussara, à Nica, ao Flávio e à Ciça, que, com sua compreensão e paciência, auxiliaram e incentivaram cada passo dado por mim nesta caminhada.

À meus pais Accelino e Neusa, a minha esposa Cristhianny e a meus filhos Lucas e Isabela, que são a rocha onde apoio meus sonhos e, sobre a qual, edifico minhas realizações. A eles devo muito: o carinho, a paciência, o companheirismo e o amor que me mantiveram a esperança, mesmo diante das turbulências que a vida impôs. Eles foram a luz que me guiou pelo caminho quando a escuridão ameaçava tirar-me a visão.

Por fim, agradeço a Deus que desde a minha infância guia meus passos e acolhe o meu coração. Depois dos quatro anos de curso e dos vinte e três de vida percebi que, na verdade, Ele é o próprio caminho.

*"A desesperança nos imobiliza e nos faz sucumbir no fatalismo onde não é possível juntar as forças indispensáveis ao embate recriador do mundo."* Paulo Freire

## **SUMÁRIO**

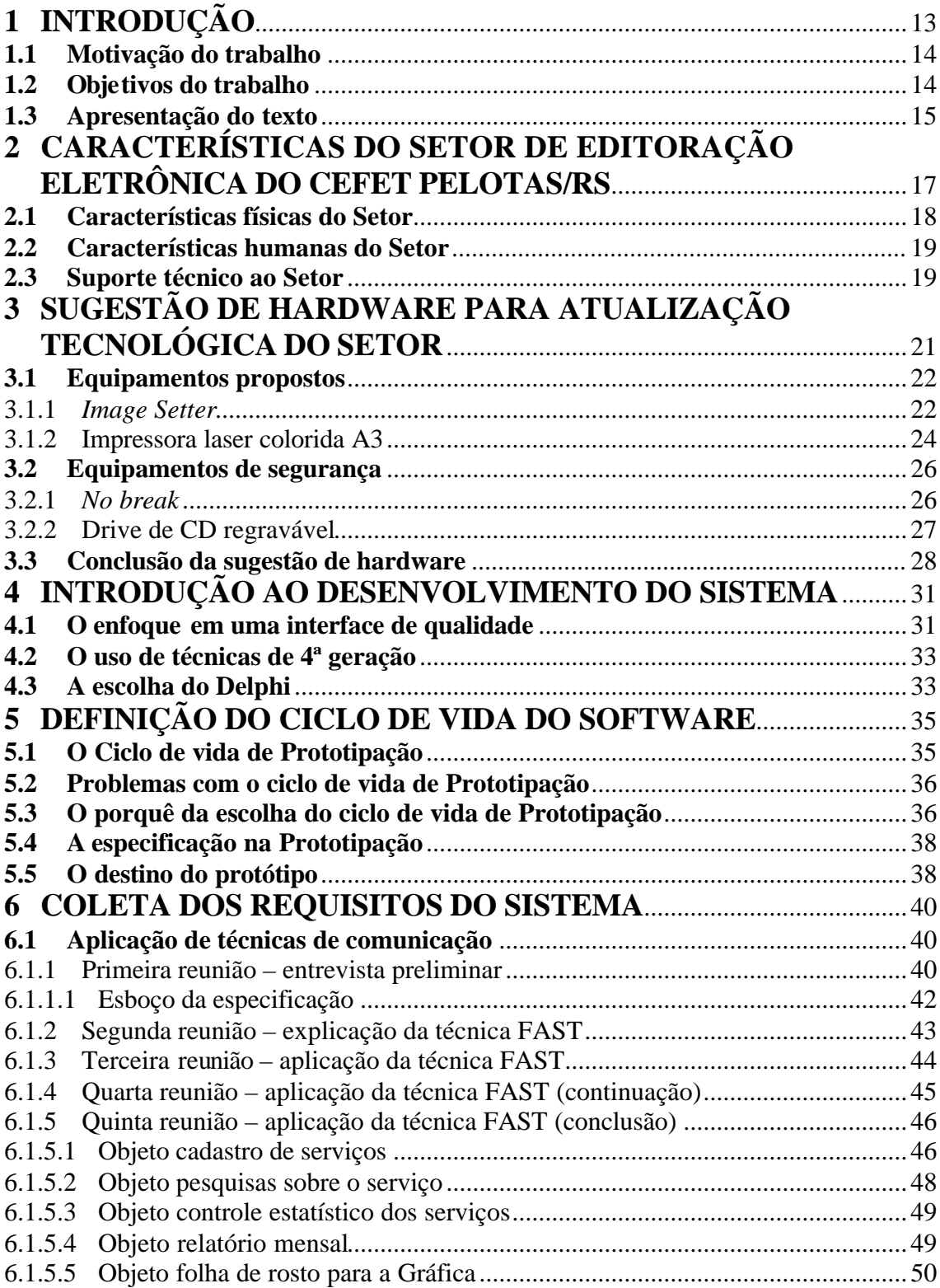

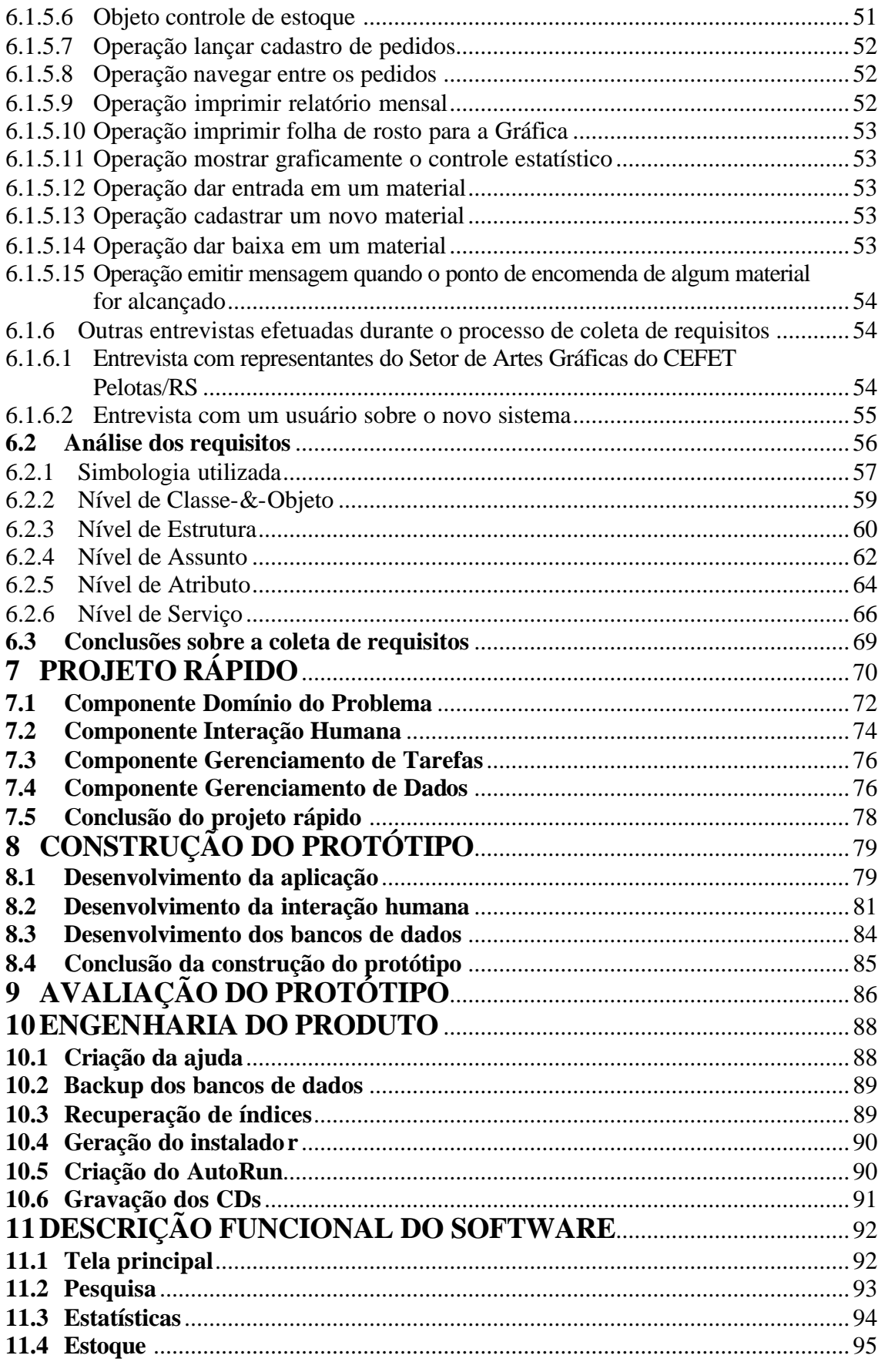

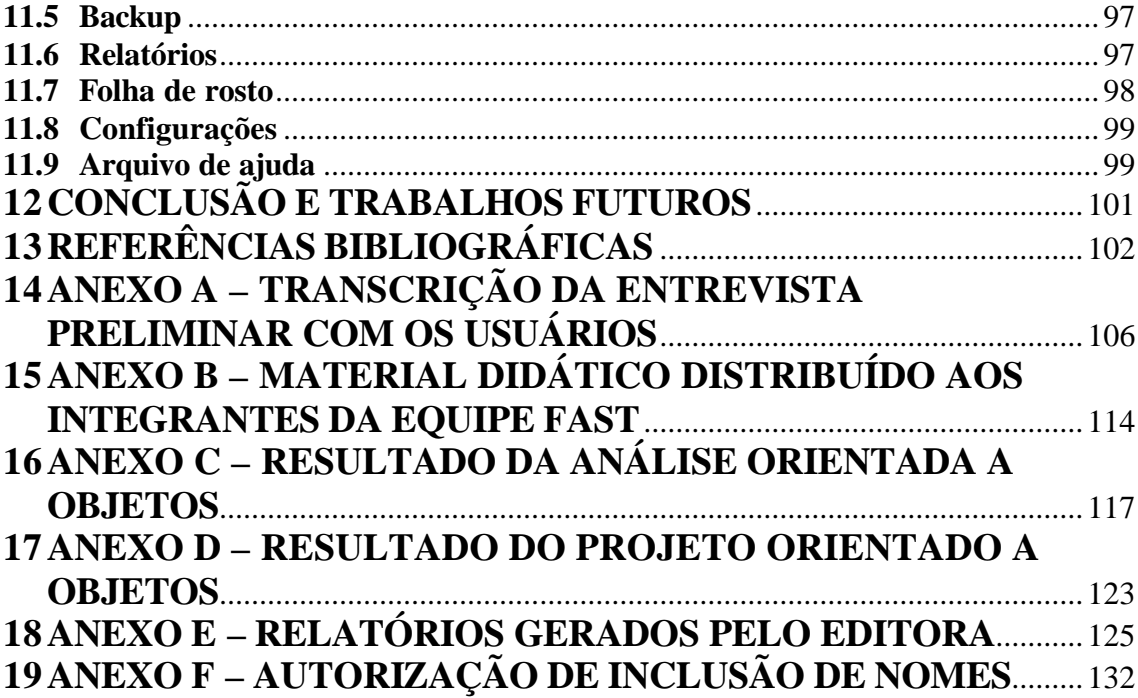

### **LISTA DE FIGURAS**

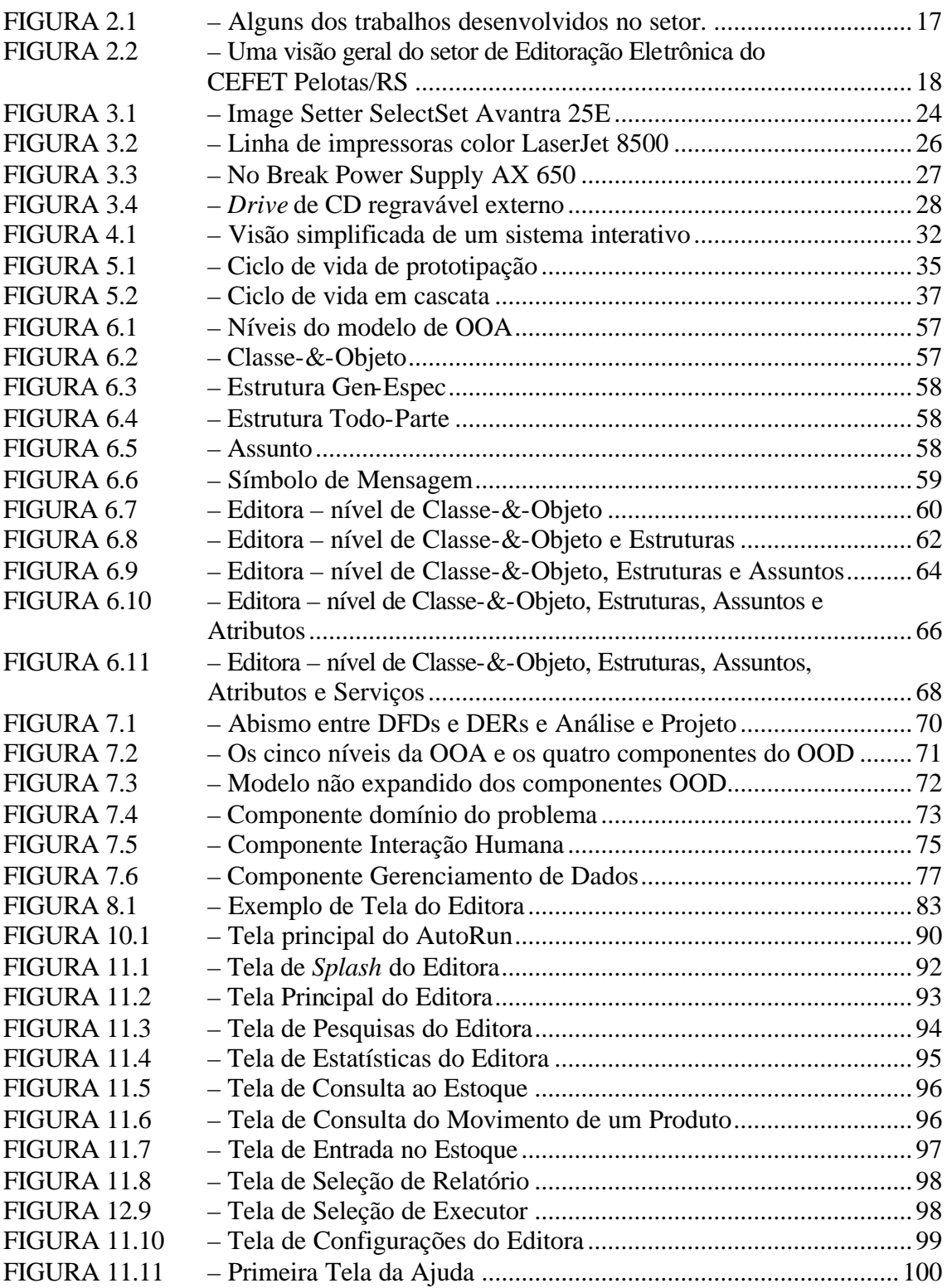

### **LISTA DE TABELAS**

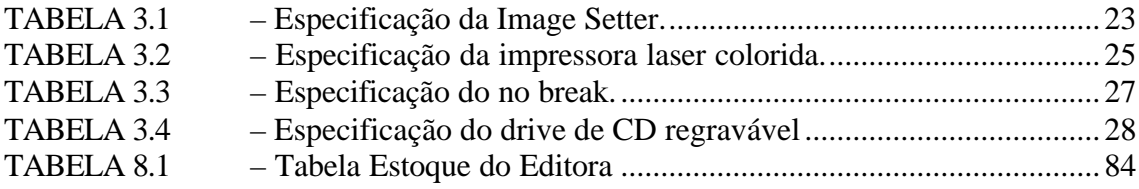

## **LISTA DE QUADROS**

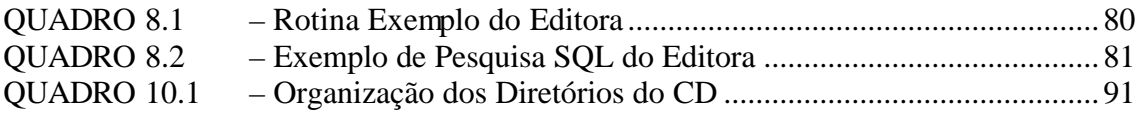

### **LISTA DE ABREVIATURAS E SIGLAS**

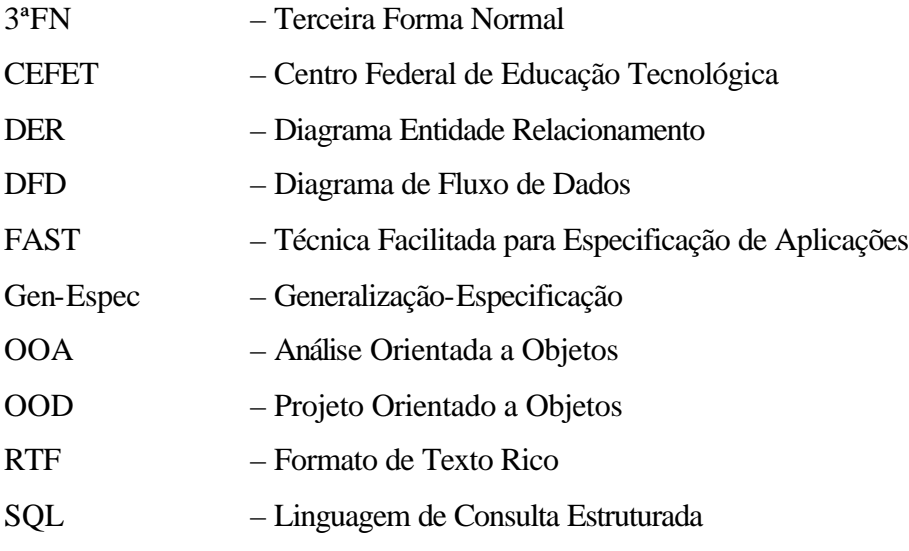

#### **RESUMO**

A aplicação das novas tecnologias nos mais variados setores da sociedade é, cada vez mais, uma necessidade. Na área de editoração eletrônica esta necessidade salta aos olhos, pois as novas tecnologias têm ampliado muito a qualidade dos materiais editorados e facilitado o controle destes materiais. Este trabalho enfocará uma proposta de hardware, embasada no que existe de mais moderno no país, e o desenvolvimento de um software, com a utilização de alguma das mais modernas metodologias propostas pela Engenharia de Software, para o Setor de Editoração Eletrônica do Centro Federal de Educação Tecnológica de Pelotas/RS, justamente com o intuito de modernizar e qualificar o setor a partir das novas tecnologias que estão sendo disponibilizadas.

### **1 INTRODUÇÃO**

A cada dia que passa, novas tecnologias são desenvolvidas nas mais diversas áreas e, normalmente, o computador está sempre no centro deste desenvolvimento. Mas, para as empresas e instituições utilizarem estas tecnologias, não basta saberem que elas existem, é necessária a certeza de que a sua utilização trará benefícios reais.

O setor de artes gráficas é um dos setores que mais tem investido em tecnologias de ponta, com o desenvolvimento de máquinas para a utilização do início ao fim do processo de impressão, aumentando a qualidade e a quantidade dos materiais impressos. Um outro investimento que cresce é na parte administrativa, com o uso de softwares específicos ou de prateleira, os gerentes de gráficas têm tido uma poderosa ferramenta de auxílio em suas atividades, facilitando o controle dos serviços e dos funcionários.

A partir destas constatações, percebemos que o Setor de Editoração Eletrônica do Centro Federal de Educação Tecnológica de Pelotas/RS (antiga Escola Técnica Federal de Pelotas), estava muito defasado, tanto na área de equipamentos, como na área administrativa. Esta defasagem era a grande responsável por um grande número de problemas como: originais de má qualidade, extravio de arquivos importantes, elevado número de cópias desperdiçadas, dificuldade de localização dos arquivos, entre outros. Todos estes problemas combinados, geravam uma enorme dificuldade para que a qualidade e a produtividade, tanto pretendidas, fossem alcançadas.

Este trabalho foi desenvolvido para contribuir com a resolução destes problemas, buscando a criação de uma nova metodologia de trabalho para o setor a partir da aplicação das novas tecnologias existentes. Deste modo foi desenvolvido um estudo para uma melhora de hardware, buscando a adequação do setor ao que há de mais moderno em equipamentos no país. Também foi desenvolvido um software específico para o gerenciamento do setor, chamado Editora.

#### **1.1 Motivação do trabalho**

A motivação primária deste trabalho é acreditarmos que o ponto culminante de um curso com ênfase em sistemas aplicativos deva ser o desenvolvimento de um aplicativo, até por uma questão de coerência. Então, decidimos que este trabalho teria em seu contexto, o desenvolvimento de um software, com o intuito de preservar o objetivo primordial da ênfase do curso.

Colocado o desafio de desenvolver um software, restava definir para qual área ele seria aplicado. Neste ponto percebemos que, como um esforço considerável, iria ser aplicado por parte do autor no desenvolvimento deste software, nada melhor do que reverter este esforço para a comunidade, evitando o desenvolvimento de um sistema para ser considerado apenas no momento da avaliação e esquecido em seguida. Então, este foi o critério que conduziu a nossa decisão. Com isso pretendemos, em última análise, colocar a universidade a serviço da população que a financia e, sem dúvida, esta foi a nossa grande motivação.

Por fim, decidimos desenvolver o software para o setor de Editoração Eletrônica do CEFET Pelotas/RS, motivados pelo fato de que o autor é egresso e atual funcionário desta instituição. Além de uma modesta retribuição pelo apoio dado para a conclusão do curso, pretendemos ampliar qualitativa e quantitativamente os serviços do setor de Editoração Eletrônica, setor onde o autor está lotado dentro da instituição.

#### **1.2 Objetivos do trabalho**

O objetivo principal deste trabalho é criar uma nova metodologia de gerenciamento do setor de Editoração Eletrônica, visando melhorar o atendimento aos usuários do setor e melhor organizar os seus serviços.

Outro objetivo importante é apresentar ao leitor uma visão completa do desenvolvimento de um software com a utilização da disciplina proposta pela Engenharia de Software, da fase definição do ciclo de vida até a fase de desenvolvimento propriamente dita e, com isso, justificar não só a aplicabilidade de seus conceitos, como também a necessidade de sua aplicação para o desenvolvimento de um software de qualidade.

#### **1.3 Apresentação do texto**

Este trabalho está dividido em três partes principais: apresentação do setor, sugestão de hardware e sistema gerencial.

Na primeira parte temos o capítulo 1, onde nos preocupamos em mostrar, em detalhes, a realidade do setor de Editoração Eletrônica, enfocando inicialmente algumas características gerais e, em seguida, algumas características específicas, dando ênfase às características físicas e humanas do setor e ao suporte técnico disponível.

Na segunda parte, no capítulo 2, fazemos uma proposta de aquisição de alguns equipamentos que, se aceita, forjará uma verdadeira revolução na qualidade dos materiais gráficos da instituição, além de permitir uma maior segurança para os arquivos armazenados no setor. Neste sentido, os equipamentos sugeridos foram divididos em dois grupos: equipamentos propostos e equipamentos de segurança.

Na terceira e mais importante parte deste trabalho, enfocamos o desenvolvimento do Editora – Sistema Gerencial. Do capítulo 4 ao capitulo 11, temos a introdução ao desenvolvimento do sistema, a definição do ciclo de vida, a coleta de requisitos, o projeto rápido, a construção do protótipo, a avaliação do protótipo, a engenharia do produto e a descrição funcional do software. Em todos estes capítulos foram utilizadas teorias já consagradas como: técnicas de comunicação, análise orientada a objetos, projeto orientado a objetos, entre outros.

Por fim, na conclusão deste trabalho, iremos abordar alguns aspectos e algumas conclusões que obtivemos a partir da aplicação das teorias de Engenharia de Software para o desenvolvimento do Editora. Também serão sugeridos alguns trabalhos futuros, complementares a este.

### **PARTE I**

# **APRESENTAÇÃO DO SETOR DE EDITORAÇÃO ELETRÔNICA DO CEFET PELOTAS/RS**

## **2 CARACTERÍSTICAS DO SETOR DE EDITORAÇÃO ELETRÔNICA DO CEFET PELOTAS/RS**

O setor de Editoração Eletrônica do CEFET Pelotas/RS é responsável pela organização e diagramação da maior parte dos materiais impressos desta instituição.

A principal atividade do setor é a editoração de apostilas. Todos os cursos do CEFET Pelotas/RS utilizam apostilas como recurso de apoio ao ensino, devido ao baixo custo e a sua adaptação aos moldes específicos das disciplinas em que são usadas. Neste setor também são criados cartazes e folders, são impressas lâminas para projeção, são digitalizados textos e imagens, são digitados textos, etc. Na FIG. 2.1 alguns destes trabalhos são mostrados.

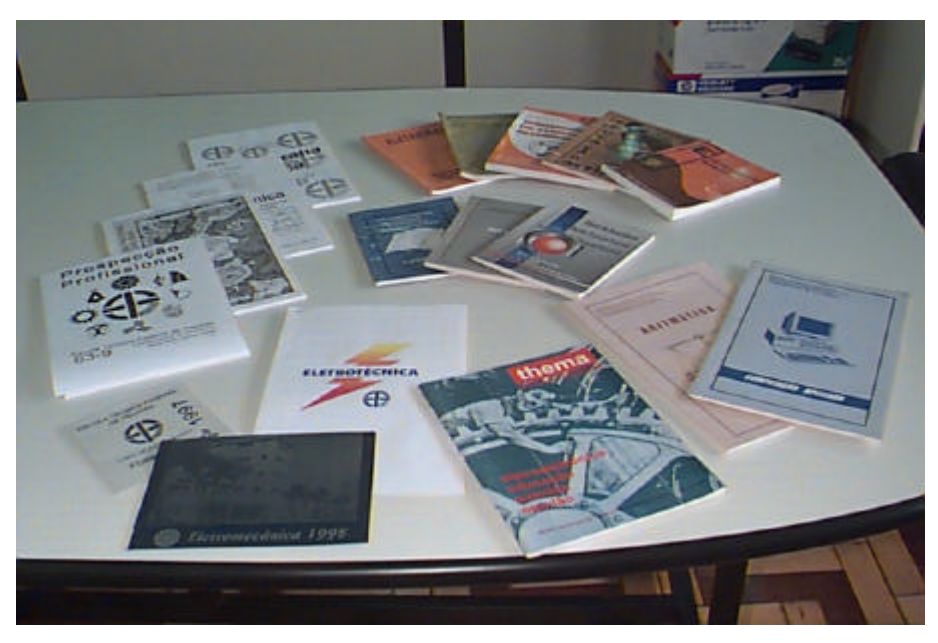

**FIGURA 2.1 – Alguns dos trabalhos desenvolvidos no setor.**

De um modo genérico, todo o serviço gráfico da instituição primeiramente é entregue a Editoração, esta ao terminar o trabalho o envia para a revisão lingüística; na volta as correções são efetuadas e então o material é enviado para a revisão técnica do autor, por fim são feitas as correções técnicas e os originais são rodados, então, o trabalho é enviado para a gráfica para ser impresso.

#### **2.1 Características físicas do Setor**

A Editoração Eletrônica está localizada no segundo andar do CEFET Pelotas/RS, na sala 150B. Esta sala possui um total de 27m<sup>2</sup>. Uma visão geral da sala é dada na FIG. 2.2.

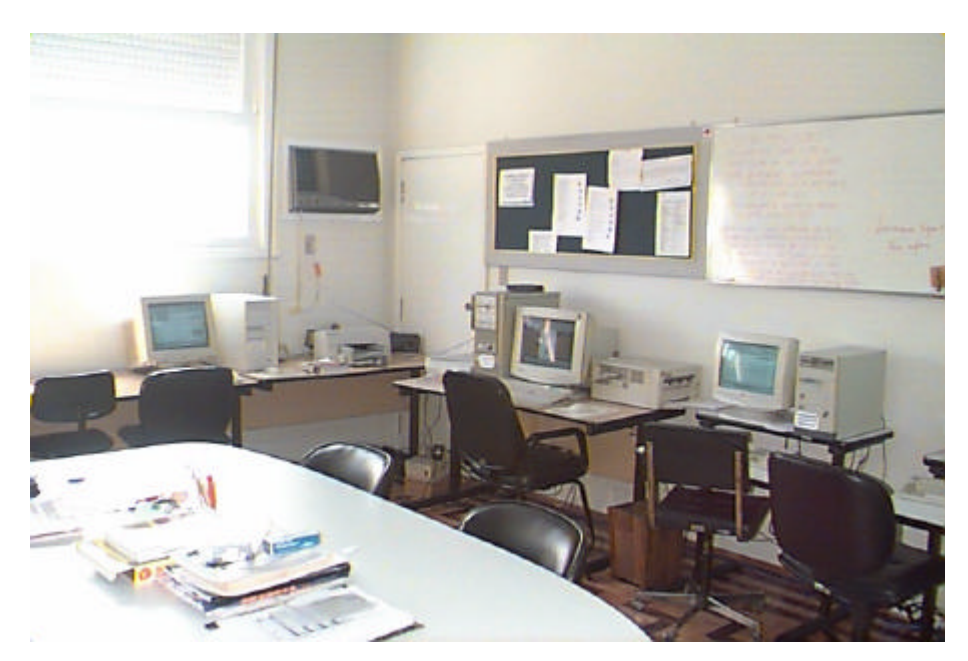

**FIGURA 2.2 – Uma visão geral do setor de Editoração Eletrônica do CEFET Pelotas/RS**

O setor possui atualmente três computadores. O primeiro é um Pentium 100MHz, com 64MB de RAM, dois discos rígidos SCSI, um de 2GB e outro de 3,2GB, drives de 3 ½" e 5 ¼", monitor colorido de 14", com placa de rede. A este computador está conectada uma impressora laser de 800 dpi, que não está em rede.

O segundo é um Pentium PRO 200MHz, com 64MB de RAM, disco rígido SCSI de 3.2GB, CD ROM de 24X, drive de 3 ½", monitor colorido de 17" e com placa de rede. A esta máquina está conectado um digitalizador colorido de 9600 dpi, uma impressora jato de tinta de 692 dpi, que está em rede e pode ser usada pelos três computadores e um Zip drive, para cartuchos de 100MB.

O terceiro é um Pentium II 266MHz, com 128MB de RAM, disco rígido SCSI de 6,2GB, CD ROM de 32X, drive de 3 ½", monitor colorido de 17" e com placa de rede.

Estes três computadores estão conectados em rede local que, por sua vez, está conectada à rede interna do CEFET Pelotas/RS e esta, então, está conectada a *Internet*. Portanto, as três máquinas possuem acesso à Internet.

#### **2.2 Características humanas do Setor**

O setor possui dois funcionários efetivos e até dois alunos bolsistas. Os funcionários cumprem 40 horas e os bolsistas 20 horas.

Os funcionários são responsáveis por materiais mais importantes e que exijam maior experiência, como é o caso da diagramação de apostilas e de cartazes.

É responsabilidade dos bolsistas a digitação ou digitalização de textos e quando assumem uma apostila, possuem sempre a supervisão direta de um dos funcionários efetivos.

#### **2.3 Suporte técnico ao Setor**

O principal suporte técnico ao setor de Editoração Eletrônica é prestado pela Unidade de Processamento de Dados, que é responsável pela configuração das máquinas, pela manutenção da rede, pela aquisição e instalação de novos softwares e hardwares, etc. Em segundo plano vem o suporte prestado pela Coordenação de Manutenção Geral, que é responsável pela resolução de defeitos de hardware, limpeza do teclado, etc.

### **PARTE II**

**SUGESTÃO DE HARDWARE**

## **3 SUGESTÃO DE HARDWARE PARA ATUALIZAÇÃO TECNOLÓGICA DO SETOR**

Esta parte do trabalho se destina a propor melhorias no hardware do setor de Editoração Eletrônica do CEFET Pelotas/RS. Para tanto iremos propor a aquisição de alguns novos equipamentos. Assim, pretendemos enfocar as necessidades prioritárias do setor no que diz respeito a investimentos em hardware. Tudo o que for exposto neste capítulo será apresentado apenas como proposta.

Para embasar esta parte do trabalho, foi feita uma pesquisa junto a duas das mais importantes gráficas do estado, ambas em Porto Alegre. A gráfica Palloti que possui um dos maiores parques gráficos do estado, especialista em impressões de alta qualidade e em grande número e a gráfica Maredi, que é a melhor do estado e uma das melhores do país na impressão de fotolitos<sup>1</sup>, sendo especializada em arte final, impressão de fotolitos e testes de impressão. Esta pesquisa foi realizada no mês de agosto de 1998 e trouxe muito auxílio na elaboração desta proposta, pois fomos colocados frente a frente com o que existe de mais moderno na área de editoração eletrônica do estado.

A partir das informações adquiridas nestas gráficas, foi possível identificar quais seriam, genericamente, os equipamentos que deviam ser adquiridos mas, para buscar uma especificação mais detalhada de cada equipamento, foi efetuada uma pesquisa na *internet*, com o intuito de escolher o equipamento mais adequado à realidade do CEFET Pelotas/RS. Esta pesquisa teve origem nos sites da ABIGRAF – Associação Brasileira da Indústria Gráfica [ABI98] e da ABTG – Associação Brasileira de Tecnologia Gráfica [ABT98], de onde colhemos informações e links importantes.

Cabe ressaltar que os computadores da editoração estão em constante atualização. Por isso não serão enfocados, neste trabalho, o *upgrade* nos equipamentos do setor, já que este *upgrade* tem ocorrido de forma gradual e satisfatória, além de não

 1 O fotolito é utilizado como original para as chapas de impressão em offset. É a impressão em alta resolução, em um plástico forte e resistente a dilatação e ao encolhimento [JOH89], da arte final do trabalho a ser impresso.

proporcionar mudanças significativas na metodologia de trabalho do setor, que é o enfoque primordial deste trabalho.

Nossa pesquisa junto as duas gráficas de Porto Alegre mostrou a existência de vários equipamentos que facilitariam e qualificariam os trabalhos desenvolvidos na Editoração Eletrônica. Estes equipamentos seriam capazes de modernizar a metodologia de trabalho do setor. Então, seria criado um novo ritmo no desenvolvimento das atividades, além do acréscimo em qualidade e confiabilidade nestas atividades. Dividimos estes equipamentos em duas partes principais: equipamentos propostos e equipamentos de segurança.

#### **3.1 Equipamentos propostos**

Consideramos aqui, aqueles equipamentos que, embora tenham um custo bastante elevado, poderiam ser usados pelo CEFET Pelotas/RS e os seus custos poderiam ser minimizados através da prestação de serviços a terceiros, como uma forma de capitalizar a instituição e obter um razoável retorno financeiro. Em outras palavras, utilizaríamos recursos de serviços externos para financiar os equipamentos e, além disso, obteríamos uma melhora muito significativa na qualidade dos serviços gráficos da instituição.

Esta é uma proposta ousada, pois envolve quantias significativas, mas a ousadia é a chave do sucesso de qualquer empreendimento e, por isso, acreditamos na viabilidade de sustentação financeira destes equipamentos.

#### 3.1.1 *Image Setter*

l

Este equipamento é responsável pela impressão de *fotolitos* e é usado nas duas gráficas de Porto Alegre. O fotolito é a matriz para a chapa para impressão *offset*<sup>2</sup> . É a qualidade do fotolito que define a qualidade final do trabalho, já que a máquina de *offset* é capaz de imprimir com alta resolução. Com a aquisição desta máquina a qualidade dos serviços da editoração iria melhorar extremamente, pois este é o processo

<sup>2</sup> *Offset* é um processo de impressão baseado no princípio que água e gordura não se misturam [CRA87]. A chapa é tratada quimicamente de modo que o fundo aceite a água e repila a tinta. A área da imagem, ao contrário, é tratada para aceitar a tinta e repelir a água [JOH89]. Para imprimir basta pressionar a folha de papel sobre a chapa, que fica disposta em um cilindro [CRA87].

l

usado por todas as gráficas de qualidade do mundo. Atualmente, ou os fotolitos são rodados fora da instituição, com um ônus significativo ou, então, a própria impressão laser em filme de poliester é utilizada. Utilizando filme de poliester não é possível a impressão em quadricomia<sup>3</sup> e mesmo a impressão de cada cor separadamente<sup>4</sup> é difícil, pois os encaixes ficam prejudicados, já que com o aquecimento da impressão laser o poliester acaba tendo movimentos de dilatação, distorcendo a imagem original.

Com esta máquina o CEFET Pelotas/RS poderia imprimir fotolitos para terceiros, coisa que atualmente somente a gráfica do Diário Popular faz em toda a região. Levando-se em conta que existem muitas gráficas em Pelotas e que a demanda por serviços gráficos é bastante elevada, o retorno em termos financeiros a médio prazo seria certo.

Após uma pesquisa detalhada na *internet*, a descrição do equipamento ideal seria o que está presente na TAB. 3.1.

| Tecnologia de impressão   | Cilindro interno com, no mínimo, 150 passos |  |
|---------------------------|---------------------------------------------|--|
| Sistema de impressão      | Diodo com raio laser vermelho visível       |  |
| Velocidade mínima         | $1200 \text{ cm}^2$ por minuto              |  |
| Área de mínima imprimível | Formato A3 $(420 \times 297)$ mm            |  |
| Resolução mínima          | $2400$ dpi                                  |  |

**TABELA 3.1 – Especificação da Image Setter.**

Uma das várias *image setters* pesquisadas que se encaixa na especificação acima é a SelectSet Avantra 25E, produzida pela AGFA. Sua foto pode ser visualizada na FIG. 3.1.

<sup>3</sup> Processo de impressão que utiliza a combinação das cores amarelo, magenta, ciano e preto para impressões de fotos, pinturas e ilustrações com colorações muito complexas[SWA93]. Neste caso são necessários quatro fotolitos, um para cada cor e o papel é impresso quatro vezes.

<sup>&</sup>lt;sup>4</sup> Neste caso o processo de impressão utiliza um original para cada cor, então os fotolitos são necessários na mesma quantidade que o número de cores e o papel é impresso tantas vezes quantas forem as cores solicitadas.

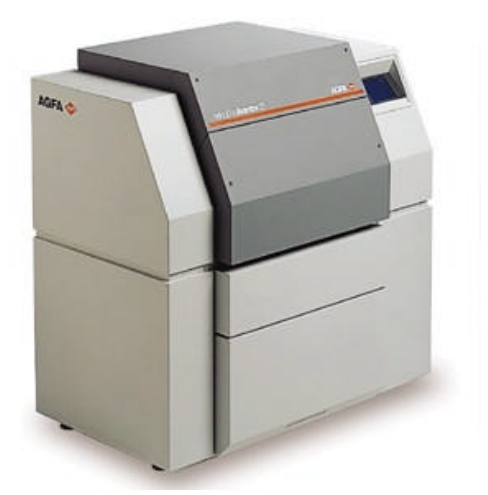

**FIGURA 3.1 – Image Setter SelectSet Avantra 25E FONTE: AGFA Corporation [AGF98]**

#### 3.1.2 Impressora laser colorida A3

l

Vários são os motivos que justificam a compra de uma impressora laser A3 colorida. Um deles é que duas das máquinas da gráfica do CEFET Pelotas/RS, as chamadas Risograph<sup>5</sup>, utilizam o original impresso em preto diretamente no papel. Embora a qualidade da impressão seja apenas razoável, seu custo é muito baixo. Assim, a maioria das apostilas são rodadas nestas máquinas com vistas a reduzir os custos para os alunos. Daí vem a importância de possuirmos uma impressora laser de qualidade. Uma impressora A3 seria a solução ideal, pois seríamos capazes de aproveitar melhor os recursos dos equipamentos da gráfica, que imprimem no formato A3, além de garantirmos uma cópia de qualidade para todos os formatos até o A3.

O que justifica a aquisição de uma impressora colorida é que, muitas vezes, a quantidade de cópias solicitadas de um determinado trabalho é relativamente pequena, poucas vezes passando das 100 unidades. Este número baixo de cópias faz com que, com os atuais equipamentos, não existam soluções agradáveis: ou se assume o ônus do custo alto para pequenas quantidades da máquina *offset* ou se aceita a má qualidade das impressões nas máquinas Risograph. Assim, uma impressora laser colorida resolveria

<sup>&</sup>lt;sup>5</sup> Estas máquinas utilizam um princípio de impressão intermediário entre as reproduções fotoestáticas e a impressão *offset*. Ela utiliza o original diretamente para queimar uma matriz interna, que é utilizada para a impressão. Desta maneira todo o processo de confecção de chapas do *offset* é desnecessário. A principal vantagem do uso destes equipamentos reside no fato de que seu custo é muito baixo e sua velocidade é bastante elevada. A principal desvantagem é a baixa qualidade de impressão.

este problema, pois na impressora laser o valor unitário da cópia independe da quantidade total de cópias. Além disso, teríamos a possibilidade de usar todos os recursos que uma impressora laser colorida proporciona, como a impressão de milhões de cores sem nenhum custo adicional. Outra vantagem diz respeito à agilidade na entrega do serviço. Hoje, após a editoração, temos que imprimir o original, mandar para o arte finalista da gráfica que, depois, queima a chapa, para somente, então, o trabalho começar a ser impresso. Se são várias cores, o papel tem que entrar várias vezes na máquina. Todos estes passos seriam evitados, em casos de pequenas quantidades, com a impressora laser colorida, pois após a editoração do material bastaria mandar imprimir e pronto.

Conforme nossa pesquisa as características deste equipamento seriam as expostas na TAB. 3.2.

| Tecnologia de impressão    | Laser colorido                           |
|----------------------------|------------------------------------------|
| Velocidade mínima em cores | 5 páginas por minuto                     |
| Velocidade mínima em preto | 20 páginas por minuto                    |
| Área de mínima imprimível  | Formato A3 (420 x 297mm)                 |
| Resolução mínima           | 600 dpi                                  |
| Memória mínima             | 24MB de RAM                              |
| Opcionais                  | Postscript e<br>suporte a rede incluídos |

**TABELA 3.2 – Especificação da impressora laser colorida.**

Uma linha de impressoras que apresenta uma especificação superior a que foi exposta é a HP Color LaserJet 8500, produzida pela HP. Sua foto pode ser visualizada na FIG. 3.2.

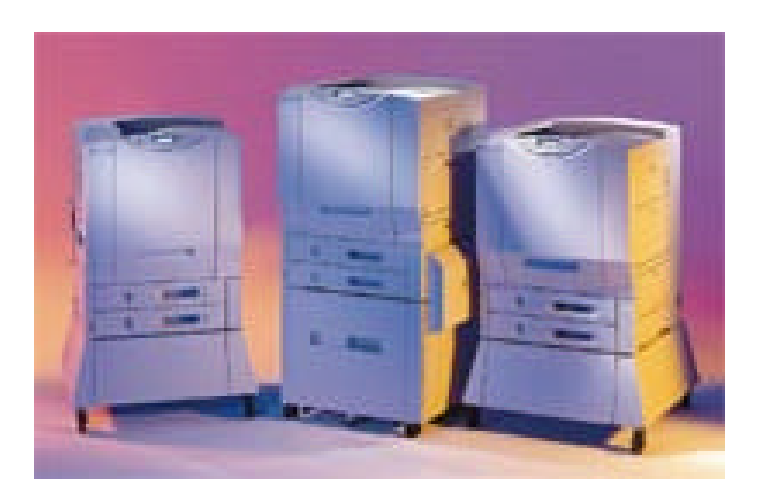

**FIGURA 3.2 – Linha de impressoras color LaserJet 8500 FONTE: Hewlett Packard Company [HEW98]**

#### **3.2 Equipamentos de segurança**

Iremos enfocar aqui os equipamentos que são imprescindíveis para que tenhamos segurança nos trabalhos desenvolvidos no setor de Editoração Eletrônica, de modo a evitar extravios de arquivos, defeitos em discos rígidos, etc. Estes equipamentos são de extrema importância para que este trabalho como um todo, consiga atingir seus objetivos, pois para propor a organização pretendida por esse projeto é preciso dispor de alguns recursos básicos de suporte. Estes recursos são um *no break* e um *drive* de CD regravável.

#### 3.2.1 *No break*

Sem dúvida alguma o equipamento mais imprescindível para garantir a segurança, evitando a perda de trabalhos e até mesmo danos nos computadores, seria um bom *no break*.

Um *no break* para suportar todos os nossos equipamentos deverá possuir as especificações da TAB. 3.3.

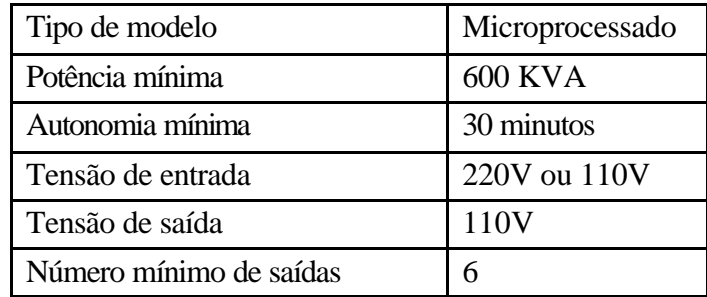

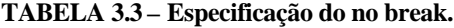

Na FIG. 3.3 temos o *no break* Power Supply AX 650, fabricado pela BST, que atende as necessidades no setor de Editoração Eletrônica.

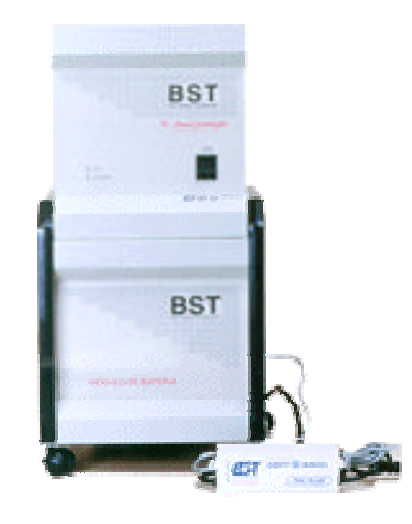

**FIGURA 3.3 – No Break Power Supply AX 650 FONTE: BST Eletrônica [BST98]**

#### 3.2.2 Drive de CD regravável

Novamente a segurança é a principal questão a ser abordada, só que desta vez trataremos de *backups*. Os trabalhos da editoração são salvos em disco rígido e, no caso de apostilas, também são gravadas em cartuchos de Zip drive. Como vemos as duas formas de armazenamento são magnéticas e estão sujeitas a muitos defeitos. Os nossos discos rígidos são SCSI, e este tipo de equipamento está muito mais sujeito a defeitos que os discos rígidos comuns, além do próprio desgaste dos circuitos de controle que, com as condições climáticas de Pelotas seguidamente apresentam defeitos. Cartuchos de Zip drive sofrem com a umidade, com o calor, com a magnetização e mesmo com o mofo, não sendo confiáveis para armazenar informações por um período

3.4.

longo de tempo. A solução ideal seria o CD regravável, pois não sofrem nenhum dos defeitos citados acima e são bastante indicados para o armazenamento de dados por períodos longos. Uma vantagem sobre o CD comum é a possibilidade de alteração nos arquivos, o que o CD comum não permite.

A descrição considerada ideal para este equipamento pode ser vista na TAB.

| Tipo de modelo                | Externo     |
|-------------------------------|-------------|
| Tecnologia de comunicação     | <b>SCSI</b> |
| Velocidade mínima de gravação | 2X          |
| Velocidade mínima de leitura  |             |

**TABELA 3.4 – Especificação do drive de CD regravável**

A foto da FIG. 3.4 mostra o *drive* externo de CD regravável da Ricoh, que satisfaz a especificação da TAB. 3.4.

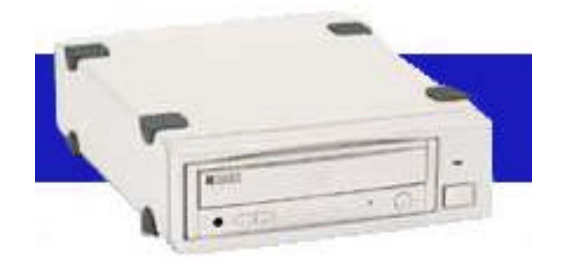

**FIGURA 3.4 –** *Drive* **de CD regravável externo FONTE: Ricoh Co. [RIC98]**

#### **3.3 Conclusão da sugestão de hardware**

Esta parte do trabalho foi concluída e encaminhada para o responsável pelo setor em agosto do ano de 1998. Desde esta data as coisas já começaram a avançar. Muito embora o CEFET Pelotas/RS não tenha tido disponibilidade orçamentária para a aquisição dos equipamentos propostos, alguns equipamentos foram adquiridos neste período, como é o caso do *no break* e de uma impressora laser A3. Desta maneira a qualificação do trabalho do setor já aumentou consideravelmente.

O principal resultado desta sugestão não reside no seu conteúdo em si. O principal resultado foi obtido através da relação criada com gráficas importantes, onde pudemos perceber qual o caminho que devemos trilhar daqui para a frente para que o serviço do setor de Editoração Eletrônica do CEFET Pelotas/RS, fique cada vez melhor. Esta sugestão de hardware é apenas o primeiro passo, que pretende dar início a esta longa caminhada evolutiva.

**PARTE III SISTEMA GERENCIAL DO SETOR DE EDITORAÇÃO ELETRÔNICA DO CEFET PELOTAS/RS**

### **4 INTRODUÇÃO AO DESENVOLVIMENTO DO SISTEMA**

O Setor de Editoração Eletrônica do Centro Federal de Educação Tecnológica de Pelotas/RS sofreu grande impulso a partir do ano de 1997, quando os equipamentos foram atualizados e novos funcionários foram lotados no setor. Este investimento veio para tentar suprir o anseio da comunidade da então Escola Técnica Federal de Pelotas em aumentar o fluxo e a qualidade dos seus trabalhos gráficos.

O maior problema que surgiu então, foi a dificuldade de adaptação a esta nova realidade, principalmente porque os métodos antigos continuavam a ser empregados. Assim, um processo tumultuado foi desencadeado, onde os principais resultados negativos foram o extravio de arquivos importantes, a geração de materiais mal impressos e a perda de informação no caminho entre a saída do material da Editoração e a entrada do mesmo material na Gráfica. Todos esses contratempos criaram muitos prejuízos de tempo e de material para a instituição.

Então, percebemos que, grande parte destes problemas, poderiam ser resolvidos com um gerenciamento computadorizado das informações, através do desenvolvimento de software específico para modernizar e, principalmente, qualificar o andamento do setor. Como garantia para o desenvolvimento de um sistema de qualidade eficaz e eficiente [MAF92], foram aplicadas técnicas de Engenharia de Software, visando incentivar a produtividade e, ao mesmo tempo, inibindo a geração de defeitos.

#### **4.1 O enfoque em uma interface de qualidade**

Um dos principais objetivos deste trabalho é disponibilizar para os usuários, um software de fácil utilização e aprendizado e, acima de tudo, com um alto grau de interatividade. Para tanto, o desenvolvimento de uma interface de qualidade é fundamental para que este objetivo seja alcançado.

Iremos dar destaque a alguns pontos básicos que devem ser levados em consideração para embasar uma interface de qualidade: a funcionalidade, a disponibilidade, a segurança, a integridade, o prazo e o orçamento [SHN87].

A importância da interface fica explícita na frase de Hix e Hartson [HIX93] citado no projeto XCHART da UNICAMP [LUC99]. "Para os usuários, a interface é o sistema." Portanto, nada mais natural que o enfoque dado a interface nos processos de desenvolvimento seja cada vez maior.

O primeiro passo na busca da qualidade da interface é perceber que, em um sistema interativo como o que desenvolvemos, existem duas partes bem distintas: a aplicação e a interface. A aplicação é o elemento responsável pela parte funcional (algorítmica) do sistema, enquanto que o componente interface é responsável por traduzir ações do usuário em ativações das funcionalidades da aplicação, permitir que os resultados possam ser observados e coordenar esta interação [LUC99]. A FIG. 4.1 nos apresenta esta divisão entre aplicação e interface.

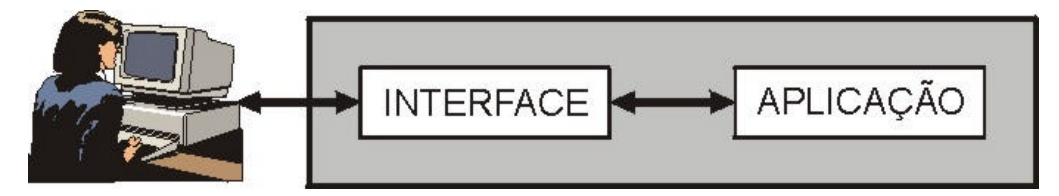

**FIGURA 4.1 – Visão simplificada de um sistema interativo**

l

Desta maneira, iremos tratar aplicação e interface, neste trabalho, como partes distintas de um todo. Esta divisão foi definida para manter a independência de diálogo entre as duas partes envolvidas, que é fundamental para o desenvolvimento de uma interface amigável<sup>6</sup> de alta qualidade [LUC99]. Esta divisão ficará evidenciada no capítulo 7, que trata do projeto do sistema.

 $6 \nLpsilon$  um termo muito utilizado para interfaces. Uma interface amigável é aquela que, no mínimo, possuem as seguintes características genéricas: facilidade de usar e aprender, taxa de erro mínima, recordação rápida e atratividade [LUC99].

#### **4.2 O uso de técnicas de 4ª geração**

As técnicas de 4ª geração (4GT) abrangem um amplo conjunto de ferramentas de software que, em sua área de atuação, permitem que o desenvolvedor especifique alguma característica do software em um nível elevado. A partir desta especificação a ferramenta gera automaticamente o código fonte [PRE95].

Desta maneira, quanto mais alto o nível de abstração permitido pela ferramenta em questão, maior será a rapidez com que o desenvolvedor será capaz de construir o software.

Existem várias ferramentas oferecidas pelos ambientes de desenvolvimento de 4GT. Neste trabalho serão utilizadas algumas destas ferramentas disponibilizadas juntamente com o Delphi, que são as seguintes: linguagens não procedimentais para consulta a banco de dados, geração de relatórios, manipulação de dados e interação e definição de telas.

#### **4.3 A escolha do Delphi**

No momento da escolha de qual ambiente de programação seria usado para o desenvolvimento deste software, vários foram os pontos analisados. Fizemos uma comparação entre o Delphi, o Visual Basic e o Visual Dataflex e, por fim o Delphi foi o escolhido.

Na comparação entre o Delphi e o Visual Basic não encontramos diferenças significativas ou estudos efetivos capazes de avaliar as qualidades e diferenças entre eles, mas optamos pelo Delphi por estar embasado no Object Pascal, que por sua vez, é originário do Pascal, enquanto que o Visual Basic toma como linguagem referência o Basic. Entre o Basic e o Pascal, ficamos com o segundo por sua melhor organização lógica e maior clareza, já que o objetivo principal do Pascal, no seu lançamento, era conseguir ordem, não encontrada de forma satisfatória em linguagens existentes na época, como o Basic. Esta ordem foi conquistada a partir da administração de um forte conceito de tipos de dados [CAN96].

Na comparação entre o Delphi e o Visual Dataflex, novamente optamos pelo Delphi, já que o Visual Dataflex é um ambiente menos genérico, voltado mais para
a manipulação de Banco de Dados [DAT92]. Embora o seu nível de abstração esteja um pouco mais elevado que o nível de abstração do Delphi, o Visual Dataflex é menos flexível no que diz respeito à manipulação de interfaces [MAR98], que é uma das características mais amigáveis e, portanto, das mais importantes do Delphi.

Iremos destacar os três pontos principais do Delphi que foram os grandes responsáveis por sua escolha para este trabalho.

O primeiro ponto foi que o seu uso já é consagrado como prototipador de interfaces gráficas com os usuários [ZCH98] e, seguindo algumas normas e diretrizes para a construção destas interfaces, é possível a obtenção de excelentes resultados visuais, característica imprescindível para o sucesso na implantação do sistema.

O segundo ponto foi que o Delphi, além de ótimo prototipador de interfaces, é um compilador completo, possuindo todo o ambiente necessário ao bom desenvolvimento do software, com ferramentas como o editor, o depurador, o *browser*, entre outras[CAN96].

O terceiro ponto foi que o Delphi possibilita a programação orientada a objetos. Na verdade ele possui uma arquitetura híbrida, envolvendo o paradigma estruturado e o paradigma orientado a objetos [CAN96], mas que não impede que o paradigma orientado a objetos seja seguido. A orientação a objetos "...apresenta-se como um modelo promissor para o desenvolvimento de software mais confiável devido a características inerentes ao próprio modelo..." [BUZ98]. Neste sentido, uma de suas mais evidentes vantagens é a maior facilidade no controle da complexidade do sistema, pois estrutura melhor os componentes e possibilita a reutilização de componentes anteriormente utilizados. Podemos, então, perceber o quão poderoso pode ser a aplicação deste paradigma, já que a complexidade é o fator mais importante para o sucesso de um software [BUZ98].

# **5 DEFINIÇÃO DO CICLO DE VIDA DO SOFTWARE**

No momento da decisão de qual ciclo de vida seria adotado neste software a opção foi pelo ciclo de vida de Prototipação por vários motivos que serão descritos nas linhas que seguem, mas antes de mais nada, é pertinente uma explicação do funcionamento deste ciclo de vida.

### **5.1 O Ciclo de vida de Prototipação**

Conforme está ilustrado na FIG. 5.1, o ciclo de vida de prototipação está dividido em seis partes principais. A prototipação tem início, como todas as demais abordagens, com a **coleta de requisitos**. A seguir é elaborado um **projeto rápido** que leva em consideração todos os aspectos captados na coleta de requisitos. Então, a **construção do protótipo** é iniciada e, quando este fica pronto, uma **avaliação do protótipo pelo cliente** é feito e um **refinamento no protótipo** é levado a efeito, que se considerado satisfatório pelo cliente, vai para a **engenharia do produto**, mas se ainda existirem correções a serem feitas, o ciclo recomeça a partir de um novo **projeto rápido** e assim sucessivamente até a obtenção de um software pronto. [PRE95]

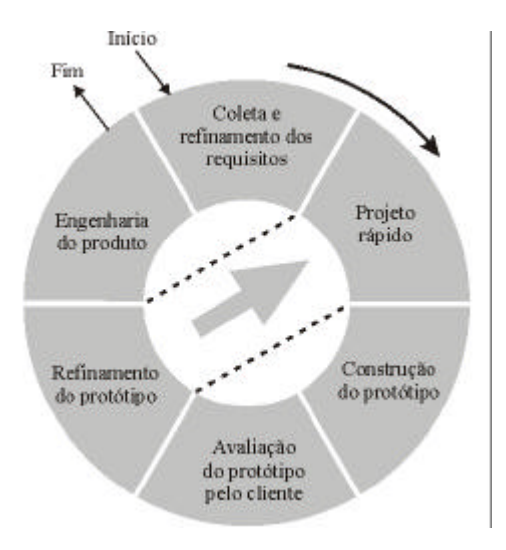

**FIGURA 5.1 – Ciclo de vida de prototipação FONTE: PRESSMAN, Roger, p. 36 [PRE95]**

#### **5.2 Problemas com o ciclo de vida de Prototipação**

O principal problema existente com o ciclo de vida de Prototipação é que ele tende a ser entendido pelo usuário final como o software já desenvolvido. Desta forma o usuário acaba por exigir que o protótipo seja implantado imediatamente. Normalmente, o usuário não entende, quando é informado, que o protótipo está unido com "goma de mascar e arame de enfardar" [PRE95] e pressiona a gerência de desenvolvimento do software que, algumas vezes, acaba cedendo a esta pressão. Como resultado temos um software inconsistente, com baixo desempenho e com alto grau de manutenção. Desta forma o próprio usuário, que antes exigiu a implantação imediata do sistema, passa a responsabilizar a gerência de desenvolvimento pela baixa qualidade no produto.

Outro problema comumente encontrado é que, na pressa para o desenvolvimento do protótipo, o desenvolvedor acaba por tomar decisões impróprias para o software em questão, como a escolha de um sistema operacional ou de uma linguagem de programação errada, somente porque estão à disposição ou porque são conhecidas [PRE95].

#### **5.3 O porquê da escolha do ciclo de vida de Prototipação**

O ciclo de vida de prototipação é muito interessante, pois resolve muitos dos problemas existentes nos ciclos de vida tradicionais.

Como é sabido, a maior parte do orçamento de um software está ligada à manutenção (cerca de 40% em 1970 e de 60% em 1980) [PRE95]. Um dos motivos que faz com que isto ocorra é que nos ciclos de vida tradicionais, como o cascata que é mostrado na FIG. 5.2, se alguma alteração se fizer necessária, como a adição de mais um campo na tela, esta alteração só será efetuada ao final do processo, na manutenção. Com o ciclo de vida de prototipação este tipo de alteração pode ser efetuado durante o processo, devido a interação constante com o usuário, sem grandes ônus ao desenvolvimento.

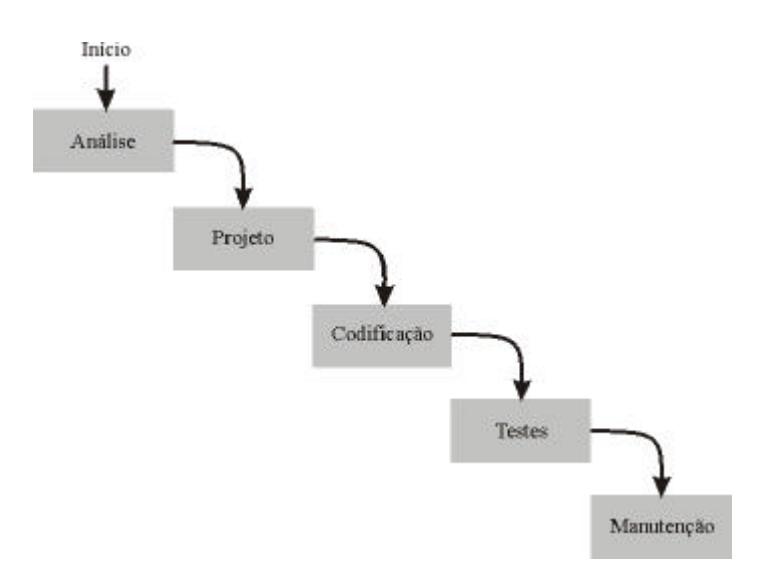

#### **FIGURA 5.2 – Ciclo de vida em cascata**

Por causa desta integração constante com os usuários, a tendência é a criação de uma equipe entre todos os que estão envolvidos com o projeto, onde todos, inclusive os usuários, passarão a sentir-se responsáveis pelo sucesso do software e, desta maneira, darão contribuições muito mais significativas e importantes. Desta forma, o próprio processo de comunicação entre usuários e analistas, que é uma área muito problemática, fica bastante facilitado [YOU97].

Outra característica positiva é que, quando a análise orientada a objetos é utilizada, temos uma prototipação muito mais efetiva [PRE95].

Por fim, cabe ressaltar que, com o ciclo de vida de prototipação, a aplicação das técnicas de Engenharia de Software ficam bastante facilitadas, principalmente levando em consideração a aplicação de ferramentas de 4º geração como o Delphi ou o Visual Basic que aceleraram muito o processo de desenvolvimento do software em si. Desta forma é possível para a equipe enxergar e compreender todas as fases do desenvolvimento, gastando um tempo significativamente menor com a codificação [PRE95] e, portanto, dispondo de mais tempo para as partes mais importantes do desenvolvimento, como a análise de requisitos, a especificação e o projeto propriamente dito.

Além de simplificar a aplicação das técnicas de Engenharia de Software, a prototipação, também, faz saltar aos olhos a necessidade fundamental e imprescindível da aplicação destas técnicas para o desenvolvimento bem sucedido do software.

#### **5.4 A especificação na Prototipação**

"Não há dúvida de que o modo de especificação se reflete na qualidade da solução." [PRE95] Desta forma Pressman começa seu texto relativo à especificação de requisitos. Esta observação fica clara à medida que uma especificação incompleta, inconsistente ou enganosa leva ao desenvolvimento de uma solução diferente daquela pretendida pelos usuários. Uma falha nesta etapa será amplificada para todas as demais fases do ciclo de vida e, por isso, aceita-se que a análise e a especificação correta dos requisitos sejam a parte mais difícil de todo o processo de desenvolvimento do software [MAF92].

A aplicação de técnicas de análise pode levar a uma especificação em papel ou baseado em computador. Com o uso da prototipação, passamos a ter uma especificação executável, ou seja, o protótipo é a própria especificação, servindo como representação dos requisitos [PRE95]. Desta maneira o trabalho de especificação e representação ficam agrupados juntamente com o próprio protótipo.

Muitas vezes é impossível especificar os requisitos do sistema "de modo completo, preciso e correto" [MAF92], sem que o usuário experimente algumas versões do software, por isso a prototipação é uma excelente ferramenta para resolver este problema. À medida que o usuário utiliza um protótipo, ele passa a compreender melhor a complexidade do sistema e acaba por descobrir os defeitos da especificação que foi empregada. Desta forma, é possível um refinamento progressivo da especificação até que seja obtida a qualidade necessária para a obtenção de um software bem sucedido [MAF92].

### **5.5 O destino do protótipo**

Existem duas abordagens diferentes no que se refere à utilização dos protótipos. Se todo o processo transcorreu corretamente, o último protótipo terá todas as características do software a ser implementado, mas com alguns remendos, possivelmente desnecessários, dado às várias interações e alterações no decorrer do ciclo de vida.

Assim há uma linha de pensamento que defende que o protótipo seja apenas um mecanismo para identificar requisitos do sistema [PRE95] e, então, deve ser descartado e o desenvolvimento deve ter um novo início.

Existe outra linha, menos idealizada, que entende que o último protótipo do sistema deve ser a sua primeira versão [MAF92]. A segunda linha é a que será seguida neste trabalho. Segundo Maffeo "caberá à gerência do projeto utilizar desta forma o protótipo ou, ao contrário, considerá-lo como um instrumento de modelagem adicional..." [MAF92]. Então, a decisão foi tomada levando-se em conta, principalmente, a baixa complexidade do sistema a ser desenvolvido, que fará com que exista um número reduzido de protótipos e o fato de o sistema ter que estar desenvolvido e em operação, no máximo, até o final do mês de março do ano corrente, o que inviabilizaria um recomeço no desenvolvimento.

# **6 COLETA DOS REQUISITOS DO SISTEMA**

A coleta e análise dos requisitos do sistema é uma das atividades mais complexas e importantes dentro do desenvolvimento do sistema como um todo. Além de ser a base onde todos os demais passos serão dados, esta fase possui uma atividade de comunicação intensiva entre os futuros usuários e o analista. Em toda a comunicação existe a possibilidade de que ruídos (como interpretação errônea, omissão de informações, etc.) sejam adicionados [PRE95], no nosso caso, isto pode acarretar em várias dificuldades, pois os erros desta fase serão repassados para todas as demais fases do desenvolvimento.

Neste trabalho, dividimos a coleta de requisitos do sistema em duas partes principais: a aplicação de técnicas de comunicação e a análise do sistema. Deste modo teremos, ao final deste capítulo, todos os dados necessários para a elaboração do projeto rápido, no capítulo 7.

# **6.1 Aplicação de técnicas de comunicação**

Para analisar as necessidades do usuário, a metodologia descrita por Pressman [PRE95] foi seguida, onde o processo de comunicação é dividido em duas partes principais. A primeira é uma entrevista preliminar, com perguntas mais genéricas do analista para o usuário final. A segunda parte é dedicada à formação de uma equipe entre o analista e o usuário, com a utilização da técnica denominada *Facilitaded Application Specification Techiniques* - FAST.

### 6.1.1 Primeira reunião – entrevista preliminar

Na primeira reunião com os usuários do novo sistema, estavam presentes todos os que foram convocados para formar a equipe: Fávio Luis Barbosa Nunes<sup>7</sup>, chefe

 $\overline{a}$ 

<sup>&</sup>lt;sup>7</sup> Autorização para citação no Anexo F.

do Setor de Editoração Eletrônica, o analista Luciano Volcan Agostini e a servidora Maria Cecília Amaral<sup>8</sup>.

Muitas preocupações antecederam o preparo desta reunião, segundo Pressman [PRE95]:

> "O primeiro encontro entre um engenheiro de software (o analista) e o cliente pode parecer o desconcerto de um encontro marcado entre dois adolescentes. Nenhum deles sabe o que dizer ou perguntar; ambos estão preocupados com a possibilidade de que sejam mal interpretados; ambos estão pensando sobre aonde isso tudo poderia levar (provavelmente ambos têm expectativas radicalmente diferentes); ambos querem que a coisa se encerre logo, mas ambos querem que ela seja um sucesso. Contudo, a comunicação deve ser iniciada".

Neste sentido, buscou-se elaborar perguntas de livre contexto, buscando criar um clima amistoso e, ao mesmo tempo, captar as metas globais do sistema e compreender o problema visualizando suas possíveis soluções [PRE95].

Para evitar possíveis maus entendidos, usamos um gravador para captar todas as informações e para, posteriormente, fazer uma análise mais complexa dos aspectos abordados durante a reunião.

O primeiro passo, então, foi apresentar para os participantes da reunião a técnica de comunicação que seria utilizada. Então, as perguntas começaram a ser feitas e foram divididas em três partes distintas: perguntas genéricas, perguntas específicas e metaperguntas, que são listadas a seguir.

Perguntas Genéricas:

- ♦ Quem irá usar o sistema?
- ♦ Quais os benefícios esperados com o sistema?

Perguntas Específicas:

- ♦ Como vocês caracterizariam um bom resultado que seria gerado com uma solução bem sucedida?
- ♦ Quais serão os problemas resolvidos por esta solução?

Metaperguntas:

♦ Minhas perguntas são pertinentes ao problema?

 $\overline{a}$ 

<sup>&</sup>lt;sup>8</sup> Autorização para citação no Anexo F.

- ♦ Há mais alguém que possa oferecer informações adicionais?
- ♦ Existe mais alguma pergunta que eu deva fazer?

Por fim, foi agendada a segunda reunião, onde seria apresentada a técnica FAST para todos e ficou marcada para o dia 07 de janeiro.

Esta primeira entrevista foi muito interessante, pois além de obter as informações pretendidas, várias dúvidas dos usuários foram tiradas. De início, foi percebido um certo receio dos usuários ao novo sistema de trabalho, por desinformação ou por acreditar que a nova metodologia seria imposta. Mas, com o decorrer da entrevista, este receio foi sendo revertido em um clima muito interessante entre as partes, onde todos, além da descontração, passaram a sentir-se responsáveis pelo sucesso do sistema, conforme o objetivo inicial desta entrevista. Talvez o único aspecto negativo tenha sido o uso do gravador que, visivelmente, inibiu os participantes e dificultou o entrosamento da equipe. Isto ficou claro pelo comportamento pouco natural e por afirmações como: "Isto aí tu não escreve...". Portanto foi decidido que, na próxima reunião, este recurso não seria mais utilizado. No Anexo A está transcrita, na integra, a entrevista preliminar.

### 6.1.1.1 Esboço da especificação

A partir dos dados da entrevista preliminar foi elaborado um esboço da especificação do sistema para ser distribuído para os participantes antes da reunião onde a técnica FAST seria aplicada, conforme descrito por Pressman. O esboço elaborado foi o seguinte:

"Para melhorar qualitativa e quantitativamente os serviços prestados pelo Setor de Editoração Eletrônica do CEFET Pelotas/RS será desenvolvido um software em linguagem visual, para o sistema operacional Windows95, usando o ciclo de vida de prototipação, dada a necessidade de adaptações no software no decorrer do desenvolvimento. Este software será composto de um cadastro de entrada de serviços, que deverá conter dados sobre o solicitante, sobre o serviço em si, sobre a localização dos arquivos gerados pelo serviço e sobre quem é o responsável pela sua execução. Além disso, deverá emitir uma folha de rosto, a ser encaminhada conjuntamente ao serviço, para o Setor de Artes Gráficas do CEFET Pelotas/RS, com informações relevantes àquele setor, tais como: cor de impressão, tamanho de papel, impressão em frente e verso ou não, além de outras. O software apresentará ainda um controle

estatístico, de preferência gráfico, sobre a entrada de serviços, por setor do CEFET Pelotas/RS. Outra importante função do software será disponibilizar uma pesquisa de arquivos por nome, por solicitante e por coordenadoria. Também será gerado um relatório mensal das atividades do setor."

6.1.2 Segunda reunião – explicação da técnica FAST

A segunda reunião com os usuários aconteceu na manhã do dia 07 de janeiro do ano corrente e estavam presentes todos os membros da equipe.

Nesta reunião nos preocupamos apenas em explicar a técnica FAST e planejar a sua execução. Segundo Pressman "...essa abordagem estimula a criação de uma equipe conjunta de clientes e desenvolvedores que trabalhem juntos..." [PRE95], por isso a necessidade do grupo estar inteirado de todos os passos desta técnica, para sentirem-se, desde este momento, não só participantes, mas responsáveis pelo sucesso do sistema.

Para facilitar a explicação, foi elaborado material didático (Anexo B) contendo, resumidamente, todos os passos da aplicação da técnica e um exemplo simples de sua aplicação. Esta explicação foi considerada necessária para que a técnica fosse aplicada com sucesso, pois alguns dos termos utilizados e o tipo de raciocínio necessário para o desenvolvimento de todos os seu passos, não são de uso corriqueiro dos servidores do setor.

Após todas as dúvidas terem sido esclarecidas foi distribuído o esboço da especificação, elaborado a partir da reunião anterior e foram planejadas três reuniões para a conclusão da técnica FAST. A primeira delas foi marcada para o dia 12 de janeiro.

Para a realização da primeira reunião FAST, foi solicitado que cada um dos participantes, a partir do esboço da especificação entregue, formulassem, com antecedência, quatro listas. A primeira delas, de objetos que circundam o sistema, que são gerados pelo sistema ou que são necessários para que o sistema execute suas funções. A segunda, com as operações que manipulam ou interagem com o sistema. A terceira e a quarta respectivamente, com as restrições e com os critérios de desempenho [PRE95]. Ficou combinado que estas listas seriam entregues no dia 11 de janeiro, à tarde, para que fossem trabalhadas no sentido de facilitar o seu manuseio na reunião do dia 12.

Por fim, foi escolhido o analista responsável pelo projeto, Luciano Volcan Agostini, para ser o mediador das próximas reuniões FAST.

Esta reunião foi bem mais rápida, até porque todos já sabiam porque estavam participando e quais seriam os objetivos buscados. Ela, também, foi bem mais aberta e descontraída, graças à ausência do famigerado gravador, o que favoreceu a criação real de uma equipe. Ao final, ficou explícita a ansiedade de todos para a próxima reunião, onde finalmente vão começar a enxergar efetivamente o início do desenvolvimento do sistema.

Com relação à possibilidade de participação de um representante da gráfica e de um representante dos usuários, foi decidido que, embora a opinião destes segmentos seja fundamental para o bom andamento dos serviços da editoração, a sua participação nas reuniões seria prejudicial à coleta das reais necessidades do setor. Assim, as opiniões destes segmentos ficaram de ser coletadas no momento adequado, quando o que estiver sendo decidido envolva-os diretamente.

### 6.1.3 Terceira reunião – aplicação da técnica FAST

No dia 12 de janeiro foi realizada a terceira reunião com os usuários do sistema. Esta foi a primeira reunião de aplicação da técnica FAST e toda a equipe estava presente. O primeiro passo dado foi a consulta dos presentes sobre a necessidade da existência do novo sistema, onde todos concordaram que o desenvolvimento do sistema era realmente necessário.

Nesta reunião, disponibilizou-se as listas de modo que "...cada tópico da lista pode ser manipulado separadamente, de forma que as listas sejam combinadas, entradas sejam apagadas e adições sejam feitas" [PRE95], com o intuito de facilitar a montagem das listas consensuais. Não foi encontrado nenhum critério de desempenho relevante, tendo em vista que os equipamentos onde o software será usado são muito bons. Só foi encontrada uma restrição relevante, que é o prazo máximo de entrega do software, firmado para o fim de março de 1999.

Nesta reunião foram analisadas apenas as listas de objetos e, a partir delas, foi criada a lista consensual de objetos que é listada a seguir.

- ♦ Cadastro de serviços;
- ♦ Pesquisas sobre o serviço;
- ♦ Controle estatístico dos serviços;
- ♦ Relatório mensal;
- ♦ Folha de rosto para a Gráfica;
- ♦ Controle do estoque.

Foi uma reunião bastante produtiva, pois cada objeto foi discutido à exaustão, de modo que a lista final apresentasse, de fato, a maior proximidade possível com os objetos reais do sistema. Surgiram alguns problemas quando da elaboração das listas individuais, mas nada que não fosse corrigido durante a discussão. Alguns objetos foram suprimidos, outros agrupados e outros ainda foram adicionados, no intuito de se elaborar uma lista clara e representativa. Foi perceptível a boa vontade de todos para o sucesso de sistema, pois todos elaboraram suas listas e participaram ativamente da reunião. A próxima reunião ficou marcada para 15 de janeiro pela manhã, onde a pauta seria a apresentação e discussão das listas de operações.

### 6.1.4 Quarta reunião – aplicação da técnica FAST (continuação)

A quarta reunião, segunda da técnica FAST, ocorreu no dia 15 de janeiro onde, novamente, toda a equipe se fez presente. Nesta quarta reunião, foi elaborada a lista consensual de operações e foram distribuídas as entradas das listas consensuais para que fossem feitas as miniespecificações de cada entrada de cada lista.

A lista consensual de operações que foi definida foi a seguinte:

- ♦ Lançar cadastro de pedidos;
- ♦ Navegar entre os pedidos;
- ♦ Imprimir relatório mensal;
- Imprimir folha de rosto para a Gráfica;
- ♦ Mostrar graficamente o controle estatístico;
- Dar entrada em um material;
- ♦ Cadastrar um novo material;
- Dar baixa em um material;
- Emitir mensagem quando o ponto de encomenda de algum material for alcançado.

Nesta reunião foi buscada, novamente, a clareza e a representatividade das operações do sistema. Algumas suboperações foram agrupadas de modo a facilitar a elaboração da miniespecificação.

Sendo assim, foi completada a fase da elaboração das listas consensuais. Cada entrada das listas foi dividida entre os presentes para a elaboração das respectivas miniespecificações, que seriam apresentadas e discutidas na próxima reunião, que ficou marcada para o dia 20 de janeiro.

6.1.5 Quinta reunião – aplicação da técnica FAST (conclusão)

No dia 20 de janeiro aconteceu a terceira e última reunião da técnica FAST e estavam presentes todos os membros da equipe. Nesta reunião foram apresentadas e discutidas as miniespecificações e sugeridas alterações.

Foi uma reunião bastante longa, mas também bastante produtiva. Muitos detalhes, anteriormente não percebidos, vieram à tona e, com eles, profundas discussões tiveram início. Como resultado foram elaboradas miniespecificações bastante completas, fornecendo todas as informações necessárias para a implementação do primeiro protótipo.

Nesta última reunião da técnica FAST deveriam ser elaborados os critérios de validação do sistema, mas como iremos utilizar o ciclo de vida de prototipação, a equipe decidiu por definir estes critérios quando da avaliação dos protótipos.

As miniespecificações elaboradas pelo grupo são listadas na íntegra nos itens a seguir. Cabe ressaltar que as miniespecificações de objetos, por sua natural visibilidade e importância, ficaram bem mais complexas, onde cada objeto poderia ser subdividido em vários outros objetos, enquanto que as miniespecificações de operações, por sua obviedade, ficaram mais sucintas, porém não menos completas que as miniespecificações de objetos.

### 6.1.5.1 Objeto cadastro de serviços

A miniespecificação do objeto "cadastro de serviços" foi elaborado pela membro da equipe Maria Cecília Amaral e sofreu significativos acréscimos pelo grupo nesta reunião. Esta miniespecificação sofreu, também, influência direta da entrevista com representantes do Setor de Artes Gráficas do CEFET Pelotas/RS, relatada no item 6.1.6.1 Como resultado, ficamos com a seguinte miniespecificação:

- ♦ dividido em quatro áreas: pesquisa, entrada, execução e saída.
- área de pesquisa:
	- ♦ caixa de texto para pesquisa direta por aproximação alfabética ao nome do arquivo;
	- ♦ botões para navegar entre os arquivos, em ordem alfabética;
	- ♦ botão para chamar tela com outros tipos de pesquisa;
- área de entrada:
	- ♦ número automático do serviço;
	- ♦ nome do arquivo;
	- nome do solicitante;
	- ♦ setor do solicitante;
	- ♦ formato do papel para impressão (A4, A3, legal e personalizado);
	- ♦ tipo de impressão (normal ou frente e verso);
	- ♦ qual é a gramatura do papel para impressão;
	- ♦ qual será o tipo de encadernação utilizado;
	- ♦ qualidade da impressão (*Offset*, Risograph, laser ou jato de tinta);
	- cores do serviço;
	- data de entrada;
	- ♦ previsão de entrega;
- área de execução:
	- ♦ nome do executor;
	- ♦ definição do software a ser utilizado (Word, PageMaker, CorelDraw, CorelPhoto-Paint, PhotoShop, etc.);
	- ♦ local de armazenamento do arquivo;
	- ♦ local de armazenamento de *backup*;
- área de saída:
	- quantidade de folhas editoradas;
	- quantidade de folhas impressas;
	- complexidade do serviço (folhas editoradas X folhas impressas);
	- ♦ data da entrega;
- botão para entrada de novo serviço;
- ♦ botão para confirmar as alterações;
- botão para cancelar as alterações.

# 6.1.5.2 Objeto pesquisas sobre o serviço

O objeto "pesquisa sobre o serviço" foi especificado pelo membro da equipe Fávio Luis Barbosa Nunes e poucas alterações foram sugeridas pelo grupo. O resultado final desta miniespecificação é o seguinte:

- ♦ chamado por um botão na área de pesquisa e pelo menu da tela de cadastro;
- ♦ divididas em quatro abas de pesquisa: por solicitante, por setor / coordenadoria do solicitante, por data de entrada e por executor;
- pesquisa por solicitante:
	- ♦ caixa com todas as opções de solicitantes, para seleção;
	- ♦ tabela com todos os nomes de arquivos deste solicitante e outras informações, como data de entrada, executor e complexidade do trabalho e o nome do setor do solicitante;
	- ♦ com um duplo clique sobre o arquivo selecionado, volta-se à tela de cadastro, com todas as informações sobre o arquivo selecionado;
- ♦ pesquisa por setor / coordenadoria do solicitante:
	- ♦ caixa com todas as opções de setor / coordenadoria, para seleção;
	- ♦ tabela com todos os nomes de arquivos solicitados por este setor / coordenadoria e outras informações, como data trabalho, executor e complexidade do trabalho e o nome do solicitante;
	- ♦ com um duplo clique sobre o arquivo selecionado, volta-se à tela de cadastro, com todas as informações sobre ele;
- pesquisa por data de entrega:
	- ♦ caixa para seleção do período, para seleção;
	- ♦ tabela com todos os nomes de arquivos gerados neste período e outras informações, como executor e complexidade do trabalho e o nome do solicitante e de seu setor;
	- ♦ com um duplo clique sobre o arquivo selecionado, volta-se à tela de cadastro, com todas as informações sobre ele.
- pesquisa por executor:
	- ♦ caixa com todos os funcionários da editoração, para seleção;
	- ♦ tabela com todos os nomes de arquivos feitos por este executor e outras informações, como data de entrada e complexidade do trabalho e o nome do solicitante e do seu setor;
	- ♦ com um duplo clique sobre o arquivo selecionado, volta-se à tela de cadastro, com todas as informações sobre o arquivo selecionado;

# 6.1.5.3 Objeto controle estatístico dos serviços

A miniespecificação deste objeto ficou sob a responsabilidade do membro da equipe Fávio Luis Barbosa Nunes e algumas alterações foram sugeridas. Como resultado final temos a seguinte miniespecificação:

- ♦ chamado por um botão na barra de ferramentas e pelo menu da tela de cadastro;
- ♦ dividido em três gráficos distintos: complexidade X setor / coordenadoria solicitante, complexidade X executor e complexidade X software utilizado;
- ♦ duas caixas para seleção de data inicial e data final da pesquisa para os três gráficos;
- ♦ botão para confirmar o período escolhido;
- botão para voltar ao cadastro.

### 6.1.5.4 Objeto relatório mensal

O objeto "relatório mensal" ficou sob a responsabilidade de elaboração do mediador Luciano Volcan Agostini e, após as devidas correções feitas pelo grupo, sua miniespecificação foi a seguinte:

- ♦ chamado por um botão na barra de ferramentas e pelo menu da tela de cadastro;
- ♦ dividido em três opções: geral, por setor / coordenadoria solicitante e por executor;
- geral:
	- ♦ impressão da data de entrega;
	- ♦ impressão da data de entrada;
- ♦ impressão do título do trabalho;
- impressão do número de páginas impressas;
- impressão do número de páginas editoradas;
- impressão da soma total de trabalhos;
- impressão do número total de páginas impressas;
- impressão do número total de páginas editoradas;
- por setor / coordenadoria solicitante:
	- ♦ impressão do setor / coordenadoria solicitante;
	- impressão do título do trabalho;
	- impressão da soma de trabalhos por setor / coordenadoria solicitante;
	- impressão da soma das complexidades por setor / coordenadoria solicitante;
- por executor:
	- ♦ impressão do título do trabalho;
	- impressão do executor;
	- impressão da soma de trabalhos por executor;
	- impressão da soma das complexidades por executor;
- caixa para seleção do mês / ano;
- com botão para imprimir;
- com botão para voltar ao cadastro.

6.1.5.5 Objeto folha de rosto para a Gráfica

A miniespecificação deste objeto, elaborado originalmente pela membro da equipe Maria Cecília Amaral. Como este objeto é relacionado diretamente com o Setor Artes Gráficas do CEFET Pelotas/RS, a equipe considerou pertinente colher as opiniões dos funcionários, que colaboraram na elaboração da miniespecificação deste objeto. Maiores detalhes sobre esta entrevista são descritos no item 6.1.6.1 deste trabalho. Então o resultado foi o seguinte:

- ♦ impressão do número do trabalho;
- ♦ impressão do nome do arquivo;
- ♦ impressão do nome do solicitante;
- ♦ impressão do setor do solicitante;
- ♦ impressão do nome do executor;
- ♦ impressão do formato do papel;
- ♦ impressão da gramatura do papel;
- impressão do tipo de encadernação;
- impressão do tipo de impressão (normal ou frente e verso);
- ♦ impressão da qualidade solicitada (Offset ou Risograph);
- ♦ impressão das cores do serviço (com cópia colorida anexada);
- ♦ data da entrega para a gráfica.

6.1.5.6 Objeto controle de estoque

A miniespecificação deste objeto foi elaborada pelo mediador Luciano Volcan Agostini e, após algumas adaptações feitas pelo grupo, o resultado foi o seguinte:

- ♦ chamado por um botão na barra de ferramentas e pelo menu da tela de cadastro;
- dividido em três partes: entrada, saída e consulta;
- entrada:
	- ♦ aba específica;
	- campo de seleção dos produtos;
	- campo de quantidade entrada;
	- campo de data;
	- campo de ponto de encomenda;
	- campo de observações;
	- botão para confirmar entrada;
	- ♦ botão para cancelar a entrada;
	- ♦ botão para voltar a tela de cadastro;
- saída:
	- ♦ aba específica;
	- ♦ campo de seleção dos produtos;
	- campo de quantidade saída;
	- campo de data;
	- botão para confirmar saída;
- ♦ botão para cancelar a saída;
- ♦ botão para voltar à tela de cadastro;
- consulta ao estoque:
	- ♦ visualização de todos os produtos X quantidades em estoque;
	- botão para voltar a tela de cadastro;
	- ♦ botão para inserção de um novo produto;
	- ♦ abre janela específica;
	- campo para descrição do produto;

6.1.5.7 Operação lançar cadastro de pedidos

A miniespecificação desta operação ficou sob a responsabilidade da membro da equipe Maria Cecília Amaral e seus resultados, após a discussão com o grupo, foram os seguintes:

- ♦ preenchimento dos campos do cadastro;
- ♦ confirmação ou cancelamento das alterações;
- ♦ emissão de mensagem de aviso caso algum campo necessário ao programa não tenha sido preenchido;

6.1.5.8 Operação navegar entre os pedidos

Esta miniespecificação foi elaborada pelo mediador Luciano Volcan Agostini e seus resultados foram os seguintes:

- ♦ ir para o primeiro arquivo, por ordem alfabética;
- ♦ ir para o último arquivo;
- ♦ ir para o próximo arquivo;
- ♦ ir para o arquivo anterior.

# 6.1.5.9 Operação imprimir relatório mensal

O membro da equipe Fávio Luis Barbosa Nunes foi o responsável por elaborar esta miniespecificação que, após a discussão do grupo, ficou da seguinte forma:

- ♦ selecionar o tipo de relatório;
- ♦ selecionar período;
- ♦ imprimir ou cancelar a impressão;
- ♦ voltar para a tela principal.

6.1.5.10 Operação imprimir folha de rosto para a Gráfica

Novamente o membro da equipe Fávio Luis Barbosa Nunes foi o responsável por esta miniespecificação e seu resultado é listado a seguir:

- ♦ selecionar arquivo;
- ♦ imprimir ou cancelar a impressão.

# 6.1.5.11 Operação mostrar graficamente o controle estatístico

Também a miniespecificação desta operação foi elaborada pelo membro da equipe Fávio Luis Barbosa Nunes. Após o debate com o grupo o resultado abaixo foi concluído:

- ♦ selecionar o gráfico a ser mostrado;
- ♦ voltar para a tela principal.

# 6.1.5.12 Operação dar entrada em um material

Esta miniespecificação foi elaborada pelo mediador Luciano Volcan Agostini e o resultado, após a discussão na equipe, foi o descrito a seguir:

- ♦ selecionar material;
- ♦ preencher a quantidade;
- ♦ confirmar ou cancelar a entrada;
- ♦ voltar para a tela principal.

# 6.1.5.13 Operação cadastrar um novo material

A miniespecificação desta operação foi outra que ficou sob a responsabilidade do mediador Luciano Volcan Agostini e seu resultado pode ser visto nas linhas abaixo:

- preencher os campos;
- ♦ confirmar ou cancelar cadastro do novo material;
- ♦ voltar para a tela de entrada de material.

# 6.1.5.14 Operação dar baixa em um material

Também esta miniespecificação foi elaborada pelo mediador Luciano Volcan Agostini e seu resultado é exposto a seguir:

- ♦ selecionar material;
- ♦ preencher a quantidade;
- ♦ confirmar ou cancelar baixa do material;
- ♦ voltar para a tela principal.
- 6.1.5.15 Operação emitir mensagem quando o ponto de encomenda de algum material for alcançado

A miniespecificação desta operação, mais uma vez, foi elaborada pelo mediador Luciano Volcan Agostini e, após a discussão com o grupo, o resultado foi o seguinte:

- ♦ confirmação da mensagem;
- ♦ opção de não mostrar esta mensagem no futuro.

6.1.6 Outras entrevistas efetuadas durante o processo de coleta de requisitos

Durante o processo de coleta de requisitos, nas reuniões feitas com os usuários, foi percebida a necessidade de captarmos opiniões de outras pessoas, que irão interagir com o sistema após a sua implantação. Estas pessoas, mesmo não interagindo de forma direta com o sistema, são muito importantes para que a nova metodologia de trabalho, proposta a partir deste trabalho, obtenha êxito. Genericamente, dividimos a comunidade externa ao sistema em dois grupos distintos. Como o Setor de Editoração Eletrônica do CEFET Pelotas/RS é um intermediário entre os usuários e a gráfica, estes foram os segmentos ouvidos.

6.1.6.1 Entrevista com representantes do Setor de Artes Gráficas do CEFET Pelotas/RS

A entrevista com os representantes do Setor de Artes Gráficas do CEFET Pelotas/RS ocorreu no dia 26 de janeiro do ano corrente e estavam presentes a chefe do setor, Adélia Celestina Corrêa<sup>9</sup>, alguns funcionários e o gerente de desenvolvimento do software, Luciano Volcan Agostini.

O intuito desta reunião foi receber as opiniões dos servidores daquele setor sobre a atual metodologia de trabalho que envolve o Setor de Editoração Eletrônica e o Setor de Artes Gráficas e explicitar a nova metodologia proposta por este trabalho. Em um âmbito mais restrito, os funcionários também foram consultados sobre quais eram os dados importantes sobre os serviços que deveriam estar presentes, juntamente com o envio do material para a gráfica.

Como resultado, percebemos um claro descontentamento dos presentes frente a atual forma de trabalho, principalmente pela falta de uma estrutura clara e bem definida dentro do CEFET Pelotas/RS, que centralize as responsabilidades por todos os materiais impressos da instituição. Uma idéia que surgiu neste sentido foi a criação de uma editora, que assumiria estas responsabilidades e unificaria o Setor de Editoração Eletrônica e o Setor de Artes Gráficas.

Em se tratando exclusivamente da atual relação entre os dois setores, a principal reclamação foi relativa à perda de informação no processo de comunicação entre o solicitante do trabalho e os funcionários do setor. Com isso, muitos erros aconteciam e muito trabalho e material eram simplesmente jogados fora. Então, a metodologia proposta foi aprovada, onde todo trabalho enviado para a gráfica da editoração será acompanhado de uma folha de rosto com todas as informações pertinentes sobre o seu modo de impressão. Deste modo, o problema da comunicação ficará substancialmente minimizado.

Por fim, concluímos que esta reunião foi bem interessante pois, além de introduzir a nova metodologia proposta, comprometemos, de certa maneira, os funcionários do setor com esta nova metodologia, já que a opinião deles estava sendo levada em consideração e eles adaptaram a proposta de modo que ela fosse realmente útil em seu dia a dia.

### 6.1.6.2 Entrevista com um usuário sobre o novo sistema

A equipe, durante a coleta dos requisitos, considerou importante que algum usuário do Setor de Editoração Eletrônica fosse consultado sobre as alterações propostas, pois o sucesso na implantação do sistema depende diretamente da colaboração dos usuários envolvidos.

Optamos por entrevistar a professora Rosani Schiller de Azevedo<sup>10</sup>, que é a gerente da Gerência de Estrutura Funcional do Ensino, um dos maiores usuários do Setor de Editoração Eletrônica. A entrevista ocorreu no dia 12 de fevereiro do ano corrente.

Nesta entrevista foi possível perceber que a idéia foi muito bem aceita, embora tenham sido feitas algumas ressalvas com respeito à burocracia adicional e os possíveis atritos com usuários que não estivessem dispostos a participar da nova metodologia de trabalho do setor. Então, esclarecemos que o intuito não é criar um

<sup>&</sup>lt;sup>9</sup> Autorização para citação no Anexo F.

<sup>10</sup> Autorização para citação no Anexo F.

sistema rígido ao ponto de tornar-se inflexível. A idéia é utilizar o sistema para evitar perdas de informação e, então, entregar o serviço da forma mais próxima possível da solicitada pelo usuário, portanto é o usuário que terá os maiores benefícios com a implantação deste novo sistema.

Ao fim desta entrevista, saímos satisfeitos com seus resultados, pois percebemos que, de um modo geral, não haverá muita resistência dos usuários quando da entrada em funcionamento do sistema.

### **6.2 Análise dos requisitos**

A partir dos dados coletados no item 6.1 e seus subitens, elaboramos a análise dos requisitos. Para tanto aplicamos a técnica de Análise Orientas a Objetos – OOA – proposta por Peter Coad e Edward Yourdon [COA91].

Com esta metodologia a interação humana ocorre praticamente em todo o modelo. "Na verdade pode-se imaginar as pessoas interagindo com o modelo inteiro, chamando Serviços conforme desejado" [COA91]. Desta forma não iremos mostrar esta interação no modelo de OOA propriamente dito, ficando esta representação para o capítulo 7, onde trataremos do projeto rápido.

Neste ponto já se faz necessário o batismo do software. Mesmo estando em uma fase embrionária, percebemos que seria interessante, desde já, definir um nome para o sistema. Depois de algumas sugestões o nome escolhido foi Editora - Sistema Gerencial.

Dividiremos a análise em cinco níveis: nível de assunto, nível de Classe-&- Objeto, nível de Estrutura, nível de Atributo e nível de Serviço. Estes itens são como transparências que, quando colocadas umas sobre as outras, mostram cada vez mais detalhes. No Anexo C, apresentamos a impressão do modelo completo em transparências, para que essa característica possa ser visualizada. Na FIG. 6.1 temos uma representação destas camadas.

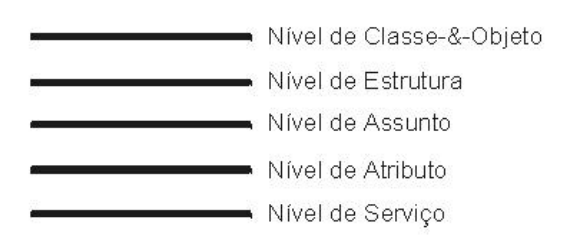

# **FIGURA 6.1 – Níveis do modelo de OOA FONTE: COAD, Peter, p. 31 [COA91]**

Mas, antes de mais nada, iremos mostrar o significado da simbologia adotada.

6.2.1 Simbologia utilizada

Existem muitas diferenças entre os diversos autores sobre simbologias para a OOA. Estas diferenças ficam explícitas com a leitura de Coad [COA91], Martin [MAR95] e Pressman [PRE95], onde, algumas vezes, o mesmo símbolo tem significados opostos.

Conforme a metodologia que tomamos como referência [COA91], usaremos seis símbolos básicos, que são os seguintes

**Classe-&-Objetos** – Representam todas as classes e objetos que foram considerados na fase da análise. A caixa externa, na cor cinza, representa os objetos e a caixa interna, em preto, representa a classe deste objeto. Na divisão superior da caixa classe fica o nome da classe, na divisão intermediária ficam os atributos (aplicáveis a cada objeto da classe) e na parte inferior ficam os serviços (ou operações) da classe. Na FIG. 6.2 podemos visualizar este símbolo.

| Nome da Classe |  |
|----------------|--|
| Atributo 1     |  |
| Atributo 2     |  |
| Atributo n     |  |
| Serviço 1      |  |
| Serviço 2      |  |
| Serviço n      |  |

**FIGURA 6.2 – Classe-&- Objeto**

**Estrutura Generalização-Especificação (Gen-Espec)** – Esta estrutura é representada por um semicírculo e é direcional. É mostrada com uma classe de generalização no topo e classes de especificação abaixo. Da parte central do semicírculo sai uma linha que aponta para a generalização. Da parte inferior saem as linhas que apontam para as especializações. Esta estrutura pode ser observada na FIG. 6.3.

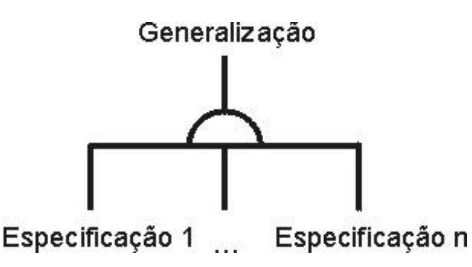

**FIGURA 6.3 – Estrutura Gen-Espec**

**Estrutura Todo-Parte** – Esta estrutura é representada por um triângulo que aponta para o todo. Da base sai uma linha para a parte. Se existirem várias partes, então existirão vários triângulos, um para cada parte. Na FIG. 6.4 é expresso este símbolo, onde **m** é o número ou intervalo de partes que o todo pode ter e **n** é o número de todos que a parte pode ter (normalmente 0 ou 1).

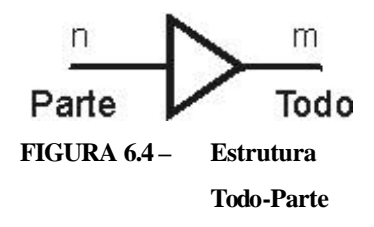

**Assunto** – O símbolo de assunto é mostrado na FIG. 6.5 e é um polígono qualquer, com a cor cinza, que delimita e separa os assuntos do problema. Nos cantos do polígono é registrado o número do assunto, para a sua identificação.

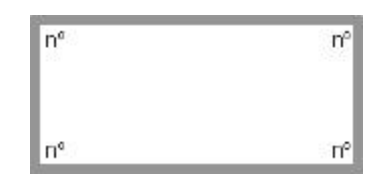

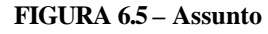

**Conexão de Mensagem** – A conexão de mensagem é representada por uma seta preta, onde a base sai do objeto Emissor e a seta aponta para o objeto receptor. Entre parênteses, junto à origem, é colocado o número de identificação da mensagem. Sua simbologia é apresentada na FIG. 6.6.

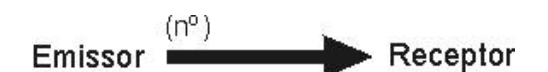

**FIGURA 6.6 – Símbolo de Mensagem**

**Conexão de Ocorrência –** A conexão de ocorrência é representada por uma linha simples que liga os objetos que se pretende mapear.

### 6.2.2 Nível de Classe-&-Objeto

Objeto, para a análise, é uma abstração de alguma coisa ou domínio de problemas, exprimindo as capacidades de um sistema de manter informações sobre ela, interagir com ela ou ambos. Um objeto encapsula valores de atributos e de seus serviços exclusivos [COA91].

Classe, por outro lado, é uma coleção de objetos que podem ser descritos com os mesmos atributos e serviços [COA91].

Então o termo Classe-&-Objeto significa "Uma classe e os objetos nesta classe" [COA91].

Para elaborar o nível de Classe-&-Objeto passamos por um detalhada análise dos resultados da técnica FAST, onde obtivemos um completo grupo de informações sobre os requisitos do sistema.

A primeira etapa foi identificar todas as classes e objetos candidatos. Então avaliamos quais objetos deveriam ser mantidos. Eliminamos aqueles objetos que eram simples atributos, que não influenciavam o sistema ou que não precisavam ser lembrados para o sistema funcionar [COA91]. Por fim, fizemos um refinamento levando em conta os agrupamentos que existiam entre objetos.

O resultado deste nível da análise para o sistema proposto pode ser observado na FIG. 6.7, onde foram encontrados treze objetos. Na FIG. 6.7 as Classe-&- Objetos estão dispostas já com a formatação necessária aos próximos níveis da análise.

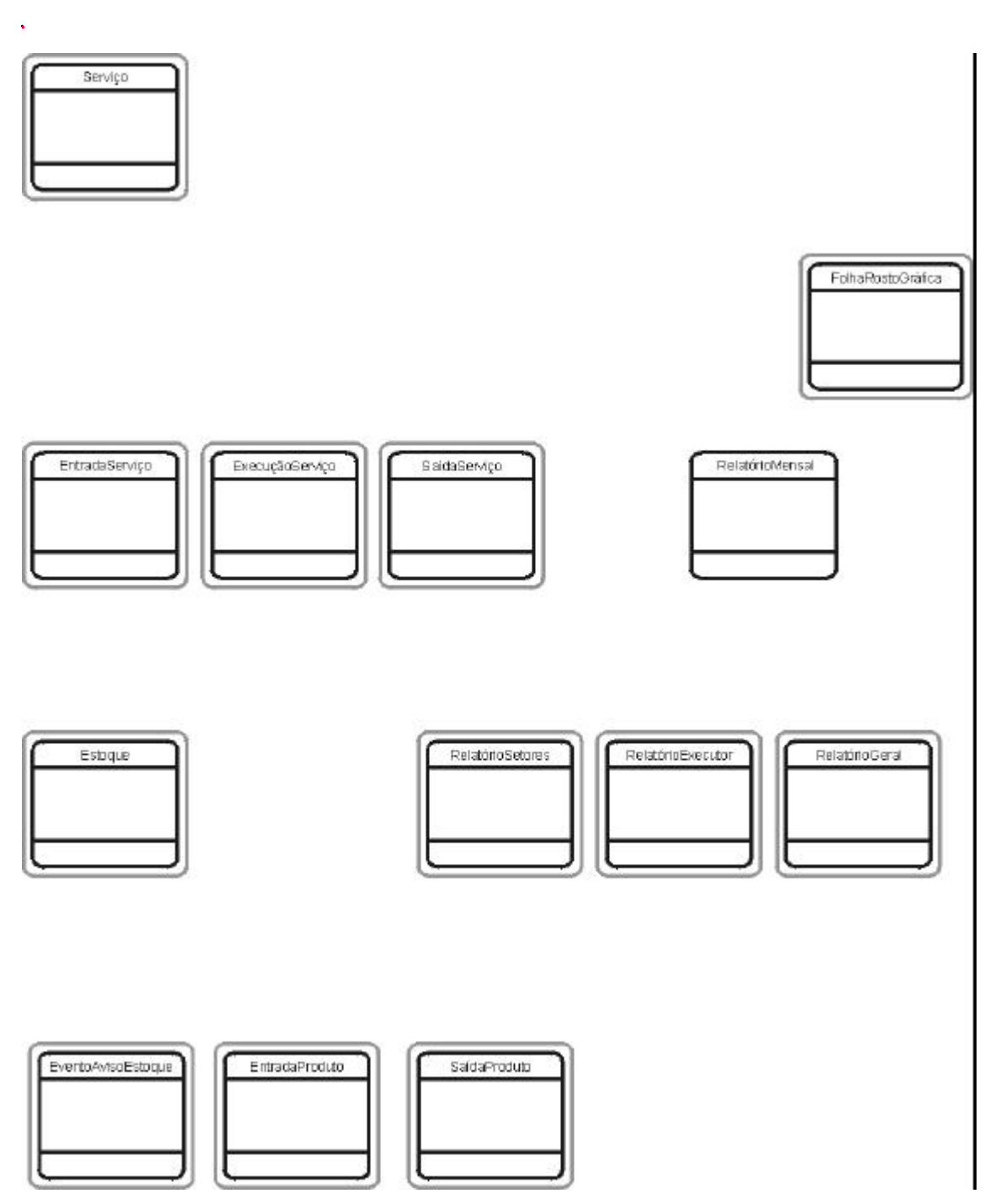

**FIGURA 6.7 – Editora – nível de Classe-&-Objeto**

### 6.2.3 Nível de Estrutura

Existem duas estruturas básicas utilizadas em OOA: a estrutura de Generalização-Especificação e a estrutura de Todo-Parte. Dependendo de autor os nomes e símbolos podem ser um pouco diferentes, mas o conceito que está por trás é o mesmo.

Uma estrutura Gen-Espec é aquela que relaciona classes onde a classe superior representa a generalização das classes inferiores, desta forma, as classes inferiores são especificações da classe superior. Cabe salientar que as linhas ligam classe a classe, portanto, devem penetrar na simbologia do objeto, chegando até a fronteira da classe. Se só existem objetos nas classes especializadas, então utilizamos o símbolo Classe-&-Objeto sem a parte cinza, como é o caso da classe RelatórioMensal da FIG. 6.8. As especializações de RelatórioMensal são as classes RelatórioSetor, RelatórioExecutor e RelatórioGeral.

Uma estrutura Todo-Parte, diferentemente da estrutura Gen-Espec, relaciona objetos e não classes. Ela possui um objeto todo no topo e um objeto parte logo abaixo. A idéia aqui é que a soma das partes forma o todo, portanto devemos identificar aqueles objetos que são parte de outros e ligá-los com a estrutura Todo-Parte. Junto ao objeto todo é colocado o número ou intervalo de partes do objeto parte que o todo pode ter. Na FIG. 6.8 podemos ver, por exemplo, que o objeto Estoque pode ter de zero a m objetos EntradaProduto. Por outro lado, junto ao objeto parte, é colocado o número ou intervalo de todos que a parte pode ter, que normalmente é zero ou um. No mesmo exemplo da FIG. 6.8, o objeto EntradaProduto pode ter apenas um todo Estoque.

Uma observação importante diz respeito à herança: em estruturas Gen-Espec existe herança, enquanto em uma estrutura Todo-Parte a herança não é permitida. [COA91].

Na FIG. 6.8 temos os níveis Classe-&-Objeto e Estruturas do sistema proposto, já sobrepostos. Nesta figura podemos observar uma estrutura do tipo Gen-Espec e cinco do tipo Todo-Parte.

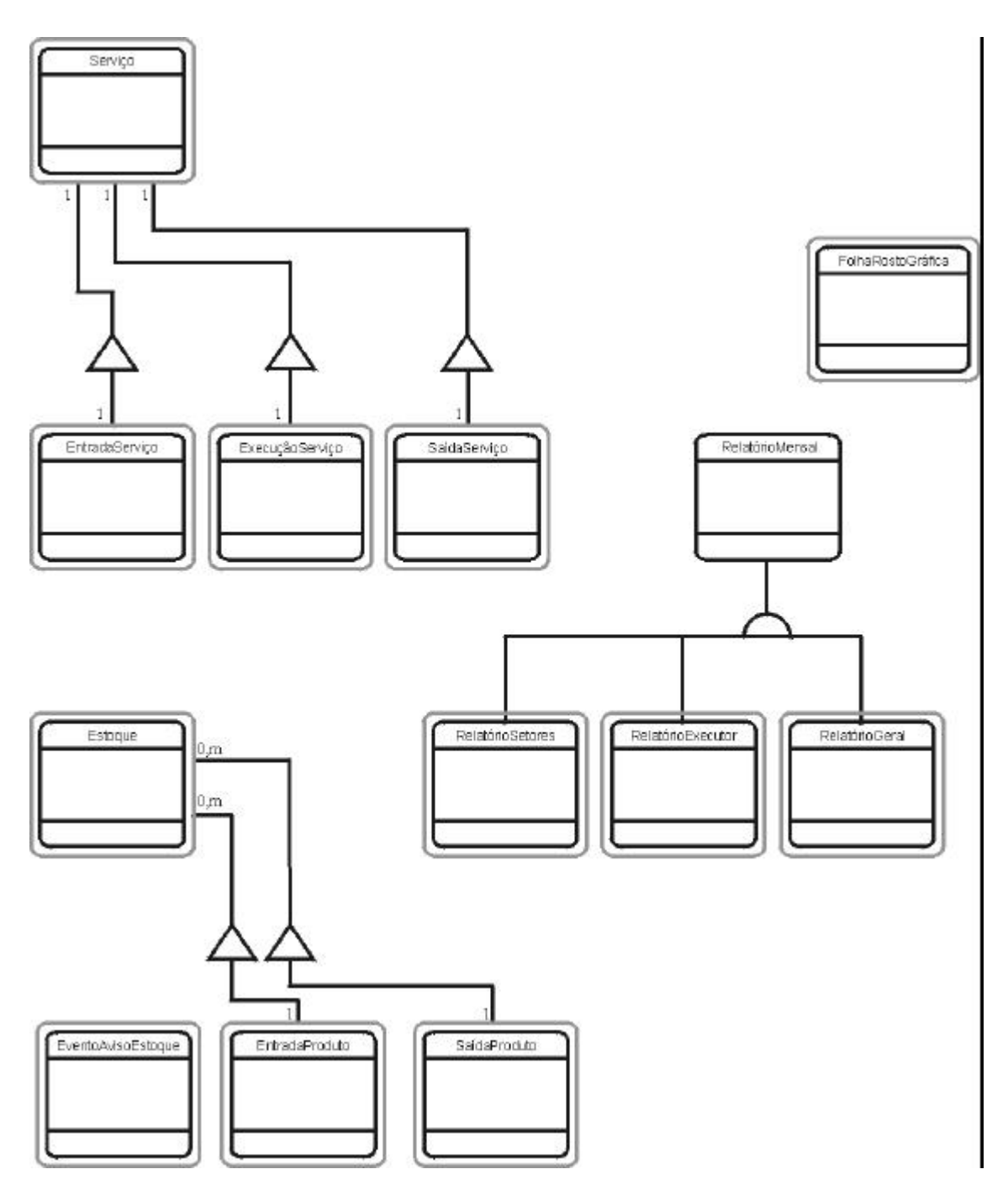

**FIGURA 6.8 – Editora – nível de Classe-&-Objeto e Estruturas**

### 6.2.4 Nível de Assunto

Assunto é um mecanismo para a orientação do analista em um modelo amplo e complexo. Os assuntos também são úteis para a organização de pacotes de trabalho em projetos extensos [COA91]. A divisão do problema em assuntos facilita bastante a compreensão do modelo e do próprio sistema.

Este talvez seja o nível de análise mais simples de se elaborar. Tendo-se feito a identificação das Classes-&-Objetos e das Estruturas, analisamos os seus resultados para perceber se existem partes com pequeno índice de acoplamento entre si. Se existirem, então ambas são fortes candidatas a serem consideradas assuntos diferentes. Então transformamos a Classe-&-Objeto mais superior de cada estrutura em um assunto diferente.

Em nosso sistema, conforme pode ser visto na FIG. 6.9, encontramos dois assuntos distintos: Serviço e Estoque. Nos cantos, na parte interna do polígono, nomeamos o assunto com um número único. Na parte inferior de todo o modelo colocamos a legenda, com o número do assunto e seu respectivo nome.

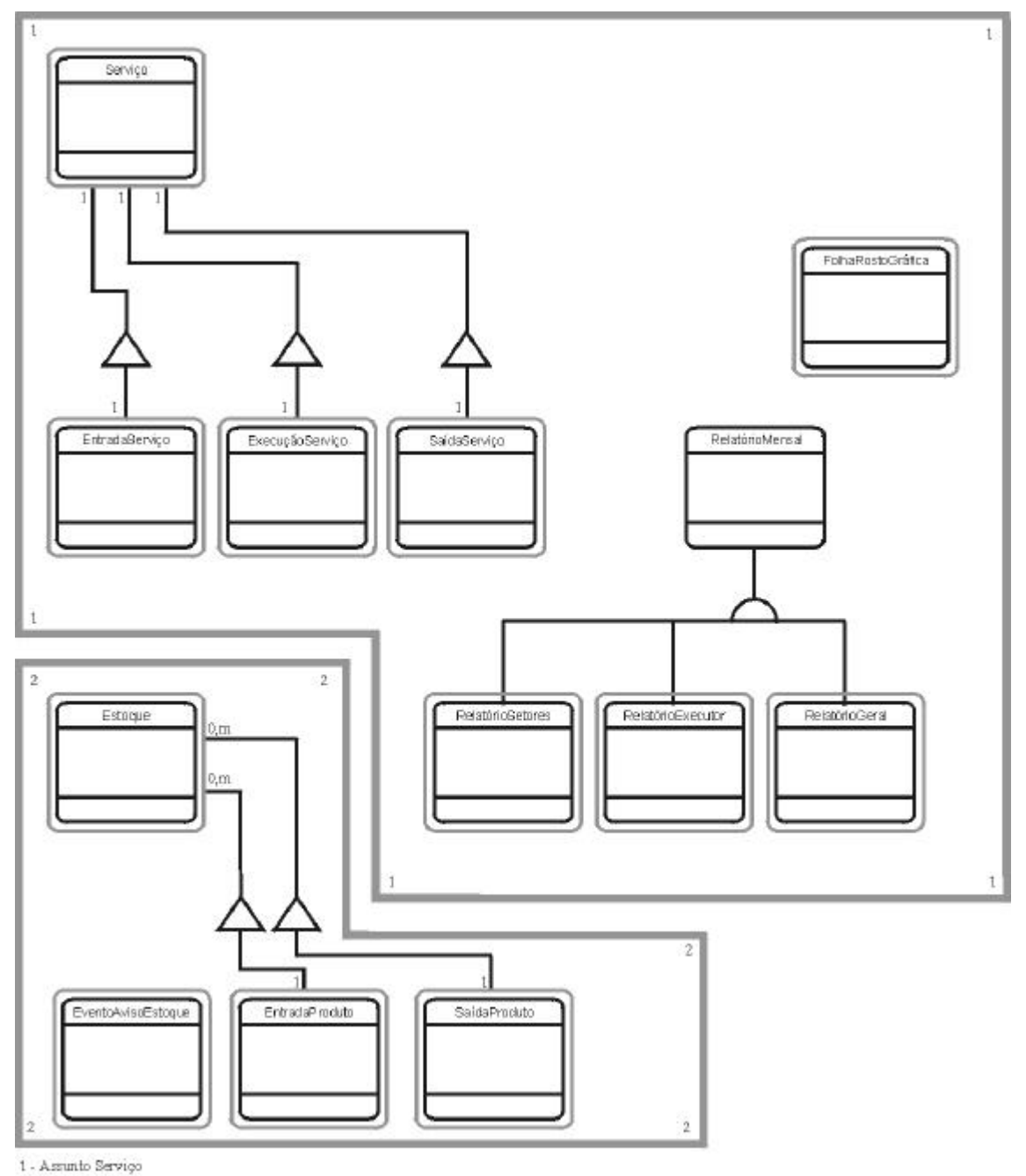

2 - Assunto Estoque

**FIGURA 6.9 – Editora – nível de Classe-&-Objeto, Estruturas e Assuntos**

# 6.2.5 Nível de Atributo

Um atributo consiste em alguns dados (informações de estado) através dos quais cada objeto em uma classe tem seu próprio valor [COA91]. Na verdade os atributos adicionam mais detalhes às abstrações Classe-&-Objeto e Estrutura.

Uma consideração importante é que se algum atributo for calculável, ao invés de tê-lo como atributo, podemos tê-lo como um serviço, conforme será visto no item 6.2.6 deste trabalho.

Neste nível da análise temos, também, que identificar as conexões de ocorrência. Uma conexão de ocorrência é um modelo de mapeamento de domínio de problemas que um objeto precisa ter com outros objetos para cumprir suas responsabilidades [COA91]. No nosso sistema temos tal conexão entre o objeto Serviço e os objetos FolhaRostoGráfica e RelatórioMensal e também entre o objeto Estoque e o objeto EventoAvisoEstoque, conforme pode ser visto na FIG. 6.10. Na conexão de ocorrência, junto às classes, colocamos o número ou intervalo de conexões que são necessárias. No caso da FIG. 6.10, um objeto RelatórioMensal pode estar relacionado com um ou mais objetos Serviço, em contra partida, um objeto Serviço está relacionado a apenas um objeto RelatórioMensal.

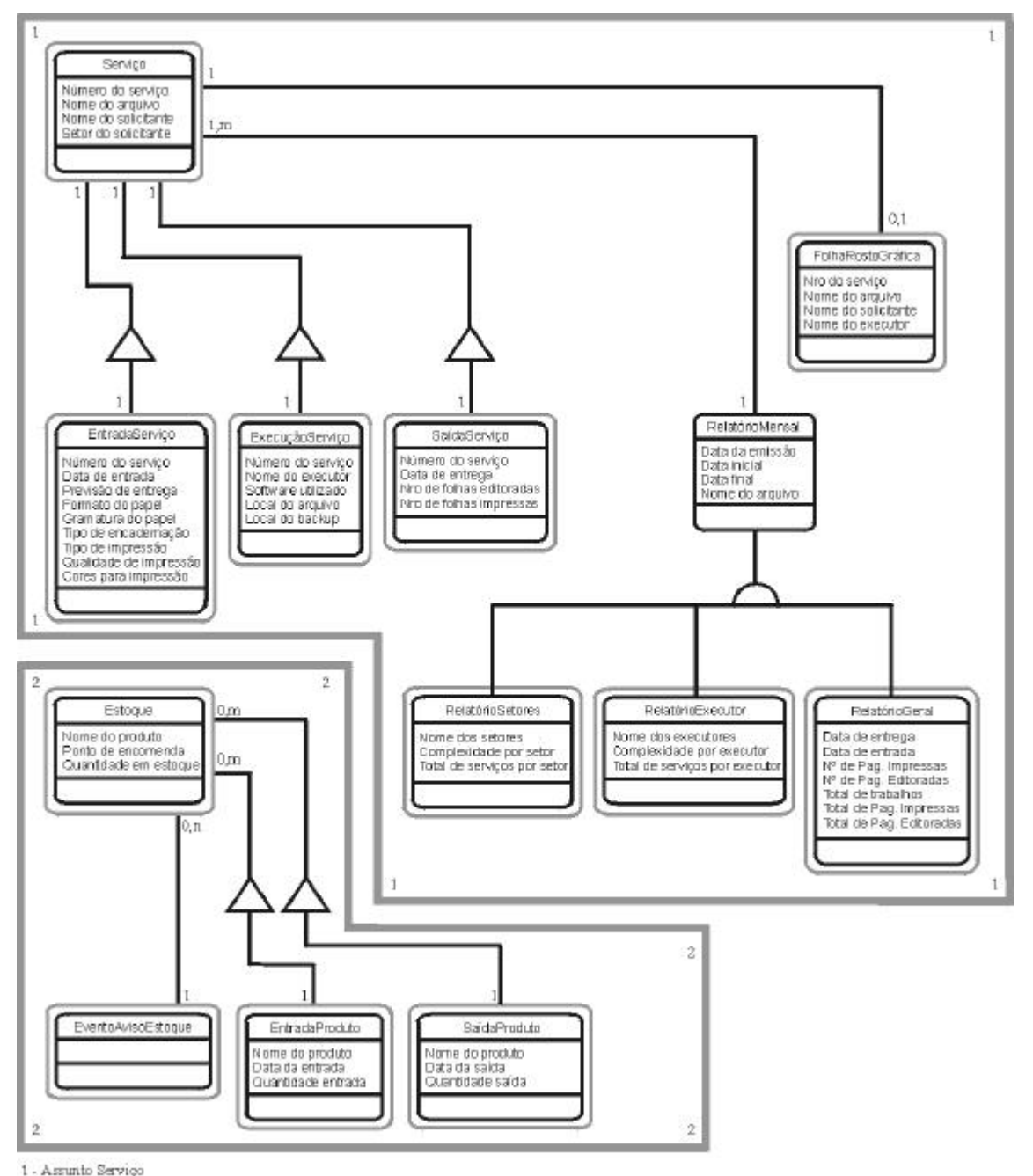

2 - Assunto Estoque

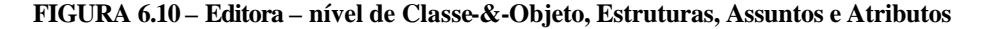

#### 6.2.6 Nível de Serviço

Este é o último nível da OOA e é onde são definidos os serviços, que é um comportamento específico que o objeto deve exibir [COA91].

Existem alguns serviços triviais que são chamados por Coad em [COA91] de serviços algoritmicamente simples. Estes serviços não aparecem a nível de OOA e são considerados como serviços implícitos. Os serviços algoritmicamente simples são: Criar, Conectar, Acessar e Liberar.

Neste nível da OOA, temos que identificar conexões de mensagens, que modelam a dependência de processamento de um objeto, indicando quais serviços ele precisa para cumprir suas responsabilidades. Em nosso sistema, como pode ser observado na FIG. 6.11, identificamos duas destas conexões, uma partindo da classe RelatórioMensal para o objeto SaídaServiço e outro partindo do objeto EventoAvisoEstoque para o objeto Estoque. Junto ao emissor colocamos um número entre parênteses que é a identificação única da conexão de mensagem e, na parte inferior do modelo, junto à especificação de assuntos, colocamos o número da conexão de mensagem e qual é a mensagem enviada. Como exemplo, na FIG. 6.11, a mensagem do objeto EventoAvisoEstoque ao objeto SaídaServiço é "Me envie os produtos que passaram do ponto de encomenda."

Cabe salientar que as conexões de mensagem que utilizam serviços implícitos, tal qual os próprios serviços implícitos, não são mostradas na OOA.

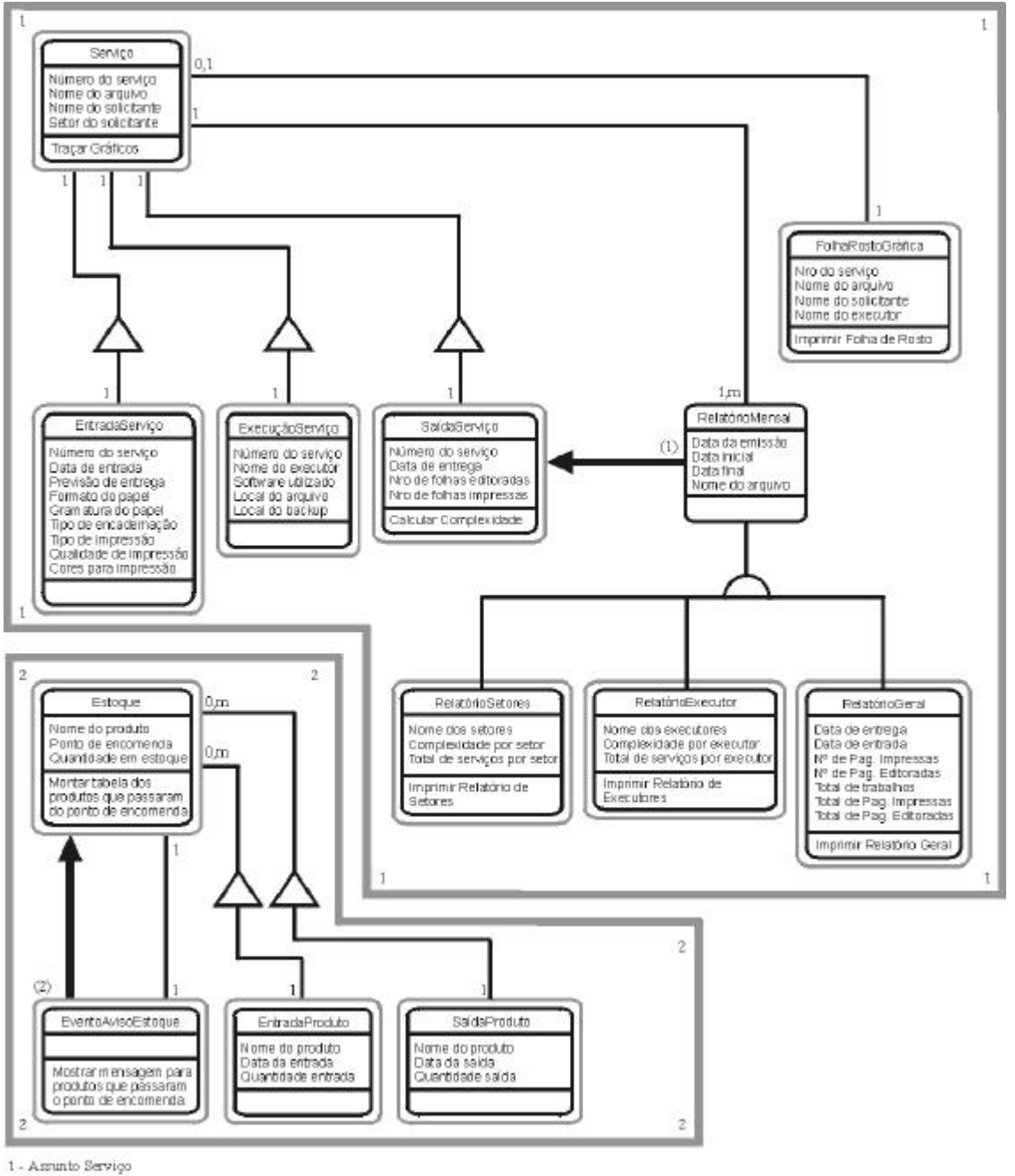

- 2 Assunto Estoque
- (1) Mensagem "Calcule a Complexidade deste Serviço"
- (2) Mesagem "Me envie os produtos que passaram do ponto de encomenda"

**FIGURA 6.11 – Editora – nível de Classe-&-Objeto, Estruturas, Assuntos, Atributos e Serviços**

#### **6.3 Conclusões sobre a coleta de requisitos**

Ao chegar ao final da coleta de requisitos, podemos olhar para trás e ver o quanto a aplicação de técnicas de comunicação e da metodologia de análise orientada a objetos foram úteis e ajudaram na compreensão das necessidades dos usuários. Neste ponto, temos todas as informações necessárias para a elaboração do primeiro projeto rápido, organizadas de forma bastante objetiva e clara.

Foi uma experiência muito significativa, pois foi a primeira vez que fomos colocados frente a frente com usuários para tentar extrair deles o maior número possível de informações relevantes. Sem dúvida alguma, esta operação só foi possível graças às técnicas de comunicação empregadas e também graças à paciência e à disponibilidade que os demais membros da equipe tiveram.

Nas reuniões observamos várias das características negativas descritas na bibliografia no que diz respeito ao comportamento dos usuários. Muitas vezes os usuários não sabiam realmente o que queriam. Outras vezes sentimos que tinham um pouco de receio em implantar uma nova tecnologia. Mas a maior dificuldade foi evitar que a discussão se distanciasse do foco original proposto e se alongasse mais do que o necessário.

Quanto à análise orientada a objetos, tivemos algumas dificuldades em sua aplicação, principalmente porque o conhecimento que tínhamos sobre análise era referente à análise estruturada e, ao mudar o paradigma, acabamos por levar junto vários vícios que acabaram por prejudicar a imediata aplicação do novo paradigma. Mas, depois de várias consultas bibliográficas, fomos capazes superar estes problemas e concluir a análise do nosso sistema.

A ênfase que demos à coleta de requisitos e à análise destes requisitos foi bastante grande, pois é com os dados coletados nesta fase que todas as próximas etapas do ciclo de vida de prototipação serão embasadas. Então era imprescindível que os resultados desta fase fossem sólidos o suficiente para suportar todas as demais etapas do desenvolvimento do sistema.
## **7 PROJETO RÁPIDO**

No projeto rápido utilizamos a metodologia proposta por COAD em [COA93], denominada de Projeto Orientado a Objetos – OOD.

Esta metodologia é complementar a de Análise Orientada a Objetos, vista no item 6.2 deste trabalho. Por isso utilizaremos, como base principal, o mesmo autor considerado no item 6.2 pois, desta maneira, teremos uma seqüência entre os métodos.

O OOD, em conjunto com a OOA, é uma tentativa da resolver um dos principais problemas existentes nas abordagens tradicionais de análise e projeto. Desde o final dos anos setenta, os desenvolvedores de software têm se deparado com dois grandes abismos. O primeiro deles é entre os diagramas de fluxo de dados (DFDs) e os diagramas de entidades-relacionamentos (DERs), que nunca conseguem convergir [COA93] e, então, normalmente a abordagem do DFD é considerada em detrimento da abordagem do DER. O segundo abismo que existe é entre a análise e o projeto, pois a mudança na representação básica impede que os projetistas acrescentem detalhes dependentes do projeto aos resultados da análise. A FIG. 7.1 ilustra este raciocínio.

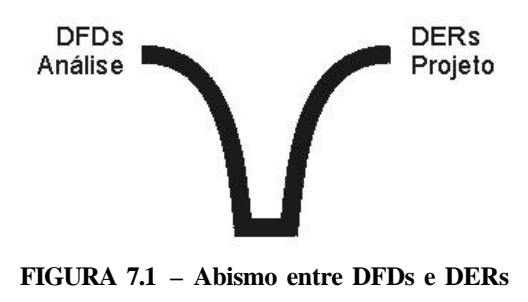

**e Análise e Projeto**

A solução encontrada então foi a "...aplicação de uma representação básica uniforme para a organização dos dados e seu processamento..." [COA93]. Desta forma a OOA identifica e define Classes e Objetos que refletem diretamente o domínio do problema e as responsabilidades do sistema dentro dele, então o OOD identifica e define Classes e Objetos adicionais, refletindo uma implementação dos requisitos. Além disso, a boa prática de projeto implica negociações entre abordagens potenciais [COA93].

É importante ressaltar que, mesmo que exista um certo entrelaçamento entre a OOA e o OOD, estas são duas atividades distintas.

O OOD está dividido em quatro componentes: o componente domínio do problema, o componente interação humana, o componente gerenciamento de tarefas e o componente gerenciamento de dados.

Estes componentes são cortes verticais no modelo geral. Enquanto que na OOA, as camadas eram visões horizontais, que se sobrepostas adicionavam cada vez mais detalhes ao modelo, na OOD os componentes são colocados lado a lado, sendo vistos como partes e não como especializações. A FIG. 7.2 nos mostra uma representação dos quatro componentes do OOD, juntamente com os cinco níveis da OOA.

| Nível de Classe-&-Objeto=<br>Nivel de Estrutura-<br>Nivel de Assunto<br>Nível de Atributo-<br>Nivel de Servico- | Componente<br>Interação<br>Humana | Componente<br>Domínio do<br>Problema | Componente<br>de Tarefas | Componente<br>Gerenciamento Gerenciamento<br>de Dados |  |
|----------------------------------------------------------------------------------------------------|-----------------------------------|--------------------------------------|--------------------------|-------------------------------------------------------|--|
|----------------------------------------------------------------------------------------------------|-----------------------------------|--------------------------------------|--------------------------|-------------------------------------------------------|--|

**FIGURA 7.2 – Os cinco níveis da OOA e os quatro componentes do OOD FONTE: COAD, Peter, p.22 [COA93]**

Traçando um paralelo, na OOA temos uma relação de especificação, semelhante à estrutura Gen-Espec, enquanto que no OOD temos uma relação entre as partes de um todo, semelhante a estrutura Todo-Parte, ambas vistas no capítulo anterior.

A divisão dos quatro componentes deve ser feita com uma caixa cinza para cada componente. O primeiro componente deve ser a interação humana, o segundo o domínio do problema e o terceiro e o quarto o gerenciamento de tarefas e o gerenciamento de dados respectivamente, que podem ser colocados um abaixo do outro. A FIG. 7.3 mostra um modelo não expandido destes componentes. No Anexo D está disponível o projeto completo.

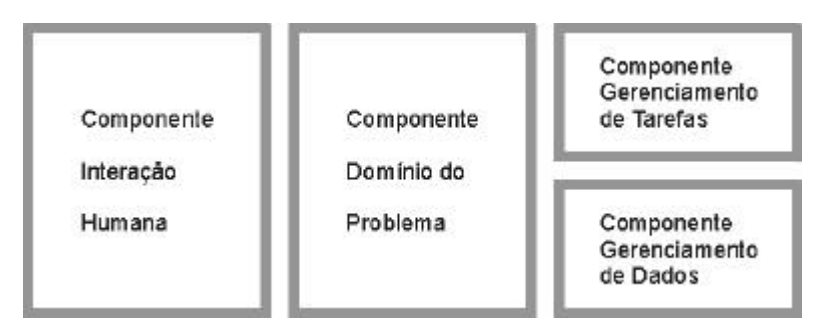

**FIGURA 7.3 – Modelo não expandido dos componentes OOD**

## **7.1 Componente Domínio do Problema**

O componente domínio do problema é o ponto direto de ligação entre a OOA e o OOD. É neste componente que devem ser inseridos diretamente os resultados da OOA.

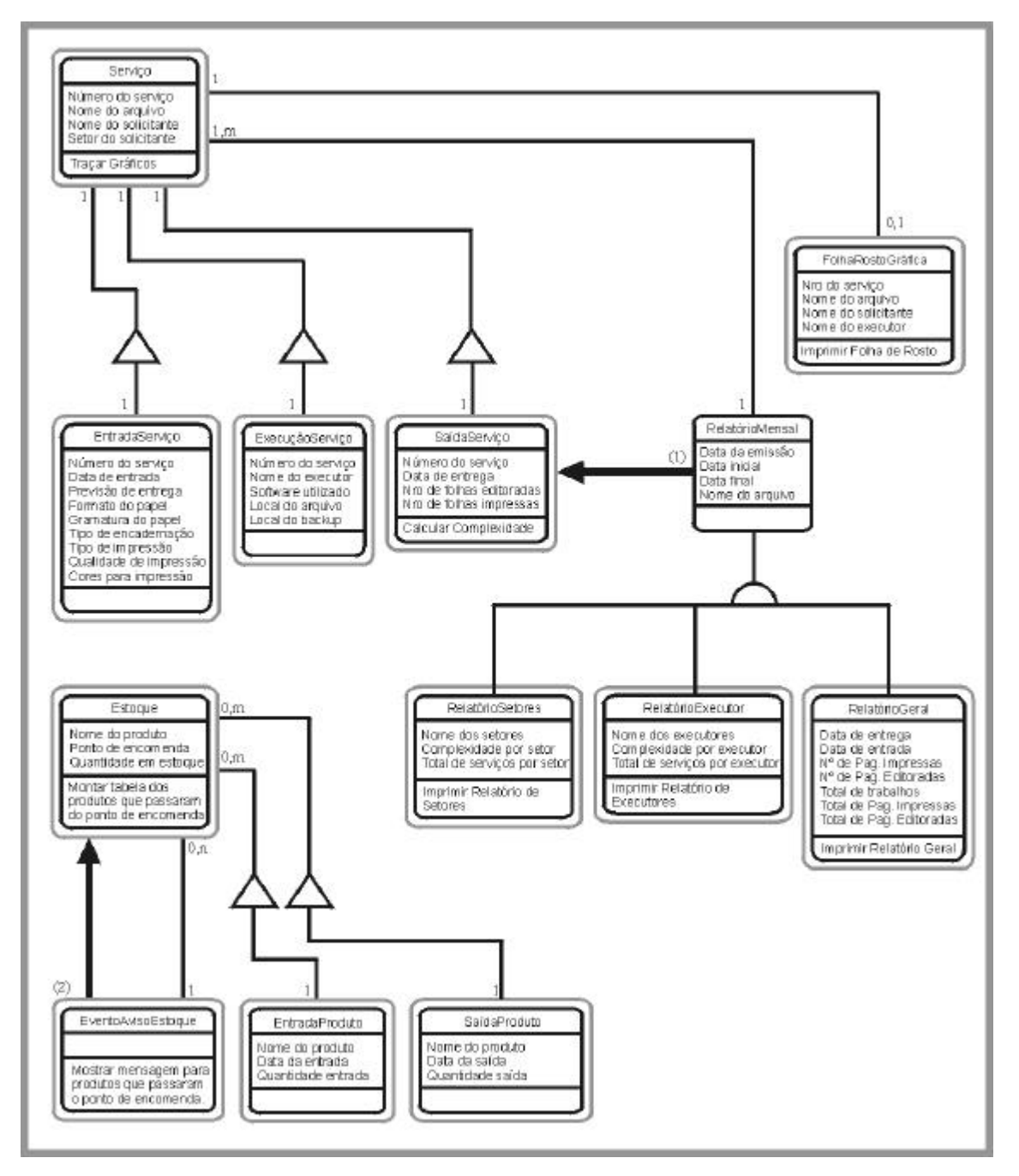

**FIGURA 7.4 - Componente domínio do problema**

Durante a fase de projeto do componente domínio do problema podem ser elaboradas alterações e acréscimos na OOA, mas isto não significa que é hora de retaliar os resultados da análise [COA93]. Os acréscimos e alterações na OOA efetuados na fase de projeto devem ser criteriosos, buscando sempre que o projeto e a programação mantenham-se tão semelhantes quanto possível ao domínio do problema identificado pela análise.

Levando em consideração que as alterações na OOA se devem principalmente a alterações nos requisitos ou à falta de compreensão do domínio de problema existente por parte dos analistas [COA93], não consideramos necessárias nenhuma alteração ou adição ao resultado da OOA.

Na FIG. 7.4 apresentamos, apenas por uma questão de espaço, o componente domínio do problema expandido, enquanto que os demais domínios não estão representados.

### **7.2 Componente Interação Humana**

O componente Interação Humana é fundamental no projeto. É ele quem define toda a interação do software com o usuário. Se o resultado for ruim, mesmo que todos os demais componentes tenham extrema qualidade, ainda assim o software não obterá sucesso em seu desenvolvimento.

Toda a percepção que os usuários têm de um software é dada pela interface do sistema, que é quem define toda a interação, por isso todas as demais partes do projeto dependem da interface. Então, erros neste componente acabam por atingir diretamente a qualidade dos demais componentes. Maiores detalhes sobre este assunto serão vistos no item 8.2 deste trabalho.

Na FIG. 7.5 apresentamos o componente Interação Humana do Editora, nele podemos observar, através das várias telas e eventos, como a interação com o usuário irá acontecer. Partindo da tela principal percebemos que, embora o usuário tenha várias opções em cada nível, o número de níveis máximo é cinco, o que significa que o número máximo de operações necessárias para se chegar a qualquer tela do Editora não passa de cinco.

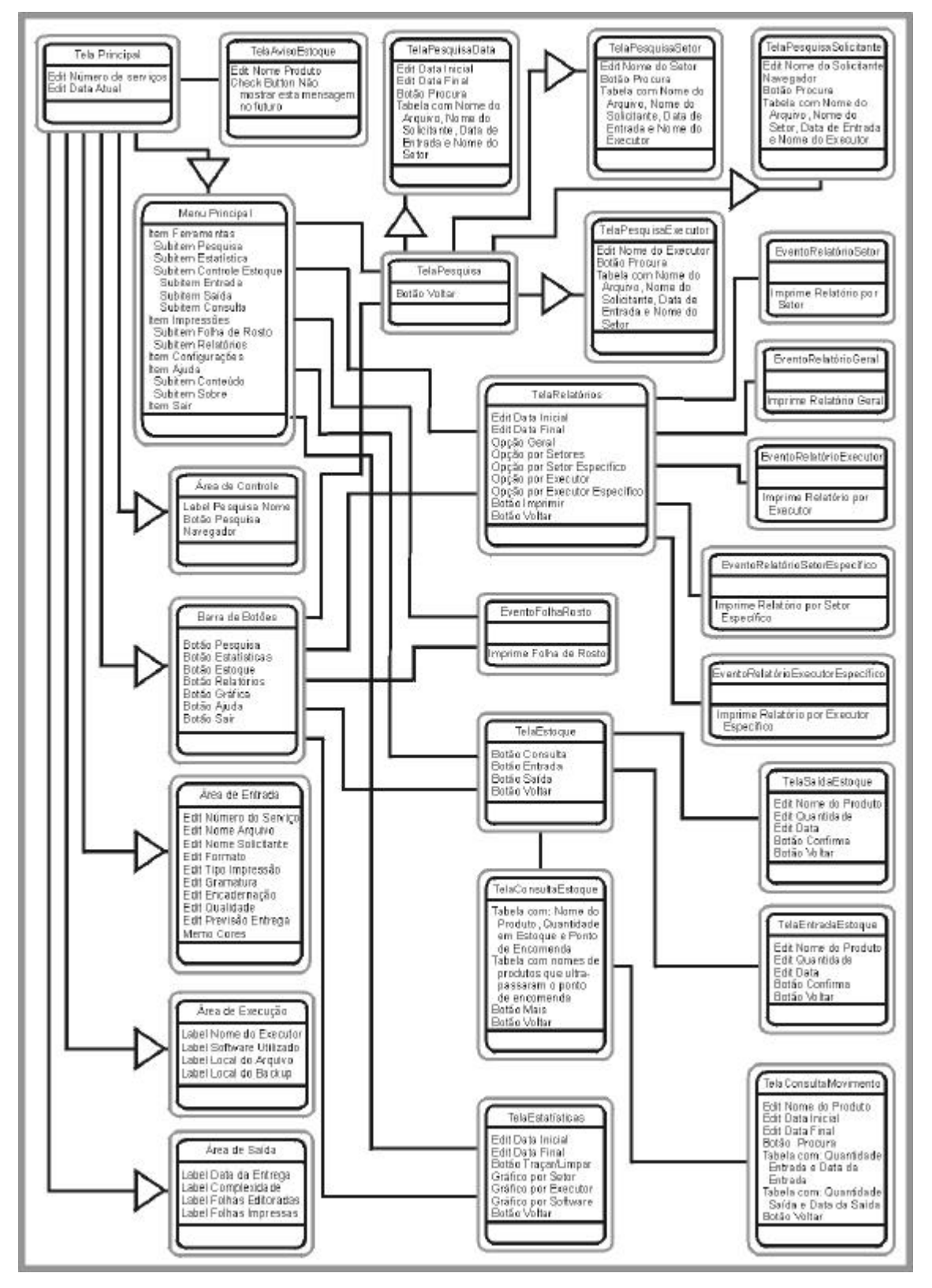

**FIGURA 7.5 – Componente Interação Humana**

## **7.3 Componente Gerenciamento de Tarefas**

O Componente Gerenciamento de Tarefas não se aplica ao projeto Editora, pois este componente é utilizado quando os sistemas são projetados para suporte a multitarefa, muliprocessamento ou acesso em rede [COA93]. Embora o Editora tenha sido projetado para um sistema operacional multitarefa, o Windows95, ele não usará explicitamente estes recursos.

#### **7.4 Componente Gerenciamento de Dados**

Este componente é onde estão representadas todas as estruturas de armazenamento e recuperação de dados do sistema [COA93]. Então é visível a importância deste componente para um sistema como o Editora, que trabalha fortemente ligado a bases de dados.

Genericamente, existem três principais abordagens para gerenciamento de dados: arquivos simples, relacional e baseado em objetos. Como a tecnologia de banco de dados baseados em objetos é bastante nova, não tivemos acesso a estas ferramentas para a elaboração deste trabalho, por isso optamos por utilizar a abordagem de bancos de dados relacionais. É importante frisar que, com esta escolha, não estamos desconsiderando tudo o que foi feito até aqui, pois o projeto do componente Gerenciamento de Dados para banco de dados relacionais e para banco de dados orientados em objetos são muito parecidos e as pequenas diferenças que existem não prejudicam nem desvalorizam a OOA.

Os bancos de dados relacionais são organizados em um certo número de tabelas. Cada tabela tem um nome e é formada por colunas. Cada coluna tem um nome único dentro da tabela. Cada linha da tabela representa uma instância dos dados [COA93].

Para evitar a redundância e perdas de dados projetamos esquemas que estão em uma forma normal [KOR95], a este processo chamamos de normalização. No projeto do componente Gerenciamento de Dados, é necessário que as tabelas estejam em sua Terceira Forma Normal (3ªFN), que na prática significa que: o valor do atributo deve ser atômico, significando que ele tem exatamente um valor; cada atributo nãochave deve descrever algo identificável somente pela chave inteira e não apenas por parte dela e cada atributo não-chave deve depender apenas da chave e não é apenas uma descrição adicional de outro atributo.

Definindo as tabelas na 3ªFN e elaborando o projeto, obtivemos o resultado apresentado na FIG. 7.6.

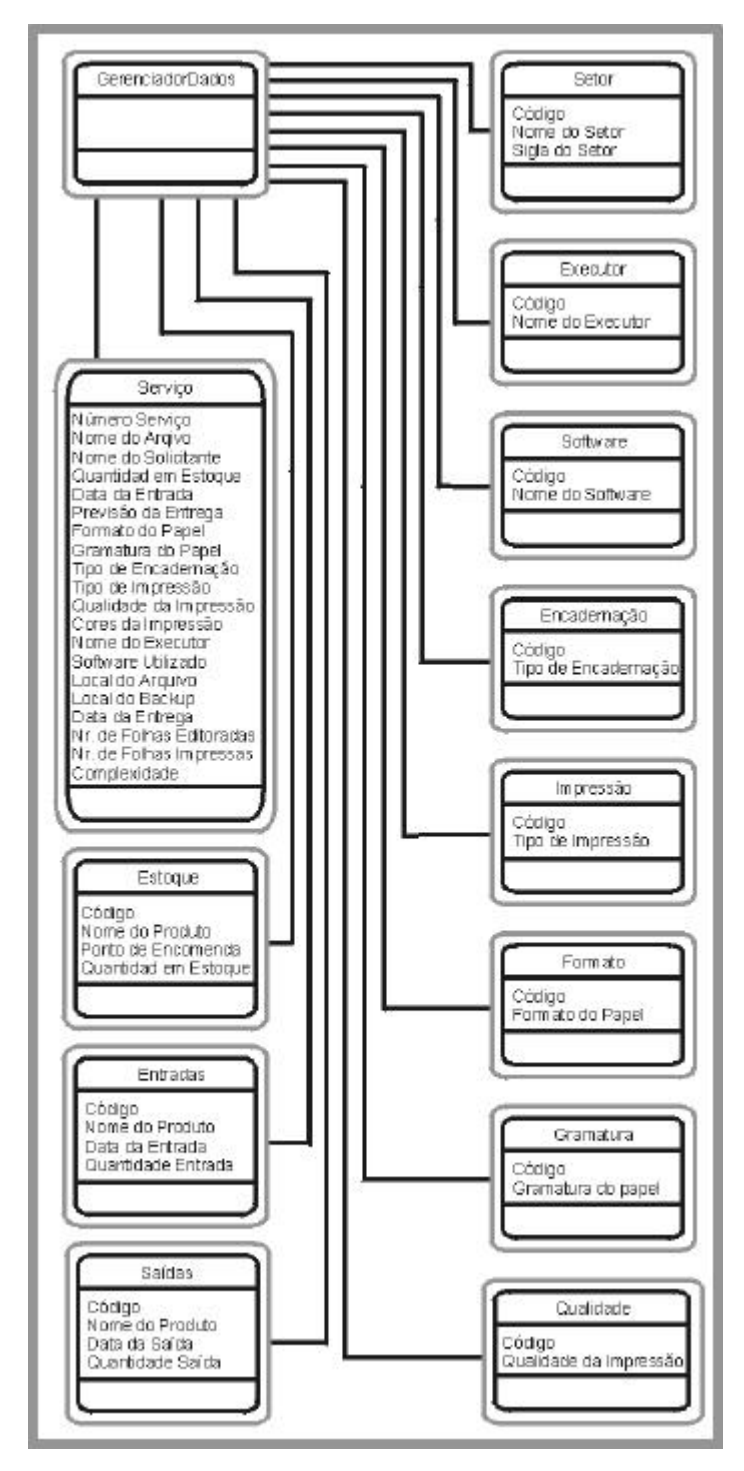

**FIGURA 7.6 – Componente Gerenciamento de Dados**

## **7.5 Conclusão do projeto rápido**

Ao final da elaboração do Projeto Rápido, tínhamos todos os pré requisitos necessários para a construção do primeiro protótipo.

Esta foi uma fase bastante produtiva, onde vários tópicos foram esclarecidos e, inclusive, algumas alterações na análise se fizeram necessárias para que toda a documentação ficasse coerente. Estas alterações estão refletida no Anexo C, onde podemos visualizar o resultado definitivo da análise.

# **8 CONSTRUÇÃO DO PROTÓTIPO**

Com as informações oriundas da fase de coleta de requisitos e da fase de projeto rápido à disposição, iniciou-se a construção do protótipo. Muito embora um protótipo deva incorporar características do produto real, sabemos que "protótipos não devem ocupar-se em tratar exceções, de responder corretamente a entradas inválidas ou em interromper o processamento de maneira controlada em caso de erro irrecuperável" [MAF92]. Mesmo assim dedicamos um tempo significativo para que nenhum tipo de erro ocorresse e que os usuários pudessem, ao avaliar o software, sentir-se em frente ao produto real, mesmo que isto não fosse a realidade definitiva.

#### **8.1 Desenvolvimento da aplicação**

O desenvolvimento da aplicação, tendo como base o componente Domínio do Problema da fase de projeto, ocorreu de forma tranqüila. Com os dados do projeto foi possível implementar toda a lógica semântica necessária para que os objetivos do software fossem alcançados.

Não iremos nos deter aqui em analisar todos os códigos fontes do Editora, pois isto seria extremamente cansativo e muito pouco produtivo. Para aqueles que desejarem mais informações sobre os fontes do Editora sugerimos que abram os fontes que estão disponíveis no CD ROM anexo a este trabalho.

Nos limitaremos, como exemplo, a abordar apenas uma rotina do Editora. A rotina que escolhemos é uma das mais importantes do sistema, pois é a rotina que é ativada quando a tela principal é ativada. Escolhemos esta rotina porque nela temos a manipulação dos bancos de dados, juntamente com a manipulação de itens da interface. Cabe ressaltar que esta rotina sofreu algumas alterações quando da passagem para a fase de Engenharia de Produto, mas aqui estas alterações não são relevantes. Esta rotina pode ser vista no QUA. 8.1.

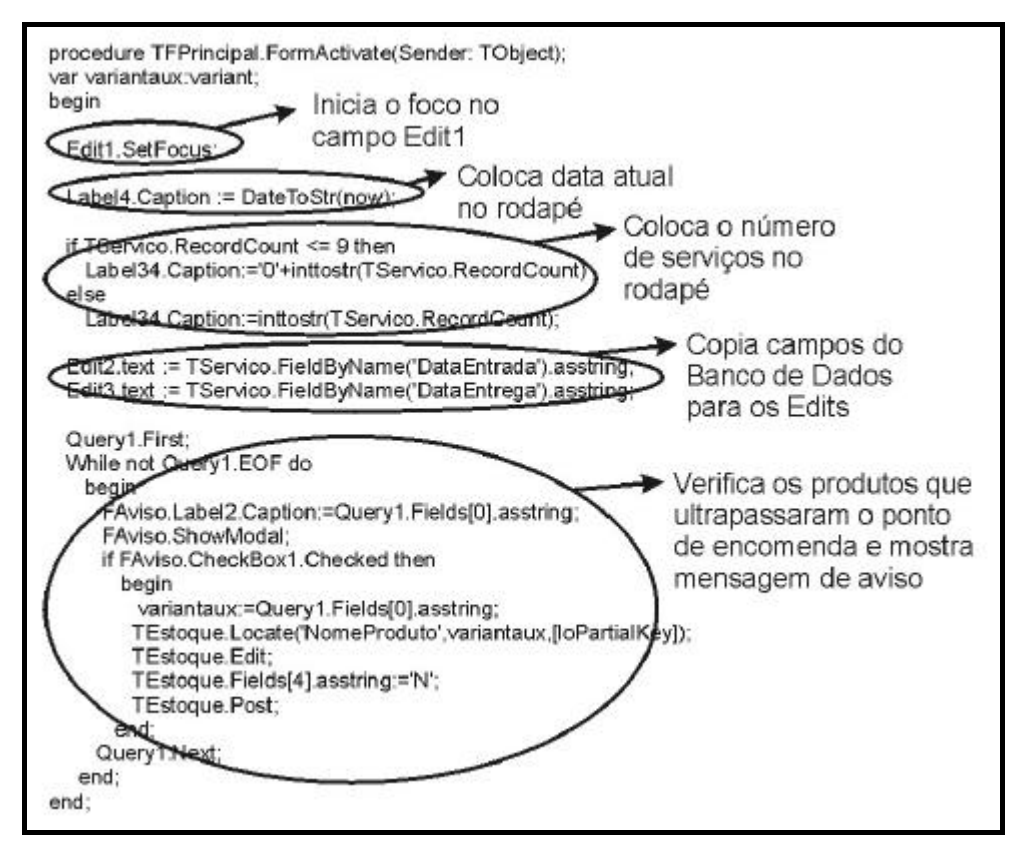

**QUADRO 8.1 – Rotina Exemplo do Editora**

Neste procedimento primeiramente o componente Edit1 da interface recebe o foco do teclado. Então, o rodapé da tela principal recebe a data atual do sistema e o número total de serviços cadastrados. Por conseguinte, os campos DataEntrada e DataEntrega do banco de dados Serviço são copiadas para os componentes de interface Edit2 e Edit3 respectivamente. Por fim, são mostradas as telas de aviso de todos os produtos que estouraram o ponto de estoque.

No desenvolvimento da aplicação tomamos todo o cuidado para não infringir os conceitos de orientação a objetos, pois como utilizávamos uma linguagem híbrida, poderíamos utilizar recursos não aconselháveis e que poderiam acabar por prejudicar a consistência deste trabalho. Um item que foi observado muito atentamente foi o encapsulamento dos dados, onde, em todos os procedimentos utilizamos apenas variáveis locais, evitando ao máximo a existência de dados globais.

Durante o desenvolvimento da aplicação, por várias vezes nos utilizamos de cláusulas SQL para a manipulação dos dados das tabelas. Estas cláusulas são muito úteis, pois permitem a seleção de campos específicos de uma determinada tabela através da satisfação de comparações, onde os valores podem ser passados como parâmetro.

O QUA. 8.2 mostra um exemplo de cláusula SQL utilizada no Editora. Neste exemplo estamos selecionando todas as instâncias dos campos NomeArquivo, NomeSolicitante, DataEntrada e NomeExecutor da tabela Serviço, onde o campo SetorSolicitante é igual ao parâmetro setor. Os dois pontos após a igualdade indicam que setor é um parâmetro que será passado durante a execução para que a pesquisa SQL seja bem sucedida. Na última linha solicitamos que os resultados sejam ordenados pelo NomeSolicitante.

> select NomeArquivo, NomeSolicitante, DataEntrada, NomeExecutor from Servico where SetorSolicitante=:setor order by NomeSolicitante

**QUADRO 8.2 – Exemplo de Pesquisa SQL do Editora**

## **8.2 Desenvolvimento da interação humana**

Para desenvolver a interação humana ou interface com o usuário, devemos levar em conta uma série de diretrizes e normas que já estão consolidadas, pois o seu uso além de facilitar o aprendizado do sistema por parte dos usuários, também aumenta a sua produtividade [ZCH98]. Neste trabalho usamos estas normas e diretrizes sempre que foi possível. Muitas vezes, as necessidades dos usuários acabam por exigir que alguma destas normas sejam quebradas, principalmente em se tratando de um software dedicado como o Editora.

A cada dia que passa o desenvolvimento das interfaces dos softwares vão ganhando uma maior fatia do tempo total investido no software. Estamos em um caminho sem volta, onde todos os novos produtos que serão desenvolvidos e chegarão ao mercado, para obter sucesso, deverão dispor de uma interface muito bem planejada e muito eficiente. Então optamos por dedicar um tempo bastante significativo do desenvolvimento do Editora para o estudo, projeto e implementação da sua interface.

Não iremos abordar aqui todos os detalhes de cada tela da interface do Editora, pois esta seria uma atividade bastante longa, tendo em vista que são 17 telas para serem analisadas. Mas iremos expor algumas considerações globais e a seguir analisaremos uma tela específica para tecer alguns comentários mais específicos.

Antes de começar, é importante frisar que a interface do Editora foi desenvolvida para uma resolução mínima de vídeo de 800 x 600 *pixels* e com fontes pequenas. Qualquer configuração diferente destas irá causar sérios problemas no uso da interface.

Uma das primeiras metas que perseguimos ao desenvolver o Editora é que o usuário navegasse o mínimo possível entre as telas para chegar ao seu objetivo. Com isso acabamos por desenvolver um software com uma hierarquia completamente horizontal, onde a profundidade máxima de telas não passa de cinco.

Os usuários do sistema são claramente divididos em dois grupos principais, experientes (funcionária do setor) e novatos (bolsistas), portanto tivemos a preocupação de desenvolver uma interface simples o suficiente para que os usuários novatos pudessem se adaptar facilmente e com recursos que pudessem ser explorados pelos usuários experientes. Então a interface do Editora, em todos os botões, possui *hints*<sup>11</sup> e alterações no cursor do mouse, para os usuários novatos. Para os usuários experientes estão disponíveis recursos de teclas de atalho, divididos em dois grupos, aquelas que são válidas sempre, ativadas pela tecla Control e mais alguma tecla, e aquelas que só são válidas para a tela ativa, chamadas pela tecla Tab seguida da letra que está sublinhada no título do componente da interface a que este comando faz referência.

Como o Editora é fortemente baseado em banco de dados, o preenchimento dos campos destes banco de dados poderia ser uma atividade desgastante se não tivéssemos adotado alguns princípios para que isto fosse evitado. O primeiro deles é a própria organização da informação na tela, dispondo os campos de forma a correlacionar os seus significados. Outro princípio importante é a possibilidade de deslocar ordenadamente o foco dos componentes importantes da interface usando a tecla Tab ou a tecla Enter, desta forma o usuário não necessitará usar o mouse toda a vez que desejar mudar de campo na interface.

Por fim, cabe ressaltar que, em todas as telas do Editora, utilizamos cores suaves e combinações harmoniosas quando necessárias. As cores predominantes são o preto, o branco, o cinza e o azul.

Como exemplo, utilizaremos a tela principal do Editora, mostrada na FIG. 8.1.

 $\overline{a}$ 

 $11$  Curta mensagem mostrada quando o cursor do mouse é colocado sobre algum componente da interface.

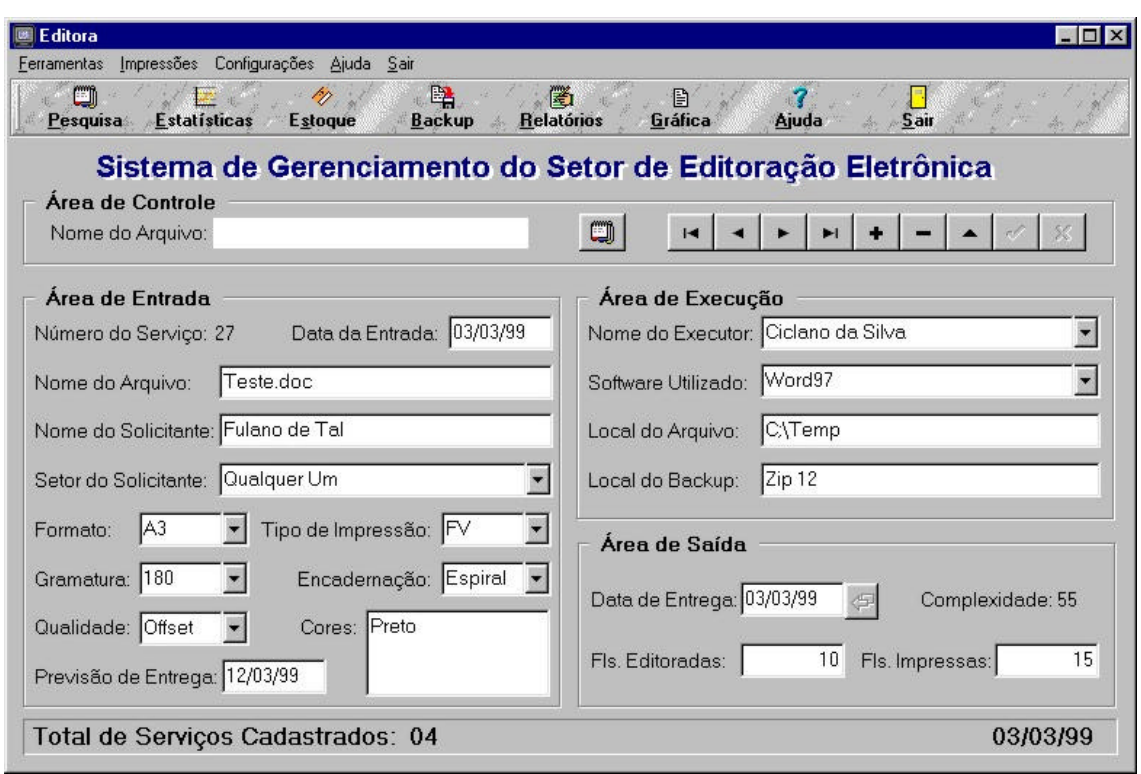

#### **FIGURA 8.1 – Exemplo de Tela do Editora**

Nesta tela existe uma norma que foi quebrada, em função das necessidades dos usuários, existem muitas informações em uma única tela. Como era muito importante que as informações fossem todas dispostas em um único local, o nosso trabalho, então, foi trabalhar com estas informações, para organizá-las da melhor maneira possível.

O primeiro passo foi dividir a tela em quatro áreas principais: menu, barra de botões, dados do serviço e rodapé. O menu e a barra de botões dão acesso a todas as demais funções do Editora e, portanto, são fundamentais para a utilização do software. O rodapé apenas apresenta algumas informações úteis, como a data do sistema e o número de serviços cadastrados. A área de dados do serviço foi dividida em quatro outras sub áreas, com o objetivo de agrupar as informações correlacionadas, estas sub áreas são: controle, entrada, execução e saída. Com esta divisão e agrupamento acreditamos ter minimizado o problema da quantidade excessiva de informações.

Um ponto que também deve ser abordado no desenvolvimento da interface diz respeito à formatação de todas as impressões geradas pelo sistema. No Editora temos seis tipos de impressão, todos listados no Anexo E. Aqui, tomamos alguns cuidados, como não usar excessivos tipos de fontes, não usar fontes de tamanhos muito

pequenos, criar cabeçalhos e rodapés padronizados e organizar a informação de forma que seja mais facilmente percebida e compreendida pelos usuários.

### **8.3 Desenvolvimento dos bancos de dados**

Com os dados do projeto do componente Gerenciamento de Dados foi muito simples a tarefa de implementar as tabelas, já que foi praticamente uma tradução direta do projeto para a implementação.

A base de dados utilizada foi o Paradox 7 e, no total, o Editora ficou com 12 tabelas, um número relativamente alto, mas justificável dada a normalização que foi feita [COA93]. Novamente, não iremos mostrar todas as tabelas do Editora, por ser uma tarefa exaustiva e pouco proveitosa, ao invés disto, apresentaremos uma tabela de exemplo e, caso maiores informações sejam necessárias, elas podem ser buscadas diretamente no CD ROM.

A TAB. 8.1 mostra a estrutura da tabela Estoque do Editora, nela podemos observar algumas informações. Em primeiro lugar, a coluna chave é a número 1, identificada como Código e seu tipo é auto incrementável. A coluna 2, com a identificação de NomeProduto é do tipo alfanumérico e tem tamanho máximo igual a 15. As colunas 3 e 4, identificadas como PontoEncomenda e QuantidadeEstoque são ambas do tipo inteiro. Finalmente, a última coluna, chamada de Aviso, é do tipo alfanumérico de tamanho máximo igual a 1. Esta coluna define se a mensagem de aviso de estouro do ponto de encomenda do produto deve ser mostrada ou não na próxima execução do programa.

| Nome do Campo     | <b>Tipo</b> | <b>Tamanho</b> | <b>Chave</b> |
|-------------------|-------------|----------------|--------------|
| Código            | +           |                | ∗            |
| Nome Produto      |             | 15             |              |
| PontoEncomenda    |             |                |              |
| QuantidadeEstoque |             |                |              |
| Aviso             |             |                |              |

**TABELA 8.1 – Tabela Estoque do Editora**

Como podemos observar, esta tabela está na 3ªFN, pois o valor dos atributos tem exatamente um valor para cada instância da tabela, todos os atributos descrevem dados identificados pela chave integral e todos os atributos dependem apenas da chave, não sendo parte da descrição de outro atributo.

### **8.4 Conclusão da construção do protótipo**

Quando a construção do Protótipo chegou ao seu final, percebemos que o resultado estava bastante interessante e que a aplicação das técnicas de Engenharia de Software foram as grandes responsáveis para que isso acontecesse.

Na verdade, o protótipo estava muito parecido com o que viria a ser o produto final e isto nos deixou menos apreensivos, pois sabíamos que estávamos muito próximos daquilo que tínhamos nos proposto a fazer.

Então, apresentamos o protótipo para a equipe que fez a avaliação descrita no próximo capítulo.

# **9 AVALIAÇÃO DO PROTÓTIPO**

A avaliação do protótipo é, talvez, um dos pontos mais nervosos do processo de desenvolvimento. De um lado, o usuário ansioso por ter as suas expectativas satisfeitas, mas receoso que alguma coisa esteja faltando. Do outro lado, o desenvolvedor, igualmente ansioso, mas por colocar o protótipo em funcionamento e receoso que existam muitas alterações a serem feitas.

Sem dúvida é um encontro nervoso. O desenvolvedor apresenta o protótipo e espera que ele não apresente nenhum comportamento inesperado na frente do usuário, pois mesmo sendo um protótipo, onde muitas correções ainda devem ser feitas, certamente o usuário olhará com desconfiança se alguma mensagem de operação ilegal for apresentada na tela.

No caso do Editora, não foi diferente. A avaliação ocorreu no dia 3 de março, com a presença de toda a equipe e todos estavam agitados, na perspectiva de visualizar o resultado de um longo trabalho.

A apresentação foi feita e todas as operações do software foram demonstradas. À medida que as dúvidas iam surgindo, os esclarecimentos pertinentes também iam fluindo.

Mas o que era mais temido aconteceu, o apresentador, por descuido, efetuou uma operação que ainda não estava disponível. Como resultado, mais nenhum banco de dados funcionou e o sistema como um todo ficou extremamente instável. Por sorte. todas as partes que dependiam dos bancos de dados para funcionar já haviam sido demonstradas. Então, foi feito um trabalho de esclarecimento com os usuários, que esperamos, tenha sido satisfatório.

Mesmo com este problema, os membros da equipe saíram muito satisfeitos com o software. Aliás, a satisfação foi tão grande que foi cogitado o uso do software em outros setores da Instituição. Outro comentário que surgiu é que o Editora deveria ser comercializado. Para este comentário esclarecemos que o Editora é um software que nasceu junto com a proposta de se desenvolver um sistema de domínio público e que, portanto, não pretendíamos mudar este rumo a esta altura do desenvolvimento.

Nenhuma alteração foi considerada necessária, então foi decidido que o sistema deveria ser implantado, para então, na operação do dia a dia, serem encontrados alguns defeitos ou sugeridas algumas alterações. Isso não significa que não existiram alguns refinamentos durante o desenvolvimento. Os refinamentos aconteceram, mas como uma contínua avaliação do desenvolvedor sobre o que estava sendo desenvolvido. Na verdade não foi necessária uma passada formal pela fase de refinamento do protótipo, já que na primeira avaliação formal o software foi aceito pelos usuários.

Como conclusão da avaliação, podemos dizer que as expectativas foram superadas, muito embora tenhamos nos esmerado para desenvolver um software de qualidade, esperávamos que alguma alteração se fizesse necessária. Acreditamos que isto deve-se ao fato de que a coleta de requisitos e a análise dos requisitos terem trazido à tona, todos os desejos e necessidades dos usuários e, além disso, ao fato que o desenvolvedor, como usuário que será, conhecia muito bem as necessidades do setor.

## **10 ENGENHARIA DO PRODUTO**

Esta é a última fase do ciclo de vida de prototipação antes da entrega para o cliente. É claro que o ciclo de vida não acabou, mas depois desta fase, o cliente já começará a usar o sistema.

Durante este período trabalhamos em alguns itens, que serão descritos a seguir, no sentido de disponibilizar aos usuários um produto de boa qualidade e fácil manuseio.

## **10.1 Criação da ajuda**

Para o usuário uma das partes mais fundamentais de qualquer software é o arquivo de ajuda. Por isso não podíamos deixar de elaborar a ajuda para o Editora e, então, esta foi a primeira tarefa da fase de engenharia do produto.

Como a interface do Editora é bastante amigável e os usuários são avançados, não foi considerada necessária a criação de um arquivo de ajuda muito detalhado. Então elaboramos a Ajuda dividida em doze páginas. Cada página representa uma função desempenhada pelo Editora.

A primeira é a página de conteúdo da Ajuda, de onde é possível navegar para todas as demais fases. Na segunda página são apresentados aspectos gerais do software, na terceira são apresentadas dicas sobre o cadastro de serviços, na quarta temos dicas sobre as pesquisas, na quinta são apresentadas as estatísticas, na sexta o controle de estoque, na sétima o backup, na oitava os relatórios, na nona a folha de rosto para gráfica, na décima as configurações, na décima primeira é mostrado o programa auto executável do CD ROM e na décima segunda é mostrada uma tabela de teclas de atalho.

Todo o conteúdo da Ajuda foi elaborado e salvo no formato RTF, que é o tipo de arquivo de entrada para HCW, o compilador de ajudas que foi utilizado para gerar a Ajuda do Editora.

#### **10.2** *Backup* **dos bancos de dados**

Como todo o Editora está fortemente ligado a bancos de dados, percebemos que era muito perigoso deixar todo o sistema armazenado em um único disco rígido, desta maneira, os dados não poderiam continuar tão suscetíveis a defeitos em equipamentos ou mesmo em arquivos.

Sem o uso de uma ferramenta de *backup*, se algum defeito ocorresse o programa em si poderia ser reinstalado, mas os dados não poderiam ser recuperados. Então a necessidade de desenvolvimento de uma ferramenta de *backup* ficou notável e considerada como fundamental para que o sistema fosse colocado efetivamente em funcionamento.

Deste modo desenvolvemos uma rotina para efetuar o *backup* e outra para restaurar um *backup* realizado. O nome de identificação do arquivo de *backup* é o dia em que ele foi feito acompanhado pela extensão bck. Um exemplo seria o nome 03031999.bck.

No arquivo de *backup* estão agrupadas e compactadas todas as tabelas de dados do Editora. Ao efetuar o *backup*, o arquivo é gerado para o disco rígido e replicado no disco flexível.

#### **10.3 Recuperação de índices**

A organização dos arquivos da base de dados que utilizamos é indexada e este tipo de organização é bastante vulnerável, pois se o arquivo índice for corrompido ou perdido, mesmo que o arquivo que contenha os dados permaneça inalterável, estes dados só poderão ser acessados se realizarmos uma reindexação na tabela.

Se o programa foi feito com correção, as perdas de índice só poderão acontecer se, por motivo de queda de energia ou desligamento incorreto do computador, as tabelas permanecerem abertas após o fechamento do programa. Por isso, desenvolvemos um sistema de controle que verifica se o software e, portanto, as tabelas, foram fechados corretamente e, caso não tenham sido, dá início a uma rotina de reindexação, recuperando o índice de todas as tabelas.

#### **10.4 Geração do instalador**

Após os passos anteriores, chegamos em um ponto onde mais nenhuma alteração nos códigos do Editora se fazem necessárias. Então, por considerar que o software está pronto para ser usado, geramos os instaladores com o InstallShield Express.

Para tornar mais agradável interação com o usuário, utilizamos uma tela de *splash*, na inicialização do instalador e uma tela de fundo, identificando o Editora.

#### **10.5 Criação do AutoRun**

Como iremos gravar o instalador em um CD, muito espaço ficará livre, por isso optamos por colocar junto ao CD esta monografia e a apresentação utilizada na defesa do projeto. Também incluímos a interface do Editora, sem os bancos de dados, que pode ser usada diretamente do CD, sem a necessidade de instalar o software. E, por fim, colocamos no CD todos os códigos fonte, o projeto da Ajuda e as tabelas vazias.

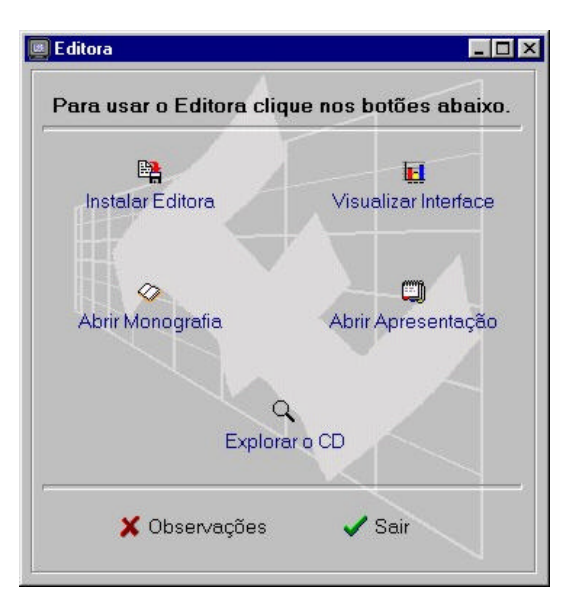

**FIGURA 10.1 – Tela principal do AutoRun**

Como serão muitos itens no CD, ficará difícil utilizá-los a partir do Windows Explorer, por exemplo. Então, optamos por desenvolver o programa AutoRun, que é rodado automaticamente quando o CD é inserido do *drive*. Do AutoRun, com apenas um clique do mouse, podemos abrir esta monografia ou a apresentação, podemos instalar o Editora ou apenas visualizar a sua interface e ainda podemos explorar o CD chamando o Windows Explorer. A tela principal do AutoRun pode ser observada na FIG. 10.1.

### **10.6 Gravação dos CDs**

Chegamos ao final da Engenharia do Produto e o último passo é a gravação dos CDs. Mas para isso, primeiramente organizamos a estrutura hierárquica de diretórios. Na raiz do CD colocamos apenas os arquivos necessários para rodar o AutoRun, todos os outros arquivos estão em diretórios organizados conforme mostra a QUA. 10.1.

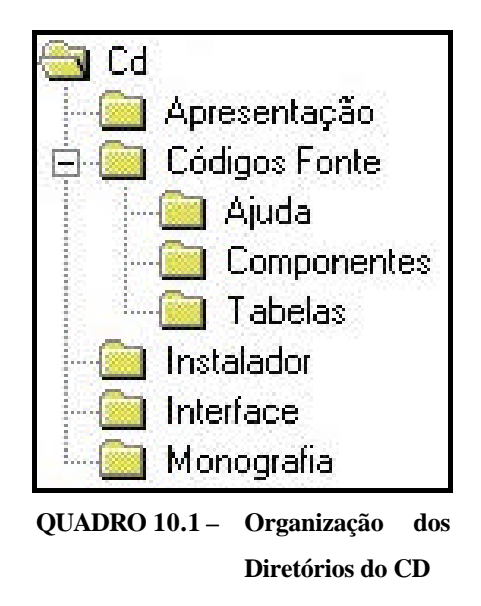

Outra tarefa desenvolvida nesta fase foi a elaboração da arte que seria colocada sobre o CD. Nos preocupamos em elaborar uma arte agradável e informativa, pois é este o primeiro contato que os usuários terão com o Editora e se esta primeira impressão for negativa, o interesse dos usuários pelo Editora irá cair muito.

# **11 DESCRIÇÃO FUNCIONAL DO SOFTWARE**

Este capítulo destina-se a apresentação do software, tal qual estava no momento da defesa deste trabalho.

Conforme a análise e o projeto, o Editora ficou dividido em duas partes distintas: controle de serviços e controle de estoque. A primeira parte é a mais importante e é a grande motivadora deste trabalho enquanto que a segunda é de menor relevância.

Quando o Editora é executado, o primeiro contato do software com o usuário é a tela de *splash*<sup>12</sup> mostrada na FIG 11.1.

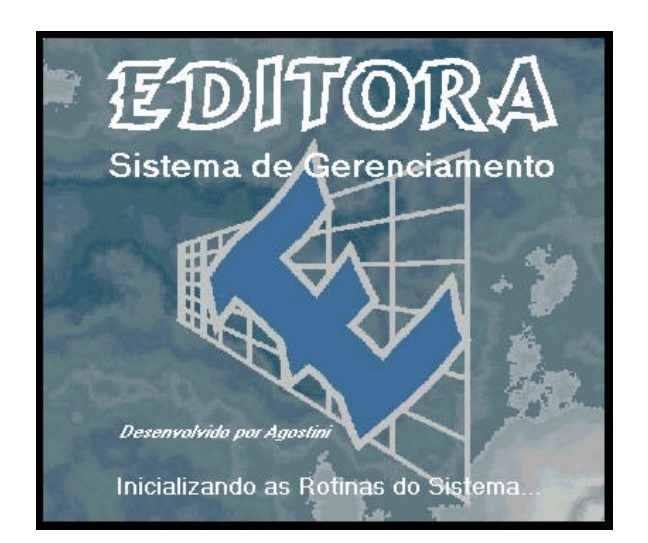

**FIGURA 11.1 – Tela de** *Splash* **do Editora**

## **11.1 Tela principal**

l

A tela principal do Editora está apresentada na FIG 12.2. Esta tela é a origem de toda e qualquer função desempenhada pelo Editora. Ao centro temos as áreas

 $12$  Termo empregado para definir a tela que é mostrada no início do programa, dando ao usuário informações de andamento, enquanto o software é carregado para a memória. Esta tela é fechada automaticamente quando a tela principal do programa é ativada.

de controle, de entrada, de execução e de saída, onde todos os dados sobre o serviço são disponibilizados. Na área de controle podemos navegar entre os diversos serviços cadastrados utilizando o navegador convencional ou através de uma procura por ordem alfabética. As demais áreas apenas apresentam as informações de determinado serviço ao usuário.

Na tela principal também estão dispostos, na parte superior o menu e a barra de botões, de onde são chamadas todas as demais funções do Editora. Na base da tela estão o número total de serviços cadastrados e a data atual do sistema.

A visualização da tela principal está apresentada na FIG 11.2.

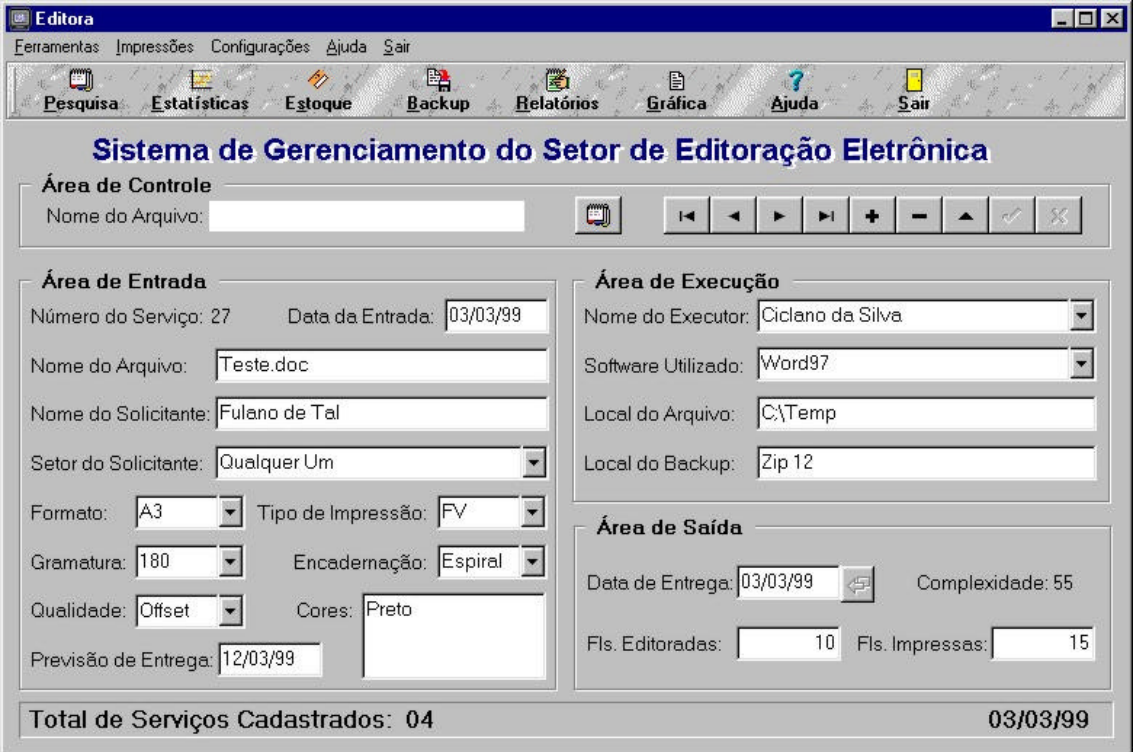

**FIGURA 11.2 – Tela Principal do Editora**

## **11.2 Pesquisa**

Se o usuário precisar de uma pesquisa mais detalhada sobre o serviço, ele clica no botão Pesquisa na barra de botões e a tela da FIG. 11.3 será mostrada. Nesta tela existem quatro tipos diferentes de pesquisa: por Setor, por Solicitante, por Executor e por Data. O usuário faz a seleção do setor, do solicitante, do executor ou do período desejado e clica no botão Procura. Desta forma todos os serviços que forem enquadrados nos pré requisitos selecionados serão listados na respectiva tabela.

Na tabela são mostradas as informações mais importantes de cada serviço, mas se o usuário desejar visualizar todos os dados então ele dá um duplo clique sobre o serviço desejado e este serviço será mostrado na tela principal.

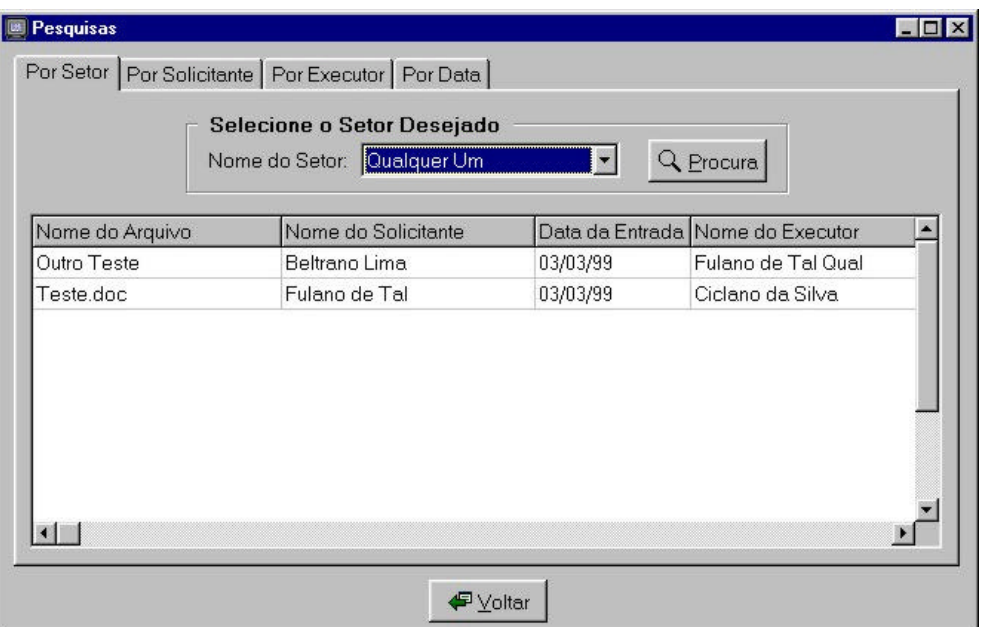

**FIGURA 11.3 – Tela de Pesquisas do Editora**

## **11.3 Estatísticas**

O botão Estatísticas da tela principal abre a tela mostrada na FIG. 11.4, onde são dispostos três gráficos sobre o movimento dos serviços no setor: por Setor, por Executor e por Software. Todos os gráficos são relacionados à complexidade dos serviços e referentes ao período selecionado pelo usuário. Os gráficos são traçados simultaneamente, portanto, o usuário pode navegar entre eles sem a necessidade de nenhum comando adicional.

Como última observação cabe salientar que o gráfico por Setor é dividido, em duas partes: os dez maiores movimentos e os dez menores, bastando que o usuário faça a seleção no campo apropriado.

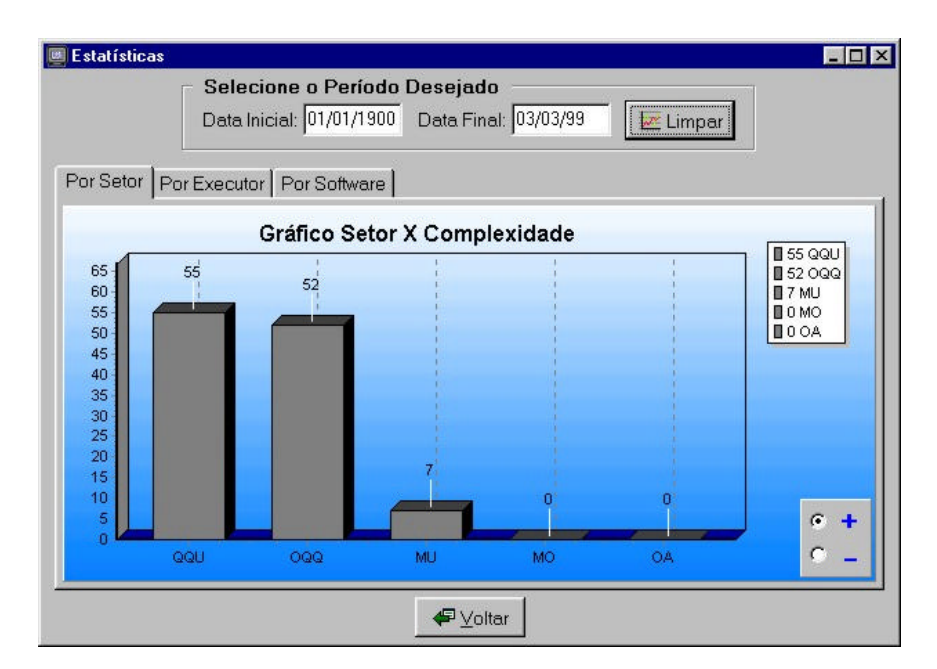

**FIGURA 11.4 – Tela de Estatísticas do Editora**

### **11.4 Estoque**

O Botão Estoque do menu principal abre o controle de estoque disponibilizado pelo Editora. Este controle está dividido em três partes principais: consulta, entrada e saída.

Na tela de consulta o usuário tem a seu dispor uma tabela com todos os produtos cadastrados, seus pontos de encomenda e a quantidade em estoque. Também está disponível uma tabela com todos os produtos que ultrapassaram o ponto de encomenda e que, portanto, devem ser encomendados. Esta tela pode ser visualizada na FIG. 11.5.

| Nome do Produto                             | Pto de Enc. Estoque |                |
|---------------------------------------------|---------------------|----------------|
| Laser Film A4                               | 2                   | 2              |
| Disquetes                                   | 2                   | $\overline{c}$ |
| Pacote Folhas A                             | 3                   | $\dot{2}$      |
|                                             |                     |                |
| Cartucho de Zip                             | 2                   | 2              |
| Produtos para Encomendar<br>Nome do Produto |                     |                |
| Cartucho de Zip                             |                     |                |
| Disquetes                                   |                     |                |

**FIGURA 11.5 – Tela de Consulta ao Estoque**

Mas se o usuário necessitar das informações relativas ao movimento dos produtos, ele pode clicar no botão Mais e abrir a tela mostrada na FIG. 11.6, onde ele seleciona o produto e o período desejado e clica no botão Pesquisa. Então, todas as entradas e saídas do produto, no período selecionado, são mostradas em duas tabelas diferentes. Esta tela pode ser observada na FIG. 11.6.

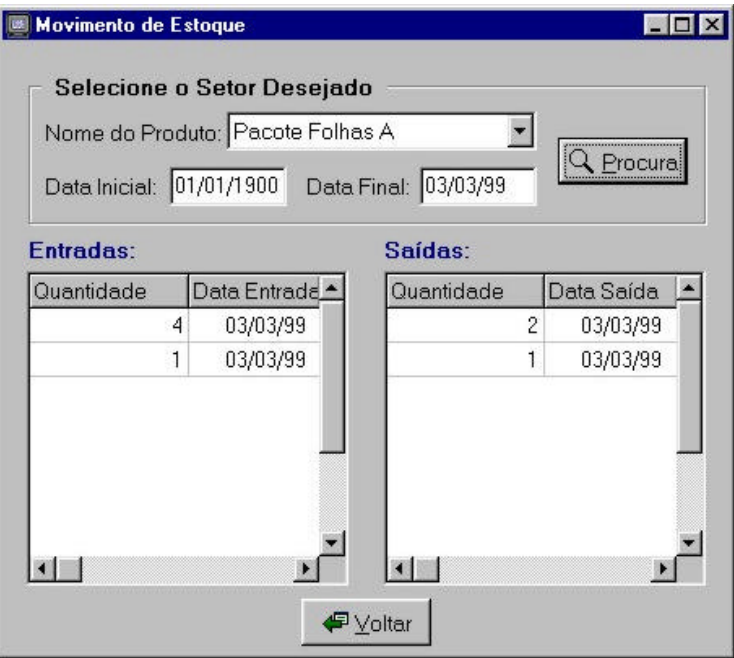

**FIGURA 11.6 – Tela de Consulta do Movimento de um Produto** 

Para dar entrada ou baixa em um produto os procedimentos e as telas são bastante semelhantes, em ambos os casos o usuário seleciona um produto, digita a quantidade entrada ou saída e clica no botão Confirmar. A tela de entradas é mostrada na FIG. 11.7.

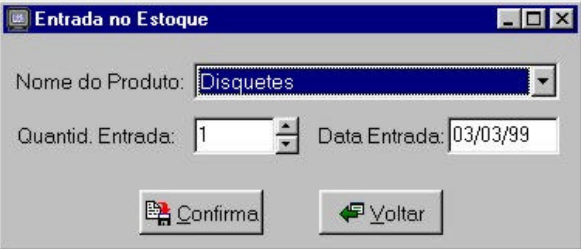

**FIGURA 11.7 – Tela de Entrada no Estoque**

### **11.5** *Backup*

Para efetuar o *backup* dos dados do sistema o usuário deve clicar no botão *Backup* da barra de botões na tela principal. Então, uma mensagem de confirmação será gerada e, se confirmada, o Editora fará uma cópia compactada de todos os seus bancos de dados no disco rígido e no disquete. O arquivo gerado terá como nome a data de sua criação como 0303199.bck por exemplo.

Para restaurar o *backup*, o usuário deve clicar na opção Ferramentas do menu principal, em seguida clicar no item *Backup* e, por fim, clicar no subitem Restaura *Backup*. Então, uma tela para a seleção do arquivo a ser restaurado será aberta e, nesta tela, o usuário escolhe o arquivo desejado e clica no botão abrir. Desta forma o *backup* será restaurado.

## **11.6 Relatórios**

O Editora gera cinco diferentes relatórios: Geral, por Executor, por Executor Específico, por Setor e por Setor Específico. Para optar pela impressão de um ou mais destes relatórios o usuário deve clicar no botão Relatórios da barra de botões da tela principal e a tela mostrada na FIG. 11.8 será mostrada.

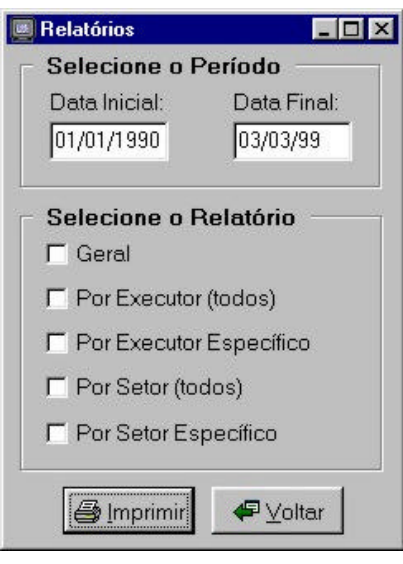

**FIGURA 11.8 – Tela de Seleção de Relatório** 

Após a seleção, ao clicar no botão Imprimir, o relatório será impresso diretamente na impressora padrão.

Nos relatórios por Executor Específico e por Setor Específico será mostrada uma tela para seleção do executor ou setor que se deseja emitir o relatório. A tela de seleção de executor é mostrada na FIG. 11.9.

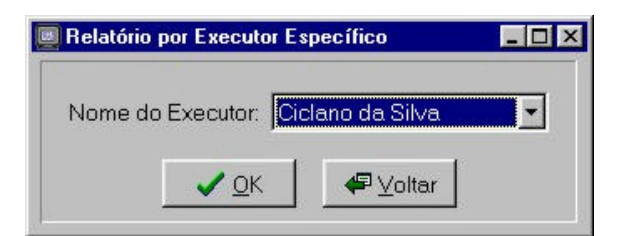

**FIGURA 12.9 – Tela de Seleção de Executor**

## **11.7 Folha de rosto**

Para imprimir a folha de rosto com os dados do serviço para o Setor de Artes Gráficas, o usuário deve clicar no botão Gráfica da barra de botões da tela principal. Então será emitida uma mensagem de confirmação. Se o usuário confirmar, a folha de rosto será impressa na impressora padrão.

#### **11.8 Configurações**

Na tela de configurações, mostrada na FIG. 11.10, é possível adicionar e remover setores, executores, produtos, softwares, formatos, tipos de impressão, gramaturas, encadernações e qualidades de impressão. Para tanto, o usuário deve clicar no botão da área específica a operação que deseja realizar.

Para adicionar, ao clicar no botão, serão mostrados os campos que devem ser preenchidos e o botão para confirmar a adição. Para remover, ao clicar no botão, será disponibilizada uma lista com todos os itens daquele tipo cadastrados.

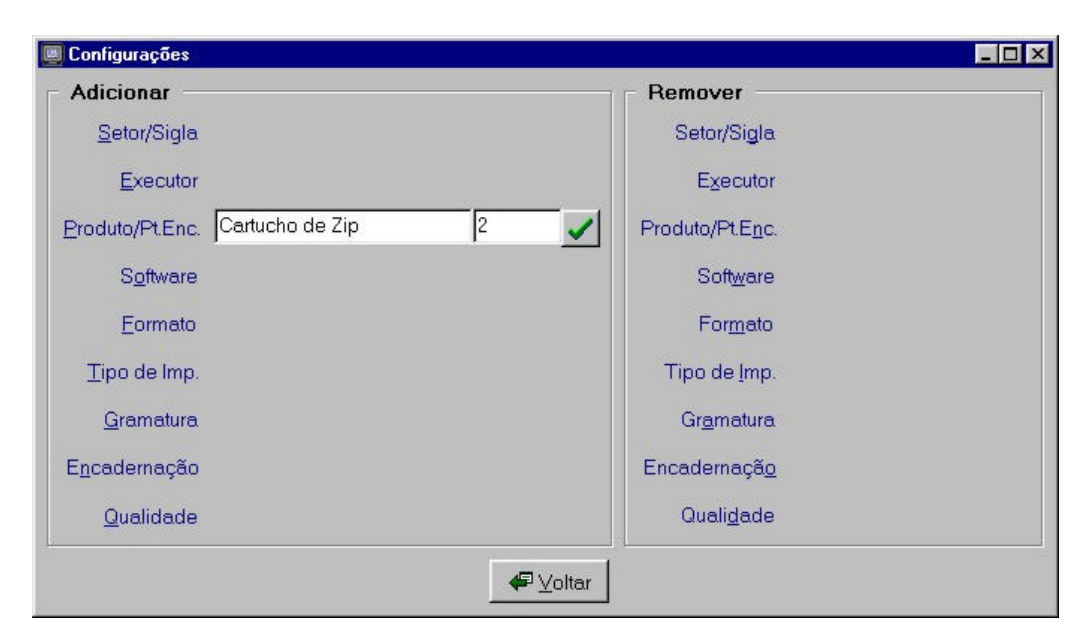

**FIGURA 11.10 – Tela de Configurações do Editora**

## **11.9 Arquivo de ajuda**

Junto ao Editora está disponível um arquivo de ajuda. Ao clicar no botão Ajuda da tela principal, a tela mostrada na FIG. 11.11, que é a primeira tela da ajuda, será apresentada. A partir desta tela o usuário poderá navegar entre os diversos tópicos relacionados ao Editora. O usuário poderá, também, clicar no botão Conteúdo ou no botão Índice para utilizar outras opções de procura do tópico desejado.

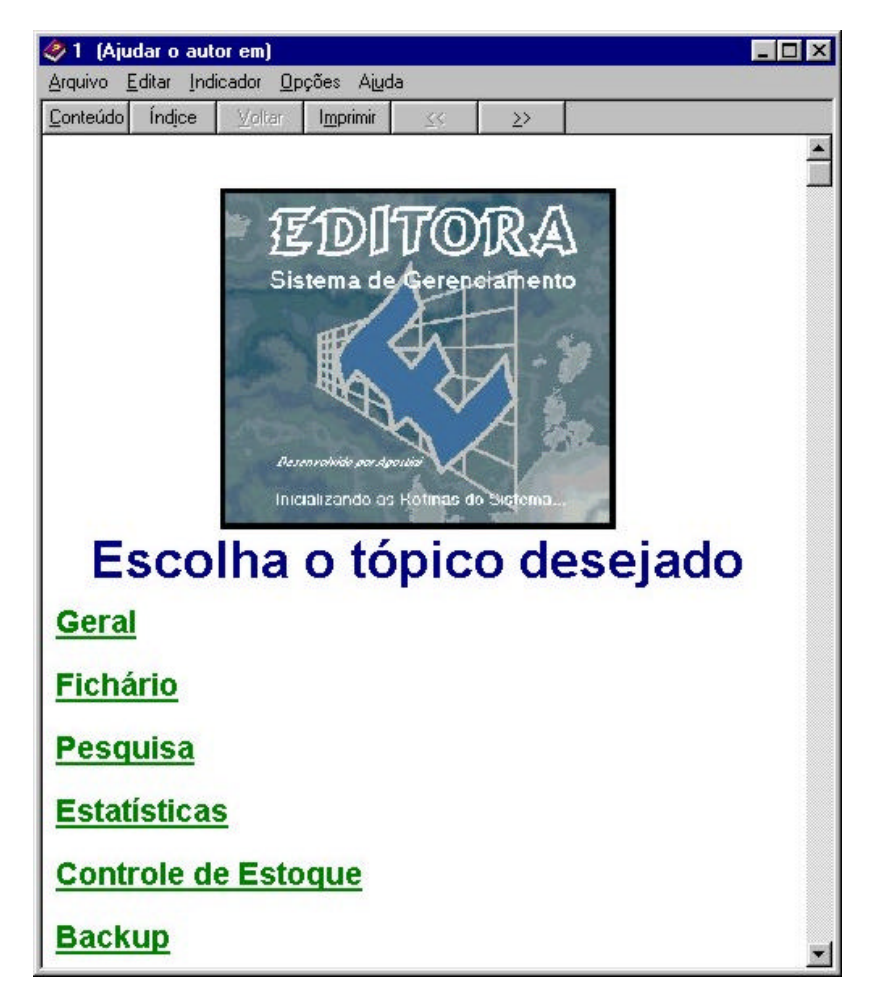

**FIGURA 11.11 – Primeira Tela da Ajuda**

# **12 CONCLUSÃO E TRABALHOS FUTUROS**

Durante todo o desenvolvimento deste trabalho, nos esmeramos para que os objetivos propostos fossem alcançados. Ao chegar ao seu final, olhamos para trás e percebemos que muito esforço foi empregado para que este trabalho ficasse pronto para ser avaliado como projeto de conclusão de curso na ênfase de Sistemas Aplicativos e para ser usado no dia a dia do Setor de Editoração Eletrônica do CEFET Pelotas/RS.

O que nos traz alegria é perceber que o trabalho chegou a seus objetivos e que temos um software completamente desenvolvido, pronto para ser implantado. É importante frisar que o Editora não é apenas um protótipo desenvolvido para avaliação do projeto de conclusão, ele é um software pronto em sua primeira versão e que será realmente utilizado por seus usuários. Isto tanto é verdade que até está se cogitando a sua utilização em outros setores da instituição.

Então acreditamos ter cumprido com as expectativas do trabalho, pois com a sua utilização, o Setor de Editoração Eletrônica do CEFET Pelotas/RS terá um acréscimo significativo em sua organização, além da melhoria do atendimento a seus usuários. Desta forma, conseguimos modernizar e qualificar a gerência do setor.

Como trabalhos futuros sugerimos a criação de uma segunda versão do software, a partir desta primeira, mas com mais algumas características que se julguem necessárias durante o primeiro ano de sua utilização. Para este trabalho sugerimos que seja desenvolvida uma página para ser publicada na *intranet* do CEFET Pelotas, que ainda está em implantação, onde os usuários dos setores da instituição possam preencher o pedido de serviço e possam consultar os dados de movimentação do setor pela rede.

Outro trabalho sugerido é o desenvolvimento de softwares, similares ao Editora, para outros setores da instituição, tendo em vista a vontade de aproveitamento do próprio Editora para estes setores.

# **13 REFERÊNCIAS BIBLIOGRÁFICAS**

- [ABI98] ABIGRAF Associação Brasileira da Indústria Gráfica. "Associação Brasileira da Indústria Gráfica." <http://www.abigraf.org.br> (21/11/98).
- [ABT98] ABTG Associação Brasileira de Tecnologia Gráfica. Associação Brasileira de Tecnologia Gráfica." <http://www.abtg.org.br> (21/11/98).
- [AGF98] AGFA Corporation. "Selectset Avantra 25E Drum Imagesetter." <http://www.agfahome.com/products/prepress/imagesetters/av25e.html> (21/11/98).
- [BST98] BST Indústria Eletrônica Ltda. "No Breaks." <http://www.bst.com.br> (22/11/98).
- [BUZ98] BUZATO, Luiz E. e RUBIRA, Cecília M. F. **Construção de Sistemas Orientados a Objetos Confiáveis**. Rio de Janeiro: DCC/IM, COPPE Sistemas, NCE/UFRJ, 1998.
- [CAN96] CANTÚ, Marco. **Dominando o Delphi**. São Paulo: Makron Books, 1996.
- [COA91] COAD, Peter e YOUDON, Edward. **Análise Baseada em Objetos**. Rio de Janeiro: Campus, 1991.
- [COA93] COAD, Peter e YOUDON, Edward. **Projeto Baseado em Objetos**. Rio de Janeiro: Campus, 1993.
- [CRA87] CRAIG, James. **Produção Gráfica**. São Paulo: Livraria Nobel S.A., 1987.
- [CRU99] CRUZ, Ubirajara B. "Como fazer referências bibliográficas de documentos tirados da Internet?" *Biblioteca Setorial de Ciência e Tecnologia,* Mar. 1999, < http://minerva.ufpel.tche.br/~bira/bibct/refer.html> (10/03/99)
- [DAT92] DATA ACESS. **DataFlex Guia do Usuário**. São Paulo: Intercomp Interamericana de Computação, 1992.
- [FRA96] FRANÇA, Júnia L. **Manual para Normalização de Publicações Técnico-Científicas**. Belo Horizonte: Editora UFMG, 1996.
- [HIX93] HIX, Deborah e HARTSON, Rex. **Developing User Interfaces: Ensuring Usability Through Product e Process**. USA: John Wiles & Sons, 1993 apud LUCENA, Fábio N. e LIENSENBERG, Hans K. E. "Interfaces Homem-Computador: Uma Primeira Introdução." *Projeto Xchart,* <http://solimoes.dcc.unicamp.br:80/proj-xchart/start/welcome.html> (25/02/99).
- [HEW98] Hewlett Packard Company. "Printers and Digital Imaging." <http://www.hp.com/cgi-bin/peripherals/pandi.pl> (21/11/98).
- [JOH89] JOHN Lynn. **Como Preparar Diseños para la Imprenta**. Barcelona: Editorial Gustavo Gili S.A., 1989.
- [LUC99] LUCENA, Fábio N. e LIENSENBERG, Hans K. E. "Interfaces Homem-Computador: Uma Primeira Introdução." *Projeto Xchart,* <http://solimoes.dcc.unicamp.br:80/proj-xchart/start/welcome.html> (25/02/99).
- [MAF92] MAFFEO, Bruno. **Engenharia de Software e Especificação de Sistemas**. Rio de Janeiro: Campus, 1992.
- [MAR98] MARGARIDA, César Cláudio. **Visual DataFlex 5 Sem Mistérios**. Blumenau, SC: Uniflex Informática LTDA, 1998.
- [MAR95] MARTIN, James e ODELL, James J. **Análise e Projeto Orientados a Objeto***.* São Paulo: Makron Books, 1995.
- [PRE95] PRESSMAN, Roger S. **Engenharia de Software**. São Paulo: Makron Books, 1995.
- [RIC98] RICOH CO. LTD. "Multifunction CD-Rewritable / CD-Recordable Drive." <http://www.ricoh.com/product-index.html> (22/11/98).
- [SHN87] SHNEIDERMAN, Bem. **Designing the User Interface: Strategies for Effective Human-Computer Interation**. Maryland, USA: Addison-Wesley Publishing Company, 1987.
- [KOR95] KORTH, Henry F. e SILBERSCHATZ. **Sistema de Bancos de Dados**. São Paulo: Makron Books, 1995.
- [SWA93] SWANN, Alan. **El Color en el Diseño Grafico**. Barcelona: Editorial Gustavo Gili S.A., 1993.
- [YOU97] YOUDON, Edward. **Ressurreição e Ascensão dos Analistas e dos Programadores**. São Paulo: Makron Books, 1997.
- [ZCH98] ZSCHORNACK, Fábio. **Normas e Diretrizes para a Construção de Interfaces para o Usuário**. Pelotas, RS: Universidade Federal de Pelotas, Curso de Bacharelado em Informática, 1998.

**ANEXOS**
## **14 ANEXO A – TRANSCRIÇÃO DA ENTREVISTA PRELIMINAR COM OS USUÁRIOS**

Neste anexo é apresentada, na íntegra, a Entrevista Preliminar efetuada junto aos funcionários do setor de Editoração Eletrônica. Nesta entrevista foram colhidas as primeiras informações relativas ao sistema a ser desenvolvido. A entrevista ocorreu no dia 04 de dezembro de 1999 e estavam presentes Fávio Luis Barbosa Nunes, chefe do Setor de Editoração Eletrônica, Maria Cecília Amaral (Ciça) e Luciano Volcan Agostini, ambos funcionários do setor.

**Luciano** – A primeira coisa que eu vou colocar é a intenção de fazer um software aqui para a Editoração, para gerenciar os arquivos e fazer uma interface com o nosso usuário e, ao mesmo tempo, com a Gráfica. Então seria uma melhoria daquela ficha que a gente fez no papel, só que seria feito na base de dados, guardando onde a gente vai poder fazer pesquisas por usuários, quem usa mais, quem usa menos e vai ter uma série de informações. Mas claro que isto daí a gente vai fazer conforme o que a gente definir aqui, quer dizer, vamos conversar para definir isto certinho. A primeira coisa, assim, é que estou usando uma técnica de comunicação que está descrita no livro do Pressman, de Engenharia de Software, de comunicação com os usuários... Vai ser muito engraçado, inclusive, porque tu (Flávio) vai estar na posição inversa, né Flávio (risos).

**Flávio** – Tudo bem, tudo bem.

**Luciano** – De analista passaste a analisado...

**Flávio** – Isso eu não faço a tempo (risos).

**Luciano** – Então, na primeira parte, nesta primeira entrevista, eu vou me preocupar em fazer uma análise mais genérica do problema, sem pretensões de se definir maiores especificidades do sistema num segundo momento. A gente vai usar uma técnica denominada FAST que é para a gente definir os detalhes e tudo mais. Este primeiro momento é só uma introdução, está bem? Deixa eu ver aqui... vou fazer algumas

perguntas genéricas para vocês, para ficar claro desde já. A primeira delas é: Quem vai usar o sistema?

**Flávio** – Os funcionários...

**Ciça** – Todos os componentes da Editoração.

**Luciano** – Como tu, eu e o Flávio também...

**Flávio** – É, nesta parte de estatística, o programa vai ter uma parte de estatística, né?

**Luciano** – Sim.

**Flávio** – É, até para gerenciar. A idéia é também de mudar um pouco o trabalho que a gente faz aqui, para, principalmente, começar a botar para fora um pouquinho do que a gente tem a possibilidade de fazer e que a gente faz para os outros. Então eu vou ser um usuário mais superficial, vamos dizer assim, mas realmente, no dia a dia vão ser vocês dois.

**Luciano** – Nós dois e um bolsista, certo?

**Flávio** – Sim.

**Luciano** – Perfeito. Quais os benefícios que vocês esperam de um sistema destes?

**Ciça** – Achar tudo mais fácil, poder largar um relatório para ontem para o chefe...

**Flávio** – Eu nem peço relatório Ciça.

**Ciça** – Não, mas se tu pedir: "Olha aqui, qual foi o serviço feito no mês?" Vai lá testa e deu.

**Luciano** – Então relatórios de controle e o que mais? Esta questão de encaminhar para a Gráfica também...

**Ciça** – Este da Gráfica aí eu ou não entendi, ou eu estou achando que vai dar um certo desande num lado. Por quê? Porque nós vamos receber o serviço, contatar com o dono do serviço, aí o cara pode dizer assim: "Eu quero fazer amarelo." Mas será que a Gráfica tem condições de fazer amarelo? Não vai ficar nada por escrito que o requerente pediu tal coisa, vai ser via cabo (telefone).

**Luciano** – Não, isso é o que a gente vai definir.

**Ciça** – A gente não vai ter um formulário... Isso aí que tu está falando seria bom se já viesse com o pedido de serviço.

**Luciano** – Mas propõe, propõe que a gente pega e faz.

**Ciça** – E aí o cara já vai marcar. Até mesmo para nós, quando fizemos o serviço, a gente não sabe se é formato A4, se é folha grande 330 ou 315.

**Flávio** – É que para grande maioria dos nossos usuários isso aí é... Na verdade ele (usuário) não tem nem este reconhecimento de diferença de papel.

**Ciça** – Não, eles trabalham em função de quando chega material em disquete é formulário contínuo, aí nós temos que reformatar em função da Gráfica, porque senão sobra um monte de papel.

**Luciano** – Não, não, normalmente a discussão é se vai ser meia folha, se vai ser meio ofício ou ofício inteiro, isto é a noção que eles têm.

**Ciça** – É.

**Luciano** – Mas estas questões a gente já tinha discutido algum tempo atrás, até de fazer uma ficha de entrada de material onde a gente teria algumas coisas, frente e verso ou não...

**Ciça** – É, uma apostila até para ti formatar precisa saber se vai ser rodado na Gráfica frente e verso porque, às vezes, eles rodam só de um lado. Porque depende a paginação, quando fica na dúvida, larga no meio.

**Luciano** – É.

**Ciça** – Porque se roda frente e verso, pá! Te lembra que eu te falei aquele dia que tu (Flávio) botaste assim no cantinho, quer dizer, se ela (Gráfica) rodar frente e verso aí não dá para ler.

**Flávio** – Mas não faz muita diferença para mim (risos).

**Ciça** – É, mas agora tu tem que melhorar, né Flávio (risos).

**Flávio** – Eu vou largar as minhas apostilas todas contigo, só tem que ver se vai ficar certo (risos).

**Ciça** – É isso aí.

**Flávio** – Mas então tu (Luciano) está pensando em montar uma ficha de recebimento de servico?

**Luciano** – É.

**Ciça** – Ou um pedido de serviço?

**Flávio** – Mas o pedido é... bom é...

**Ciça** – É que receber, pode ser um bolsista a trazer o serviço. Aí eu tenho que ir para o telefone contatar fulano.

**Luciano** – Sim, mas tu (Ciça) pode solicitar para que ele preencha a ficha ou leve a ficha e entregue em seguida.

**Flávio** – Tudo bem, se faz então ou se entrega para as coordenadorias, aí uma ficha para que venha acompanhado do pedido.

**Ciça** – Para preencher mesmo (interrupção).

**Luciano** – Então, esta questão de entrada de material é uma questão que a gente vai ter que definir mais detalhadamente mais adiante.

**Flávio** – Até deixa eu... Não sei se estou atravessando os burros aí. Isso é o teu projeto de conclusão de curso?

**Luciano** – É.

**Flávio** – Até março tem que estar pronto?

**Luciano** – Sim. Vai estar pronto antes até, provavelmente.

**Flávio** – Não, eu digo assim, tem que sentar e ver, para ver. De repente tu (Luciano) não pegar um leque muito grande com este controle aí.

**Luciano** – Exatamente, mas eu quero que vocês sugiram o que é que vocês gostariam, entende? De repente se a gente tiver que limitar o escopo isto vai partir de mim. Mas é interessante ter todas estas idéias porque na hora de avaliar a gente vai ver o que dá para fazer, o que é possível de ser feito a respeito do problema (interrupção). Outra questão que eu estava falando com o Flávio é a questão da localização dos arquivos, eu acho que é interessante, e dos backups. Por exemplo, toda vez que a gente vai cadastrar no software, um dos campos que a gente vai preencher é a localização deste arquivo, com o nome do arquivo, onde é que ele vai estar, qual diretório, qual é a coordenadoria, qual é a máquina e, de modo que, por exemplo, o que acontece se a gente esqueceu o nome do arquivo, esqueceu onde é que botou, fica bem fácil. A gente vai no programa, se tu não lembra do nome do arquivo, tu vai procurar por coordenadoria, se tu não lembra a coordenadoria, sei lá, tu vai pelo solicitante, que a gente pode botar, também, outro campo e procurar por pessoa que solicitou e é bem mais fácil de tu achar este arquivo. Eu acho que isso seria uma coisa interessante de a gente ter também.

**Ciça** – É, complementa mais esta ficha aqui então.

**Luciano** – É sim, a intenção é o seguinte, é fazer o negócio mais perfeito possível, mais próximo do ideal. E o que tu (Ciça) acha que podia ser feito? Diz que a gente tenta fazer, vamos avaliar, vamos verificar.

**Flávio** – Vai ver o que vai poder fazer (risos).

**Luciano** – É, o que vai ser viável.

**Flávio** – Eu acho que este controle inicial aí não vai ser tão complicado. Eu acho que o mais complicado ainda de fazer é definir o que que nós vamos controlar.

**Luciano** – Sim, sim.

**Ciça** – Dá para depois tu botar mais coisa neste teu programa? É que é trabalhando em cima que tu vê: "Ah, mas faltou isto..."

**Luciano** – É. Abrindo um parênteses aqui assim, porque é o seguinte, eu vou usar uma técnica de prototipação, então eu vou trazer um protótipo, quer dizer, um programa pseudo pronto e aí a gente vai poder usar e ver se realmente está bom ou fazer alterações e, aí, se faz um novo protótipo e assim vai, até que tua achas que está bom. E depois está, é claro, sempre sujeito a alterações, daqui a pouco vem uma nova tecnologia, uma cois nova e para o programa seguir sendo usado depende de algumas adaptações. Mas, de modo geral, a gente vai precisar de mais coisas nas próximas etapas, na próxima entrevista, que a gente vai fazer usando esta técnica que aí fica bem mais tranqüilo de a gente ir mapeando, começando a enxergar o sistema.

**Flávio** – Definir qual tipo de informações...

**Luciano** – É, tudo isso. Mais adiante a gente vai especificar tudo isso.

**Flávio** – A gente pode pensar um pouquinho.

**Luciano** – Pois é, inclusive esta técnica é bastante interessante, vocês vão ver.

**Ciça** – É, bem complicada, para ficar louco (risos).

**Luciano** – Depois a gente tem uma interação muito grande assim, porque vocês são mais importantes do que eu, no caso o programador e o analista vão pegar as informações de vocês, vocês têm que se sentirem responsáveis pelo sistema também. Certo, vamos para outra pergunta então. Como vocês caracterizariam um bom resultado que seria gerado com uma solução bem sucedida? Na realidade, quais as melhorias traria esta solução bem sucedida?

**Flávio** – Melhor realização dos trabalhos. A organização dos arquivos e o controle do tipo de serviço são duas coisas diretas. Estes são os principais objetivos...

**Ciça** – Tu (Luciano) veio fazer uma reunião ou um questionário (risos)?

**Luciano** – É, esta primeira reunião é mais assim (interrupção). Agora a próxima pergunta também já está em parte respondida. Quais serão os problemas resolvidos por esta solução? A questão organizacional, facilitar o gerenciamento... Está certo. É que a gente respondeu quase tudo ali nos benefícios esperados (risos).

**Flávio** – É os benefícios e os objetivos se confundem um pouco.

**Luciano** – É verdade. Agora temos algumas perguntas mais gerais ainda. A primeira delas é: Vocês acham que as perguntas que eu estou fazendo são pertinentes ao problema?

**Ciça** – Sim, nós estamos procurando uma solução para os grilos (risos). Tu precisa fazer uma proposta. Isto aí tu apaga, mas eu só acredito vendo (risos). Se tu fizer a coisa direito o troço vai funcionar.

**Luciano** – Está certo (risos)...

**Ciça** – Isto aí tu não escreve, viu?

**Luciano** – Eu vou escrever sim.

**Ciça** – Não, a idéia foi tua, né (risos)? Por isso que eu te perguntei se dava para modificar no futuro, por que só trabalhando é que a gente vai dizer: "Assim não, isto aqui tem furo, não dá."

**Luciano** – inclusive o código vai estar aberto, vamos disponibilizar o código.

**Flávio** – Que linguagem tu vais usar?

**Luciano** – Eu vou fazer em Delphi e eu sei que o Celso já mexe um pouco aí. E daqui a pouco isto vai ser corriqueiro.

**Flávio** – Se quiseres aprender visual dataflex também é uma ferramenta bastante interessante.

**Luciano** – Eu já estava fazendo uma comunicação ali com o Sulimar.

**Ciça** – Ele já está trocando figurinha.

**Luciano** – Claro.

**Flávio** – Pegasse logo o Sulimar. Tá bom, tá bom.

**Ciça** – O Sulimar se dá, né (risos)?

**Flávio** – É, mas eu não sei, eu não estou por dentro de linguagem visual, eu sei que quem trabalha é o Fernando, mais o Fernando, a Simoni, o próprio Celso e o Sulimar.

**Luciano** – Acho que esta pergunta já tem uma resposta óbvia, mas... Tem mais alguém que pode oferecer informações adicionais? Acho que o pessoal da Gráfica teria que estar presente, pelo menos em alguma das outras reuniões, porque não adianta a gente bolar uma solução ideal para nós aqui e ficar ruim para eles.

**Flávio** – Não sei, mas de repente ouvir um usuário que faz o pedido de serviço, um professor, que mande alguma apostila para cá ou alguém que mande algum cartaz para

cá. Ver o outro lado, embora iremos fazer o nosso controle e não o controle deles, mas... Para saber a opinião sobre o nosso levantamento aqui, de ficha de pedido de serviço complementar, no caso.

**Luciano** – É, porque a intenção não é burocratizar também, quer dizer, vamos fazer alguma coisa que seja agradável para o usuário final que irá usar nosso serviço. A intenção não é criar mais burocracia, de repente vai desestimular até o uso do setor. Mais alguma pergunta que eu devesse fazer?

**Ciça** – Quando é que fica pronto?

**Luciano** – Eu tenho que defender este projeto na primeira quinzena de março, mas certamente ele vai estar pronto antes, bem antes disto, porque eu preciso também.

**Flávio** – Tu tem que apresentar a parte de software junto.

**Luciano** – Sim, vai estar pronto até lá.

**Flávio** – Mas é importante até a questão de tempo, não sei, tu já programas bem Delphi?

**Luciano** – Mais ou menos.

**Flávio** – Isto tem que ser considerado. Projeto de conclusão de curso... Olha... Não é querer limitar, mas tem o nosso lado e tem o lado dele (Luciano).

**Luciano** – Mas não se preocupa, deixa que eu estou avaliando isso com a minha orientadora, entendeste? Não tem problema, eu acho que vocês têm que falar o que vocês quiserem, tipo assim, expressar os desejos de vocês, entende? É, e se não der eu vou dizer: "Isto não dá para fazer". Vamos limitar o escopo e isso fica como uma proposta para o futuro, de repente, para acoplar algum outro módulo no sistema, que não está previsto neste primeiro momento, mas isso vamos deixar para mais adiante, vamos limitando o escopo, vamos fazer a análise do que a gente quer e em cima da análise a gente define o que vai dar e o que não vai dar para fazer. Está bem? Certo? Então tá. Quando é que podemos nos reunir de novo?

**Flávio** – Tu manda.

**Luciano** – Tu manda?! Não sei, quando é que é possível aí?

**Flávio** – A Ciça está todo o dia aí e eu escolhe o horário, não tendo reunião eu venho direto.

**Luciano** – Amanhã é quarta e tu tem reunião, então não dá. Então fica para quintafeira?

**Flávio** – Pode ser.

**Luciano** - Quinta-feira à tarde? Qual é o melhor horário para ti?

**Flávio** – Primeiro horário.

- **Luciano** Pode ser pela manhã também. Tu vai estar ai de manhã? Que horário?
- **Flávio** Chego às dez horas.
- **Luciano** Então está combinado, fica marcado para Quinta às dez. Perfeito? Pode ser?

**Flávio** – É melhor, porque de tarde de repente chega alguém.

**Luciano** – Então está marcado. Muito obrigado pela atenção e até lá.

# **15 ANEXO B – MATERIAL DIDÁTICO DISTRIBUÍDO AOS INTEGRANTES DA EQUIPE FAST**

Este anexo apresenta o material didático de apoio que foi distribuído entre os membros da equipe FAST, quando o autor deste trabalho explicou o funcionamento desta técnica de comunicação antes da primeira reunião FAST.

# **APLICAÇÃO DA TÉCNICA FAST**

*"A meta é identificar o problema, propor elementos de solução, negociar diferentes abordagens e especificar um conjunto preliminar de requisitos de solução num clima que facilite a realização da atividade."*

- O Luciano vai elaborar uma "requisição do produto", tomando como base os resultados da primeira reunião e irá distribuir para todos os participantes antes da data da primeira reunião FAST.
- Escolhe-se um lugar e uma data para a reunião.
- Com a requisição inicial em mãos, cada um de nós deve elaborar uma lista de **objetos** que fazem parte do ambiente que circunda o sistema, de outros objetos que são produzidos pelo sistema e dos objetos que são usados para que o sistema execute suas funções. Além disso, cada um deve elaborar outra lista das **operações**  (processos ou funções) que manipulam ou interagem com os objetos. Por fim devemos elaborar uma lista de **restrições** (custo, tamanho) e de critérios de **desempenho** (velocidade, precisão). Não se espera que estas listas sejam exaustivas, mas espera-se que elas reflitam as perspectivas de cada um de nós sobre o sistema.
- Já na primeira reunião FAST, as listas elaboradas são apresentadas e expostas. Nesta fase é **proibida a discussão**.
- Então elaboram-se listas combinadas, nestas listas elimina-se entradas redundantes e acrescenta-se quaisquer novas idéias que possam aparecer durante a apresentação, mas **nenhuma idéia é eliminada**.
- As listas combinadas são abreviadas, ampliadas ou novamente redigidas para refletir adequadamente o sistema a ser desenvolvido. O objetivo é desenvolver uma **lista consensual** de cada área de assunto (objetos, operações, restrições e desempenho).
- Após a elaboração desta lista consensual, o grupo é dividido e cada um de seus membros fica responsável por elaborar uma **miniespecificação** de mais de uma entrada de cada uma das listas. A miniespecificação é uma elaboração das palavras ou frases contidas numa lista.
- Assim o resultado destas miniespecificações são apresentados ao grupo para discussão. Adições, supressões e elaboração adicional são feitas.
- Com base em todas estas saídas da técnica FAST o Luciano ficará responsável por desenvolver o primeiro protótipo do sistema.

#### **EXEMPLO:**

#### **Especificação entregue:**

"Nossa pesquisa indica que o mercado para sistemas de segurança domésticos cresce a uma taxa de 40% ao ano. Gostaríamos de entrar nesse mercado construindo um sistema de segurança doméstico baseado em microprocessador que oferecesse proteção contra e/ou reconhecesse uma variedade de situações indesejáveis, tais como entrada ilegal, incêndio, alagamento e outros. O produto, experimentalmente chamado SafeHome, usará sensores apropriados para detectar cada situação, poderá ser programado pelo seu dono e telefonará automaticamente para uma agência de monitoração assim que uma situação for detectada."

#### **Objetos que poderiam ser listados:**

Detector de fumaça; Sensores para janela e portas; Detectores de movimentos; Um alarme; Um painel de controle e assim por diante.

#### **Operações que podiam ser listadas:**

Acionamento do alarme; Monitoração dos sensores; Discagem telefônica; Programação do painel e assim por diante. (observe que as operações agem sobre objetos).

#### **Exemplo de miniespecificação da entrada painel de controle:**

Montado na parede; Tamanho aproximado de 15 por 30 cm; Contém 12 teclas padrões e teclas especiais; Contém um mostrador plano da forma mostrada no esboço; Todas as interações com o cliente ocorrerão por meio de teclas; Usado para ligar e desligar o sistema; Ligado a todos os sensores.

# **16 ANEXO C – RESULTADO DA ANÁLISE ORIENTADA A OBJETOS**

Neste anexo são apresentados os resultados finais da aplicação da técnica de Análise Orientada a Objetos. São cinco lâminas que representam as cinco camadas da análise do Editora. A medida que o leitor vai folhando as lâminas, terá um nível menor de abstração da análise do Editora. Estão representados nas lâminas, em ordem, o nível de Serviço, o nível de Atributos, o nível de Assuntos, o nível de Estruturas e, em fim, o nível de Classe & Objetos.

Resultado Final da Análise Orientada à Objetos

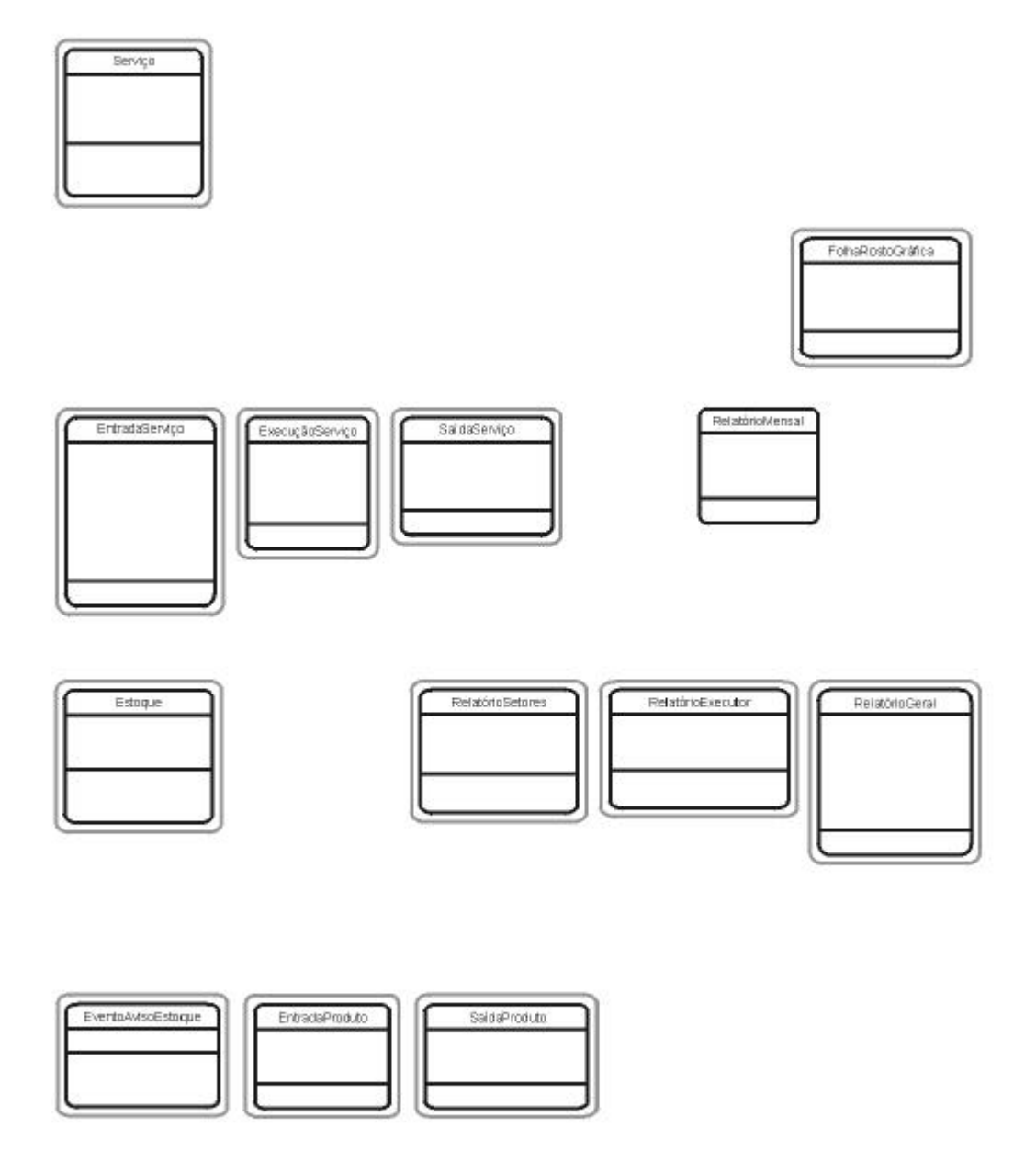

EDITORA - Níveis: Classe & Objeto

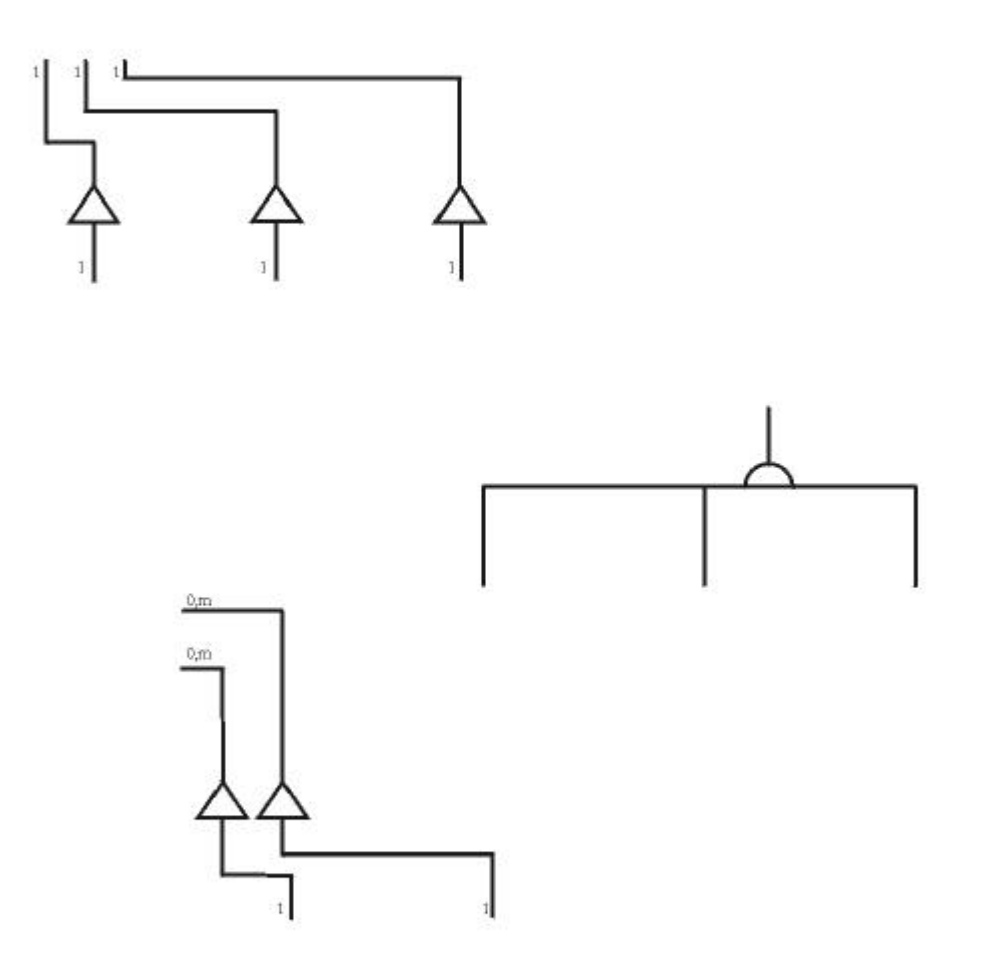

, Estruturas

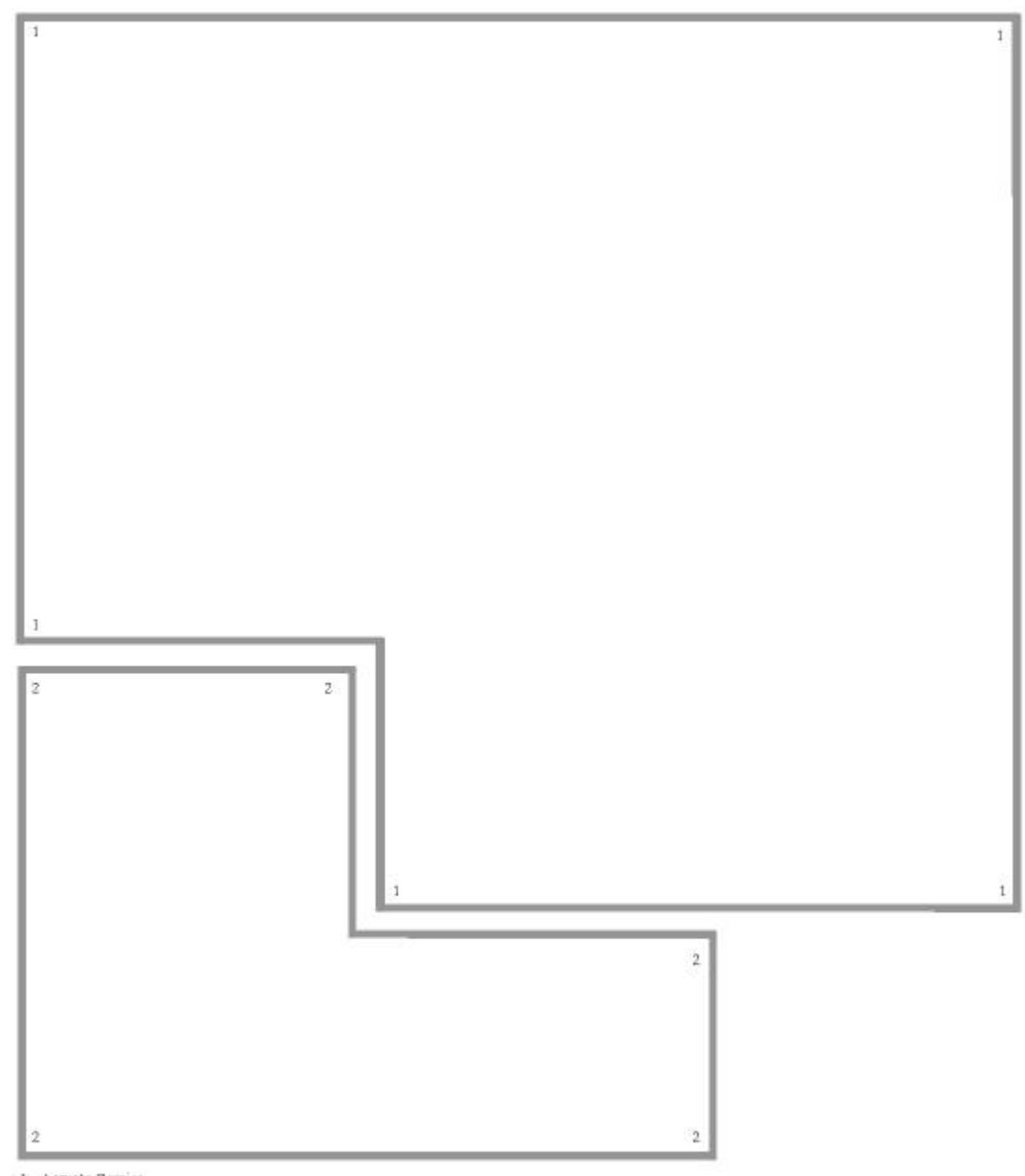

 $\begin{array}{l} \texttt{I - Assumo} \ \texttt{Servio} \\ \texttt{2 - Assumo} \ \texttt{Estique} \end{array}$ 

, Assuntos

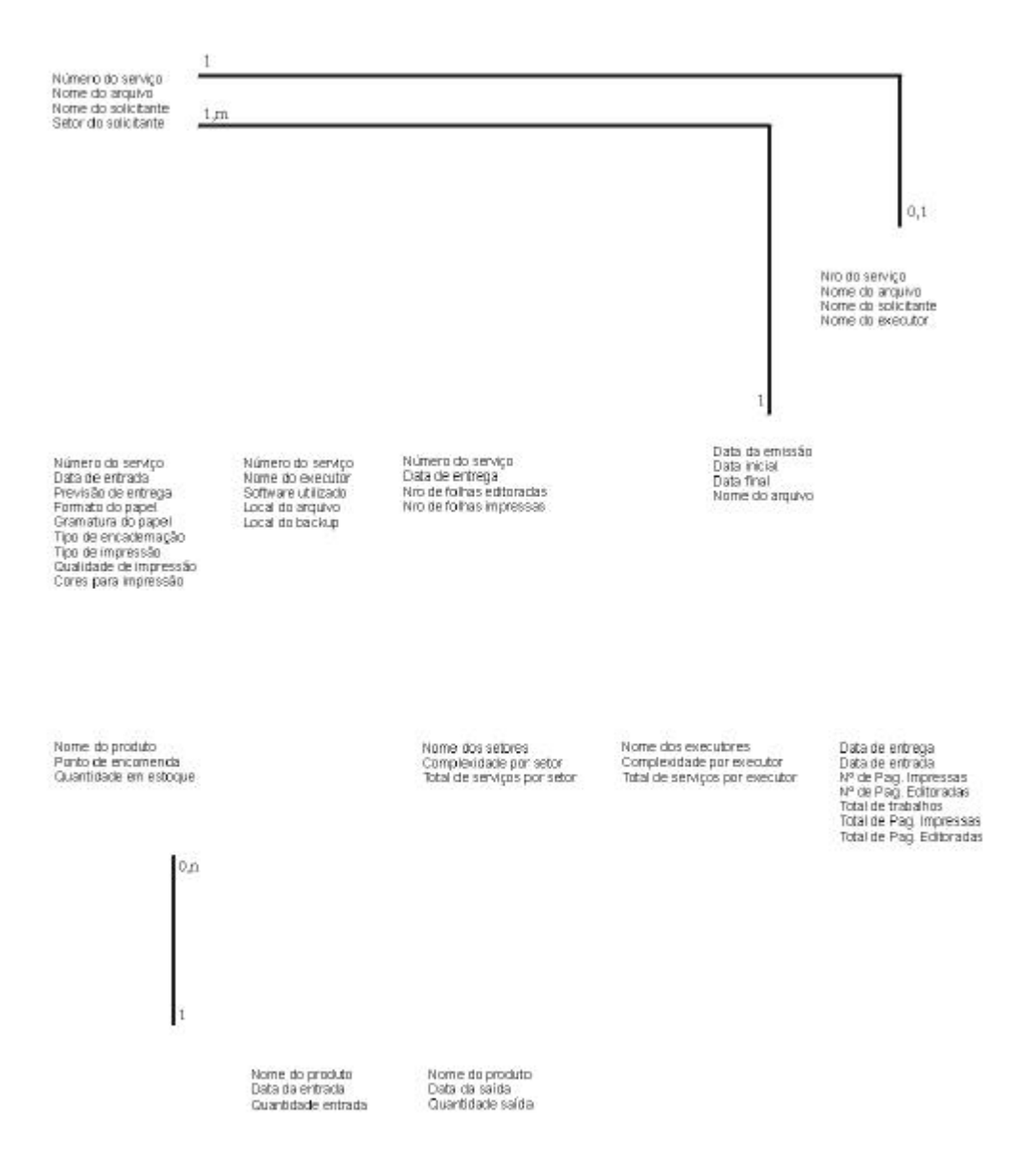

, Atributos

e Serviços.

 $(1)$ - Mensagern" Calcule a Complexidade deste Serviço" (2) - Mensgern "Me envie os produtos que passaram do ponto de encomenda" (2) - Mensgern

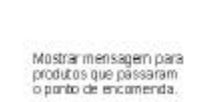

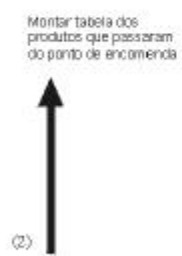

Imprimir Relatório de<br>Setones

Imprimir Relatório de<br>Executores

Calcular Complexidade

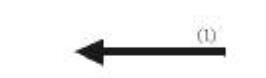

Imprimir Folha de Rosto

Imprimir Relatório Geral

Traçar Grâficos<br>Realizar Backup<br>Restaurar Backup

## **17 ANEXO D – RESULTADO DO PROJETO ORIENTADO A OBJETOS**

Neste anexo são apresentados os resultados da aplicação das técnicas de Projeto Orientado a Objetos, onde são apresentados os três componentes do projeto do Editora: o Componente Domínio do Problema, o Componente Interação Humana e o Componente Gerenciamento de Dados.

TelaPesquisaSetor TelaPesquisaSolicitante TelaPecourseDate Tela Principal Tela4viseEstosue it Nome de Saliritar dè Name da Sedor .<br>Edit Data Inicial<br>Edit Data Final dit Nome Produto .<br>Idit Nûmero de serviço<br>Idit Data Atual aux Nome du Seion<br>Botão Procura<br>Tabela com Nome do lavegador<br>Iotão Procura heck Button Não dão Dromira mostrar esta mensager anso Procurs<br>Tabela com Nome do<br>"Arquivo , Nome do<br>"Solicitante , Data de Arquivo, Nome do<br>Solicitante, Data de<br>Entrada e Nome do Tabela com Nome do no futuro Servico Arquiu a, Name da<br>Setor, Data de Entrada<br>e Nome do Executar .<br>Vámero da serviço Entrada e Nome do Executor  $1m$ Nome do arquivo<br>Nome do solicitante Seter de selicitante  $0.1$ Traçar Gràficos<br>Realizar Backup Monu Principal TelaPesquisaExecutor Restaurar Backu FolhaRostoGráfica m Ferramentas<br>Iubitem Pesquisa Edit Nome do Executo Nro do servico Subtem Estatística<br>Subtem Controle Estoque<br>Subtem Entrada<br>Subtem Saída letin Drec EventoRelatórioSetor Botão Procura<br>Tabela com Nome do<br>Arquivo, Nome do<br>Solicitante, Data de<br>Entrada e Nome do Nema do arquivo Nome do solicitante TelaPesquisa lome do executor nprime Relatório por<br>Sator Betan Voltan Subitem Consulta<br>Subitem Backup<br>Subitem Realiza Backup Imprimir Folha de Rosto ieto Subitem Restaura Backus tem Impressãos<br>Subtem Folha de Rosto Subtem Relatórios TelaRelatórios Form Configurações<br>Tem Ajuda<br>Subtem Conteúdo<br>Subtem Sobre EntradaService SaídaServico Execução Serviç Edit Dista Inicial<br>Edit Dista Final EventoRelatórioGeral Úmero do serviço lúmero do serviço Vámero do serviç π da de entrega .<br>Software utilizado Data de entrada<br>Previsão de entrega Kámero Serviço<br>Kame da Argizo<br>Kame da Solicitante Jocão Gera tem Ser ro de folha seditorada acán par Setores rierisao de entrega<br>Formato do papel<br>Gramatura do papel<br>Tipo de encadernação Local do arquivo<br>Local do backup Nro, de folha simpressa. opgao por serores<br>Opgao por Executor<br>Opgao por Executor Especifico marima Relatririn Gera Calcular Complexidade auancioaciem Estoqi<br>Data da Entrada<br>Previsão da Entrega lino de impressão. Botão Imprimir Qualidade de impressã Betão Voltar EventoRelatórioExecuto orec para impressão inn de Impressão Imprime Relatório por Área de Controle  $\sim$ EventoRestauraBacku Jabel Pesquisa Nom Nome de Executor Botão Pesquisa<br>Navegador RelatorioMense conte de Executor<br>conte Utilizado Data da emissão .<br>Restaura Badoup EventoRelatórioSetorEspecífico cal do Backup Data inicial liata da Entrana leab idef Nome do arquivo iprime Relatório por Setor Evento RealizaBa ckup ebabicampm) Barra de Botões Especifico otão Pesquisa ntán Estatísticas Realiza Backup lotão Estoque<br>Iotão Backup Evento Relatório Executor Específic Botão Relatórios Botão Gráfica EventoFolhaRosto Botão Ajuda Imprime Relatório por Executor<br>Específico ódino dão Sair Relation Setores RelatórioExecutor oma da Produta. morime Folha de Rost Nome dus executores<br>Complexidade por executor<br>Total de serviços por executor .<br>Nome dos setores Complexidade por setor<br>Total de servicos por seto TelaGaldaEstoque TelaEstrique Área de Entrada .<br>Edit Neme do Produ<br>Edit Quantidade morimir Relatório de Imprimir Relatório de **ROCKFRIDE** lotão Consulta Edit Número do Serv Setores Intão Entrada elt Date xit Nome Arquivo<br>bit Nome Solicitante iotão Saida<br>Iotão Voltar dão Confirma Botão Voltar dit Formsto RelatórioGeral .<br>Edit Tipo Impressão<br>Edit Gramatura 20dicin Estoque .caigu<br>Iome do Produto Data de entrega .<br>Edit Encademação Data de entrada<br>Nº de Pag, Impressas<br>Total de trabalhos<br>Total de Pag, Impresse<br>Total de Pag, Impresse<br>Total de Pag, Editoradas т .<br>Nome do preduto<br>Ponta de encomenda Edit Qualidade .<br>Edit Previsão Entraga<br>Memo Cares TelaConsultaEstoque TelaFntradaFstors ( Quantidade em estocu Tahela com: Nome de di Name do Produ Montar tabela dos Produte, Quantidade it Quantidade orodutos que passaran<br>do ponto de encomend di Data de Encomenda .<br>Botão Confirma<br>Botão Voltar Imprimir Relatório Gera Tabela com nomes di produtos que ultra Área de Execução Códiga<br>Nome do Produto abel Nome do Executo de encomenda Botão Mais<br>Botão Veltar ahel Software Utilizado Data da Saida<br>Quantidade Saida abel Local do Arquivo .<br>TelaConsultaMovimento EventoAvisoEstoque Frijt Name da Produto EntradaProduto SaidaPraduto Friit Flata Inicial TelaEstatisticas Edit Data Final Vieime do produto Nome de produto Data da saída Data da entrada oit Data Initial Area de Saída Mostrar mensagem par Eabels com Quantidade<br>Tabels com Quantidade<br>Entrada e Data da<br>Tabela com Quantidade<br>Saída e Data da Saída Quantida de saída Edit Data Final<br>Botão TraçarLimpar Quantidade entrada produtos que passaram<br>o ponto de encomenda sbel Data da Entrega **Graffico nor Setor** hol Complexidade System por Executor<br>System por Executor<br>Botão Veltar bel Felhas Editerada abel Enlbas Impressa Botão Voltar

### Resultado Final do Projeto Orientado à Objetos

EDITORA - Componente Interação Humana

EDITORA - Componente Domínio do Problema

EDITORA - Componente Gerenciamento de Dados

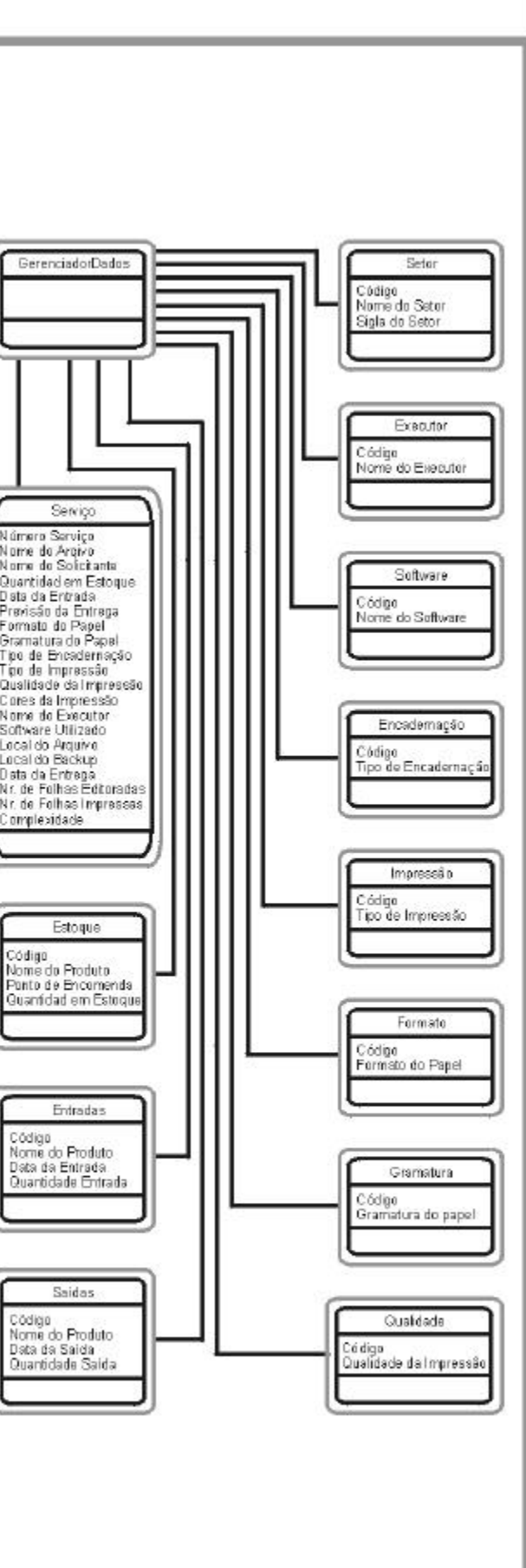

### **18 ANEXO E – RELATÓRIOS GERADOS PELO EDITORA**

Neste anexo estão disponíveis exemplos de impressões dos seis tipos de relatório que o Editora pode gerar: Folha de Rosto, Relatório Geral, Relatório por Executor, Relatório por Executor Específico, Relatório por Setor e Relatório por Setor Específico.

## **19 ANEXO F – AUTORIZAÇÃO DE INCLUSÃO DE NOMES**

Neste anexo está disposta a autorização, assinada, para a inclusão de nomes dos funcionários do CEFET Pelotas/RS que foram citados neste trabalho.

### **AUTORIZAÇÃO**

Os servidores do Centro Federal de Educação Tecnológica de Pelotas/RS, abaixo especificados e assinados, vêem, através deste, autorizar o uso de seus nomes no Projeto de Conclusão de Curso do Curso de Bacharelado em Informática da Universidade Federal de Pelotas, entitulado: "Projeto de Gerenciamento do Setor de Editoração Eletrônica do CEFET Pelotas/RS", de autoria de Luciano Volcan Agostini e orientado por Eliane Alcoforado Diniz, como forma de trazer mais realismo ao processo de coleta de requisitos do citado projeto.

Adélia Celestina Corrêa

Flávio Luis Barbosa Nunes

Maria Cecília Amaral

Rosani Schiller de Azevedo